# Cactus 4.0 Users' Guide

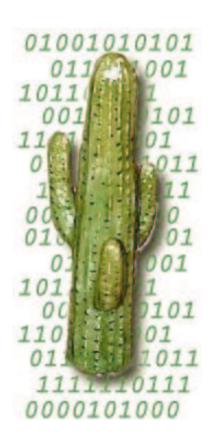

# Contents

| A Introduction                                                                                                    | $\mathbf{A1}$           |
|----------------------------------------------------------------------------------------------------|-------------------------|
| A1 Getting Started  A1.1 Obtaining Cactus                                                                                                    | A2<br>A3<br>A3          |
| A2 Getting and looking at output  A2.1 Screen output                                                                                                    |                         |
| A3 Checkpointing/Recovery                                                                                                    | <b>A7</b>               |
| A4 Reporting bugs                                                                                                    | <b>A8</b>               |
| B Additional notes                                                                                                    | B1                      |
| B1 Installation  B1.1 Required Software                                                                                                    | В3                      |
| B2 Compilation  B2.1 Configuration Options  B2.1.1 Available Options  B2.2 Compiling with Extra Packages  B2.2.1 MPI: Message Passing Interface  B2.2.2 HDF5: Hierarchical Data Format version 5  B2.2.3 LAPACK: Linear Algebra PACKage  B2.2.4 PETSc: Portable, Extensible Toolkit for Scientific Computation  B2.2.5 Pthreads: POSIX threads  B2.3 File Layout | B5 B6 B10 B12 B12 B12   |
| B2.4 Building and Administering a Configuration  B2.4.1 gmake Targets for Building and Administering Configurations  B2.4.2 Compiling in Thorns  B2.4.3 Notes and Caveats  B2.4.4 gmake Options for building configurations  B2.5 Other gmake Targets  B2.6 Testing                                                                                              | B14 B15 B16 B16 B16 B16 |

| <b>B3</b>    | $\mathbf{R}\mathbf{u}$ | ntime (  | options B18                          |
|--------------|------------------------|----------|--------------------------------------|
|              | B3.1                   | Comn     | nand-Line Options                    |
|              | B3.2                   | Paran    | neter File Syntax                    |
|              | B3.3                   | Thorn    | Documentation                        |
| <b>B</b> 4   | Ger                    | tting a  | nd Looking at Output B23             |
|              | B4.1                   |          | Output                               |
|              |                        |          | nt                                   |
|              | D1.2                   | Outpo    | D21                                  |
|              |                        |          |                                      |
| $\mathbf{C}$ | TI                     | horn \   | Writing C1                           |
| C1           | $\mathbf{A}\mathbf{p}$ | plicatio | on thorns C3                         |
|              | C1.1                   | Thorn    | Concepts                             |
|              |                        | C1.1.1   | Thorns                               |
|              |                        | C1.1.2   | Arrangements                         |
|              |                        | C1.1.3   | Implementations                      |
|              | C1.2                   | Anato    | omy of a Thorn                       |
|              |                        | C1.2.1   | Thorns                               |
|              |                        | C1.2.2   | Creating a Thorn                     |
|              |                        | C1.2.3   | Configuring your Thorn               |
|              |                        | C1.2.4   | Naming Conventions for Source Files  |
|              |                        | C1.2.5   | Adding Source Files                  |
|              | C1.3                   | Cactu    | s Variables                          |
|              |                        | C1.3.1   | Data Type                            |
|              |                        | C1.3.2   | Group Types                          |
|              |                        | C1.3.3   | Timelevels                           |
|              |                        | C1.3.4   | Size and Distrib                     |
|              |                        | C1.3.5   | Ghost Zones                          |
|              |                        | C1.3.6   | Staggering                           |
|              |                        | C1.3.7   | Information about Grid Variables     |
|              | C1.4                   | Cactu    | s Parameters                         |
|              |                        | C1.4.1   | Types and Ranges                     |
|              |                        | C1.4.2   | Scope                                |
|              |                        | C1.4.3   | Steerable                            |
|              | C1.5                   | Sched    | uling                                |
|              |                        | C1.5.1   | Schedule Bins                        |
|              |                        | C1.5.2   | Groups                               |
|              |                        | C1.5.3   | Schedule Options                     |
|              |                        | C1.5.4   | The Schedule Block                   |
|              |                        | C1.5.5   | How Cactus Calls Scheduled Functions |
|              | C1.6                   | Writin   | ng a Thorn                           |
|              |                        | C1.6.1   | Thorn Programming Languages          |
|              |                        | C1.6.2   | What the Flesh Provides              |
|              |                        | C1.6.3   | Parallelisation                      |
|              | C1.7                   | Cactu    | s Application Interfaces             |
|              |                        | C1.7.1   | Coordinates                          |
|              |                        | C1.7.2   | I/O                                  |
|              |                        | C1.7.3   | Interpolation Operators              |
|              |                        | C1.7.4   | Reduction Operators                  |
|              | C1.8                   | _        | leting a Thorn                       |
|              |                        | C1.8.1   | Commenting Source Code               |

| C1.8.2 Providing Runtime Information                 |     |
|------------------------------------------------------|-----|
| C1.8.3 Error Handling, Warnings and Code Termination | C51 |
| C1.8.4 Adding Documentation                          | C53 |
| C1.8.5 Adding a Test Suite                           | C55 |
| C1.9 Advanced Thorn Writing                          | C57 |
| C1.9.1 Using Cactus Timers                           | C57 |
| C1.9.2 Include Files                                 | C60 |
| C1.9.3 Memory Tracing                                |     |
| C1.9.4 Calls to different language                   |     |
| C1.9.5 Function aliasing                             |     |
| C1.9.6 Naming Conventions                            |     |
| C1.9.7 General Naming Conventions                    |     |
| C1.9.8 Data Types and Sizes                          |     |
| C1.10 Telling the Make system What to Do             |     |
| C1.10.1 Basic Recipe                                 |     |
| C1.10.1 Basic (tecipe                                |     |
| C1.10.2 Make Concepts  C1.10.3 The Four Files        |     |
|                                                      |     |
| C1.10.4 How your code is built                       | CII |
| C2 Infrastructure Thorns                             | C72 |
| C2.1 Concepts and Terminology                        |     |
|                                                      |     |
| C2.1.1 Overloading and Registration                  |     |
| C2.1.2 GH Extensions                                 |     |
| C2.1.3 I/O Methods                                   |     |
| C2.2 GH Extensions                                   |     |
| C2.3 Overloadable and Registerable Functions in Main |     |
| C2.4 Overloadable and Registerable Functions in Comm |     |
| C2.5 Overloadable and Registerable Functions in I/O  |     |
| C2.6 Drivers                                         | C74 |
| C2.6.1 Anatomy                                       | C74 |
| C2.6.2 Startup                                       | C74 |
| C2.6.3 The GH Extension                              | C75 |
| C2.6.4 Memory Functions                              | C78 |
| C2.7 I/O Methods                                     | C79 |
| C2.7.1 I/O Method Registration                       |     |
| C2.7.2 Periodic Output of Grid Variables             |     |
| C2.7.3 Triggered Output of Grid Variables            |     |
| C2.7.4 Unconditional Output of Grid Variables        |     |
| C2.8 Checkpointing/Recovery Methods                  |     |
| C2.8.1 Checkpointing Invocation                      |     |
| C2.8.2 Recovery Invocation                           |     |
| C2.9 Clocks for Timing                               |     |
| C2.3 Clocks for Tilling                              | 000 |
|                                                      |     |
| D Appendices                                         | D1  |
|                                                      |     |
| D1 Glossary                                          | D3  |
|                                                      |     |
| D2 Configuration File Syntax                         | D8  |
| D2.1 General Concepts                                | D8  |
| D2.2 interface.ccl                                   | D8  |
| D2.2.1 Header Block                                  | D8  |

| D2.2.2 Include Files       D9         D2.2.3 Function Aliasing       D9         D2.2.4 Variable Blocks       D10         D2.3 param.ccl       D12         D2.3.1 Parameter Data Scoping Items       D12         D2.3.2 Parameter Object Specification Items       D12         D2.4 schedule.ccl       D14         D2.4.1 Assignment Statements       D14         D2.4.2 Schedule Blocks       D15         D2.4.3 Conditional Statements       D17         D2.5 configuration.ccl       D18         D2.5.1 Configuration Scripts       D19                                                                                                    |   |
|----------------------------------------------------------------------------------------------------|---|
| D3 Utility Routines D20                                                                                                    |   |
| D3.1 Introduction       D20         D3.2 Key/Value Tables       D20         D3.2.1 Motivation       D20         D3.2.2 The Basic Idea       D20         D3.2.3 A Simple Example       D21         D3.2.4 Arrays as Table Values       D22         D3.2.5 Character Strings       D23         D3.2.6 Convenience Routines       D24         D3.2.7 Table Iterators       D25         D3.2.8 Multithreading and Multiprocessor Issues       D25         D3.2.9 Metadata about All Tables       D25                                                                                                    |   |
| D4 Schedule Bins D26                                                                                                    | , |
| D5 Flesh ParametersD29D5.1 Private ParametersD29D5.2 Restricted ParametersD30                                                                                                    | 1 |
| D6 Using TRAC D31                                                                                                    |   |
| D7 Using SVN D7.1 Essential SVN Commands                                                                                                    |   |
| D8 Using Tags         D35           D8.1 Tags with Emacs         D35           D8.2 Tags with with the control of the control of the contr |   |

#### **Preface**

This document contains a quick-start guide to installing and running a Cactus application. In subsequent chapters, it provides more detailed information on advanced user's topics, as well as an introduction to thorn writing. Please report omissions, errors, or suggestions to any of our contact addresses below.

#### Overview of documentation

#### Part A: Introduction to Cactus.

A guide through the process of obtaining and installing Cactus and running a simple example application with it.

#### Part B: Additional Notes.

A more in-depth description of required hardware and software, along with configuration, installation and running options. Describes how to check the installation with Cactus test suites.

#### Part C: Thorn Writing.

An introduction to thorn concepts and description of how to create, write and maintain application thorns. Explanation of use of the programming interface to take advantage of parallelism and modularity. This is followed by a more advanced discussion of user supplied infrastructure routines such as additional *output routines*, *drivers*, etc.

#### Part D: Appendices.

These contain a glossary, a description of the Cactus Configuration Language, the Utility routines and other odds and ends, such as how to use GNATS and TAGS.

Related topics are discussed in separate documents including:

#### Reference Manual

Contains detailed descriptions of the functions provided by the Cactus flesh API, along with other reference material.

#### **Typographical Conventions**

| Typewriter | Is currently used for everything you type, for program names, and code extracts. |
|------------|----------------------------------------------------------------------------------|
| < >        | Indicates a compulsory argument.                                                 |
| [ ]        | Indicates an optional argument.                                                  |
| 1          | Indicates an exclusive or.                                                       |

#### How to Contact Us

Please let us know of any errors or omissions in this guide, as well as suggestions for future editions. These can be reported via our bug tracking system at <a href="http://www.cactuscode.org">http://www.cactuscode.org</a>, or via email to cactusmaint@cactuscode.org. Alternatively, you can write to us at

The Cactus Team Center for Computation & Technology 216 Johnston Hall Louisiana State University Baton Rouge, LA 70803 USA

#### Acknowledgements

Hearty thanks to all those who have helped with documentation for the Cactus Code. Special thanks to those who struggled with the earliest sparse versions of this guide and sent in mistakes and suggestions, in particular John Baker, Carsten Gundlach, Ginny Hudak-David, Sai Iyer, Paul Lamping, Nancy Tran and Ed Seidel.

# Part A Introduction

Revision: 4782 A1/A8

# Chapter A1

# Getting Started

## A1.1 Obtaining Cactus

Cactus is distributed, extended, and maintained using the free Subversion software (http://subversion.apache.org/docs/) SVN allows many people to work on a large software project together without getting into a tangle. Since Cactus thorns are distributed from several repositories on the main SVN site, and from a growing number of user sites, we provide a GetComponents script on our website for checking out the flesh and thorns. The script is available at

https://github.com/gridaphobe/CRL/raw/ET\_2011\_10/GetComponents.

The script takes as an argument the name of a file containing a ThornList, that is a list of thorns with the syntax

<arrangement name>/<thorn name>

Optional directives in the ThornList indicate which repository to fetch thorns from. The ThornList is written in the *Component Retrieval Language*, documented at https://github.com/gridaphobe/CRL/wiki/Component-Retrieval-Language.

The same script can be used to checkout additional thorns, or to update existing ones.

The components that make up Cactus can also be checked out directly using SVN from http://svn.cactuscode.org.

Another script, MakeThornList, can be used to produce a minimal ThornList from a given Cactus par file. It needs a *master* ThornList to be copied into your Cactus directory.

See http://cactuscode.org/download/thorns/MakeThornList.

#### A1.1.1 Directory Structure

A fresh checkout creates a directory Cactus with the following subdirectories:

Revision: 4782 A2/A8

.svn the SVN bookkeeping directory, present in every subdirectory

doc Cactus documentation

lib contains libraries

src contains the source code for Cactus

arrangements contains the Cactus arrangements. The arrangements (the actual "physics") are not

supplied by just checking out just Cactus. If the arrangements you want to use are standard Cactus arrangements, or reside on our SVN repository (svn.cactuscode.org),

they can be checked out in similar way to the flesh.

When Cactus is first compiled, it creates a new directory Cactus/configs, which will contain all the source code, object files and libraries created during the build process.

Configurations are described in detail in Section A1.2.1.

## A1.2 Compiling a Cactus application

Cactus can be built in different configurations from the same copy of the source files, and these different configurations coexist in the Cactus/configs directory. Here are several instances in which this can be useful:

- 1. Different configurations can be for *different architectures*. You can keep executables for multiple architectures based on a single copy of source code, shared on a common file system.
- 2. You can compare different *compiler options*, and *debug-modes*. You might want to compile different communication protocols (e.g. MPI or Globus), or leave them out all together.
- 3. You can have different configurations for different thorn collections compiled into your executable.

#### A1.2.1 Creating a Configuration

At its simplest, this is done by <code>gmake <config></code>. This generates a configuration with the name <code>config</code>, doing its best to automatically determine the default compilers and compilation flags suitable for the current architecture.

There are a number of additional command-line arguments which may be supplied to override some parts of the procedure; they are listed in Section B2.1.

Once you have created a new configuration, the command

#### gmake <configuration name>

will build an executable, prompting you along the way for the thorns which should be included. There is a range of gmake targets and options which are detailed in Section B2.4.1.

Revision: 4782 A3/A8

#### A1.3 Running a Cactus application

Cactus executables always run from a parameter file (which may be provided as a command-line argument taken from standard input), which specifies which thorns to use and sets the values of each thorn's parameters (the parameters that are not set will take on default values, see D2.3).

There is no restriction on the name of the parameter file, although it is conventional to use the file extension .par. Optional command-line arguments can be used to customise runtime behaviour, and to provide information about the thorns used in the executable. The general syntax for running Cactus from a parameter file is then

```
./cactus_<config> <parameter file> [command-line options]
```

A parameter file is a text file whose lines are either comments or parameter statements. Comments are blank lines or lines that begin with either '#' or '!'. A parameter statement consists of one or more parameter names, followed by an '=', followed by the value(s) for this (these) parameter(s). Note that all string parameters are case insensitive.

The first parameter statement in any parameter file should set ActiveThorns, which is a special parameter that tells the program which thorns are to be activated. Only parameters from active thorns can be set (and only those routines scheduled by active thorns are run). By default all thorns are inactive. For example, the first entry in a parameter file which is using just the two thorns CactusPUGH/PUGH and CactusBase/CartGrid3D should be

```
ActiveThorns = "PUGH CartGrid3D"
```

Parameter specifications following ActiveThorns usually are carried out by listing the name of the *thorn* which defined the parameter, two colons, and the name of the parameter — e.g. wavetoyF77::amplitude (see Section C1.4.2 for more information).

Notes:

- You can obtain lists of the parameters associated with each thorn using the command-line options -o and -0 (Section B3.1).
- For examples of parameter files, look in the par directory which can be found in most thorns.
- The Cactus make system provides a mechanism for generating a *Thorn Guide* containing separate chapters for each thorn and arrangement in your configuration. Details about parameters, grid variables and scheduling are automatically included in from a thorns CCL files into the Thorn Guide. To construct a Thorn Guide for the configuration < config > use

```
gmake <config>-ThornGuide
or to make a Thorn Guide for all the thorns in the arrangements directory
gmake <config>.
```

# Chapter A2

# Getting and looking at output

## A2.1 Screen output

As your Cactus executable runs, standard output and standard error are usually written to the screen. Standard output provides you with information about the run, and standard error reports warnings and errors from the flesh and thorns.

As the program runs, the normal output provides the following information:

Active thorns

A report is made as each of the thorns in the ActiveThorns parameters from the parameter file (see Section B3.2) is attempted to be activated. This report shows whether the thorn activation was successful, and if successful gives the thorn's implementation. For example

Activating thorn idscalarwave...Success -> active implementation idscalarwave

Failed parameters

If any of the parameters in the parameter file does not belong to any of the active thorns, or if the parameter value is not in the allowed range (see Section C1.4.1), an error is registered. For example, if the parameter is not recognised

Unknown parameter time::ddtfac

or if the parameter value is not in the allowed range

Unable to set keyword CartGrid3D::type - ByMouth not in any active range

Scheduling information

The scheduled routines (see Section C1.5), are listed, in the order that they will be executed. For example

-----

Startup routines

Cactus: Register banner for Cactus

CartGrid3D: Register GH Extension for GridSymmetry

Revision: 4782 A5/A8

```
CartGrid3D: Register coordinates for the Cartesian grid
  IOASCII: Startup routine
  IOBasic: Startup routine
  IOUtil: IOUtil startup routine
  PUGH: Startup routine
  WaveToyC: Register banner
Parameter checking routines
  CartGrid3D: Check coordinates for CartGrid3D
  IDScalarWave: Check parameters
Initialisation
  CartGrid3D: Set up spatial 3D Cartesian coordinates on the GH
  PUGH: Report on PUGH set up
  Time: Set timestep based on speed one Courant condition
  WaveToyC: Schedule symmetries
  IDScalarWave: Initial data for 3D wave equation
do loop over timesteps
  WaveToyC: Evolution of 3D wave equation
  t = t+dt
  if (analysis)
  endif
enddo
```

Thorn banners

Usually a thorn registers a short piece of text as a *banner*. This banner of each thorn is displayed in the standard output when the thorn is initialised.

## A2.2 File output

Output methods in Cactus are all provided by thorns. Any number of output methods can be used for each run. The behaviour of the output thorns in the standard arrangements are described in those thorns' documentation.

In general, output thorns decide what to output by parsing a string parameter containing the names of those grid variables, or groups of variables, for which output is required. The names should be fully qualified with the implementation and group or variable names.

There is usually a parameter for each method to denote how often, in evolution iterations, this output should be performed. There is also usually a parameter to define the directory in which the output should be placed, defaulting to the directory from which the executable is run.

See Chapter C2.7 for details on creating your own IO method.

# Chapter A3

# Checkpointing/Recovery

Checkpointing is defined as saving the current state of a run (parameter settings, contents of grid variables, and other relevant information) to a file. At a later time, this run can then be restarted from that state by recovering all the data from the checkpoint file.

Cactus checkpointing and recovery methods are provided by thorns. In general, these thorns decide how often to generate a checkpoint. They also register their recovery routines with the flesh; these recovery routines may then be called during initialisation of a subsequent run to perform the recovery of the state of the run. Such a recovery is requested by setting a parameter in the parameter file.

See Chapter C2.8 for details of how to create your own checkpointing and recovery methods.

Revision: 4782 A7/A8

# Chapter A4

# Reporting bugs

For tracking problem reports and bugs, we use the TRAC bug tracking system located at http://trac.einsteintoolkit.org which allows easy submission and browsing of problem tickets.

A description of the TRAC categories we use is provided in the Appendix D6.

Revision: 4782 A8/A8

# Part B Additional notes

Revision: 4783 B1/B24

# Chapter B1

# Installation

### B1.1 Required Software

In general, Cactus *requires* the following set of software to function in single processor mode. Please refer to the architecture section B1.2 for architecture specific items.

| Perl5.0 | Dorl is | 1100d | ovtongivoly | during | tho        | Coetus | thorn | configuration | nhaga  | Dorl | ia |
|---------|---------|-------|-------------|--------|------------|--------|-------|---------------|--------|------|----|
| Perio.u | Peri is | usea  | extensively | auring | ${ m tne}$ | Cactus | tnorn | connguration  | pnase. | Peri | 1S |

available for nearly all operating systems known to man, and can be obtained

at http://www.perl.org.

GNU make The make process works with the GNU make utility (referred to as gmake hence-

forth). While other make utilities may also work, this is not guaranteed. Gmake

can be obtained from your favorite GNU site, or from http://www.gnu.org.

C compiler. For example, the GNU compiler. This is available for most supported

platforms. Platform specific compilers should also work.

CPP C Preprocessor. For example, the GNU cpp. These are normally provided on most

platforms, and many C compilers have an option to just run as a preprocessor.

SVN Subversion is not needed to run/compile Cactus, but you are strongly encouraged

to install this software to take advantage of the update procedures. It can be

downloaded from http://subversion.apache.org.

To use Cactus, with the default driver (CactusPUGH/PUGH) on multiple processors you also need:

MPI The Message Passing Interface, which provides inter-processor communication. Su-

per computing sites often supply a native MPI implementation that is very likely to be compatible with Cactus. Otherwise, there are various freely available ones available, e.g. the MPICH version of MPI is available for various architectures and

operating systems at http://www-unix.mcs.anl.gov/mpi/.

If you are using any thorns containing routines written in C++ you also need

Revision: 4783 B2/B24

<sup>&</sup>lt;sup>1</sup>For help with unfamiliar terms, please consult the glossary, Appendix D1.

C++

C++ compiler. For example, the GNU compiler. This is available for most supported platforms. Platform specific compilers should also work. Note that if a C++ compiler is available, then the main() routine in the flesh is compiled with C++ to allow static class initialisations.

If you are using any thorns containing routines written in CUDA (Compute Unified Device Architecture), a parallel computing architecture developed by NVIDIA, you also need

**CUCC** 

CUDA compiler. For example, the NVIDIA C compiler. In many cases, you can compile your C and C++ code with a CUDA compiler without encountering any problems, but you are advised to use a CUDA compiler exclusively for CUDA code.

If you are using any thorns containing routines written in Fortran you also need

F90/F77

For routines written in Fortran 77, either a Fortran 90 or a Fortran 77 compiler can be used. For routines written in Fortran 90, a Fortran 90 compiler is obviously required. There is a very limited set of free Fortran 90 compilers available for the different architectures.

While not required for compiling or running Cactus, for thorn development it is useful to install

ctags/etags

These programs enable you browse through the calling structure of a program by help of a function call database. Navigating the flesh and arrangements becomes very easy. Emacs and vi both support this method. See D8 for a short guide to tags.

## **B1.2** Supported Architectures

Cactus runs on many machines, under a large number of operating systems. Here, we list the machines we have compiled and verified Cactus on, including some architecture specific notes.

**SGI** 32 or 64 bit running Irix.

Cray T3E

Compaq Alpha Compaq operating system and Linux. Single processor mode and MPI supported.

The Alphas need to have the GNU C/C++ compilers installed.

running Linux, OpenBSD, FreeBSD, or Windows 2000/NT. Single processor mode

and MPI (MPICH and LAM) supported.

On Windows, Cactus compiles with Cygwin. MPI (WMPI, HPVM, and MPIPro)

supported. Please read  ${\tt doc/README.NT}$  for details.

running Linux.

Macintosh PowerPC

(MacOS X and Linux PPC)

**IBM SP2,SP3,SP4** 32 or 64 bit running AIX.

#### Hitachi SR8000-F1

Sun Solaris

**Fujitsu** 

NEC SX-5, SX-6

The following machines are only partially supported,

#### **HP Exemplar**

#### B1.2.1 Note

Disk space may be a problem on supercomputers where home directories are small. A workaround is to first create a configs directory on scratch space, say scratch/cactus\_configs/ (where scratch/ is your scratch directory), and then either

• set the environment variable CACTUS\_CONFIGS\_DIR to point to this directory

or

• soft link this directory (ln -s scratch/cactus\_configs Cactus/configs/) to the Cactus directory, if your filesystem supports soft links.

Revision: 4783

B4/B24

# Chapter B2

# Compilation

## **B2.1** Configuration Options

There are four ways to pass options to the configuration process.

1 Pass options individually in shell environment variables:

```
export <option name>=<chosen value> # for bash
setenv <option name> <chosen value> # for (t)csh
gmake <configuration name>-config
```

2a Either: create a default configuration file \$\{\text{HOME}\}/.cactus/config.

All available configuration options may be set in a default options file \$\{\text{HOME}\}/.cactus/config, any option which are not set will take a default value. The file should contain lines of the form:

```
<option> [=] ...
```

The equals sign is optional. Spaces are allowed everywhere. Text starting wit a '#' character will be ignored as a comment.

2b Or: list your Cactus configuration files in an environment variable CACTUS\_CONFIG\_FILES:

```
gmake <config name>-config CACTUS_CONFIG_FILES=<list of config files>
```

Multiple configuration files, with their file names separated by a ':' character, will be processed in order. Each file should be given by its full path. The options file has the same format as \$\{\text{HOME}\}/\.\catus/\config.

3 Add the options to a configuration file and use,

```
gmake <config name>-config options=<filename>
```

The options file has the same format as  $\{HOME\}/.cactus/config$ . (Note that these options are added to those from the  $\{HOME\}/.cactus/config$  file.)

4 Pass the options individually on the command line,

```
gmake <config name>-config <option name>=<chosen value>, ...
```

Not all configuration options can be set on the command line. Those that can be set are indicated in the table below.

The options are listed here in order of increasing precedence, e.g. options set on the command line will take priority over (potentially conflicting) options set in \${HOME}/.cactus/config or other Cactus configuration files. Default options from \${HOME}/.cactus/config will only be read if the environment variable CACTUS\_CONFIG\_FILES is not set.

It is important to note that these methods cannot be used to, for example, add options to the default values for CFLAGS. Setting any variable in the configuration file or the command line will overwrite completely the default values.

#### **B2.1.1** Available Options

There is a plethora of available options.

#### • Cross compiling

If you are compiling on an architecture other than the one you are producing an executable for, you will need to pass the

 $HOST\_MACHINE=x-x-x$ 

option, where x-x-x is the canonical name of the architecture you are compiling for, such as sx6-nec-superux; the format is processor-vendor-OS.

#### • Compiled thorns

These specify the chosen set of thorns for compilation. If the thorn choice is not provided during configuration, a list containing all thorns in the arrangements directory is automatically created, and the user is prompted for any changes.

THORNLIST Name of file containing a list of thorns with the syntax <arrangement name>/<thorn

name>. Lines beginning with # or ! are ignored.

THORNLIST\_DIR Location of directory containing THORNLIST. This defaults to the current

working directory.

#### • Compiler and tool specification

These are used to specify which compilers and other tools to use. Entries followed by \* may be specified on the command line.

| CC   | * The C compiler.                                                                    |
|------|--------------------------------------------------------------------------------------|
| CUCC | * The CUDA compiler.                                                                 |
| CXX  | The C++ compiler.                                                                    |
| F90  | * The Fortran 90 compiler.                                                           |
| F77  | * The Fortran 77 compiler.                                                           |
| CPP  | The preprocessor used to generate dependencies for and to preprocess C and C++ code. |
| FPP  | The preprocessor used to generate dependencies for and to preprocess Fortran code.   |
| LD   | * The linker.                                                                        |
| AR   | The archiver used for generating libraries.                                          |
|      |                                                                                      |

RANLIB The archive indexer to use.

MKDIR The program to use to create a directory.

PERL The name of the Perl executable.

• Compilation and tool flags

Flags which are passed to the compilers and the tools.

CFLAGS Flags for the C compiler.

CUCCFLAGS Flags for the CUDA compiler.

CXXFLAGS Flags for the C++ compiler.

F90FLAGS \* Flags for the Fortran 90 compiler.
F77FLAGS \* Flags for the Fortran 77 compiler.

CPPFLAGS Flags for the preprocessor (used to generate compilation dependencies for and

preprocess C and C++ code).

FPPFLAGS Flags for the preprocessor (used to generate compilation dependencies for and

preprocess Fortran code).

MKDIRFLAGS Flags for MKDIR, so that no error is given if the directory exists.

LDFLAGS \* Flags for the linker. Warning: This variable is ignored while the compilers

and linkers are autodetected. This can lead to strange errors while configur-

ing. You can pass the linker flags in the variable LD instead.

ARFLAGS Flags for the archiver.

C\_LINE\_DIRECTIVES Whether error messages and debug information in the compiled C and C++

files should point to the original source file or to an internal file created by Cactus. The only options available are yes and no, the default is yes. Set this to no if your compiler reports error messages about unrecognised # directives.

F\_LINE\_DIRECTIVES Whether error messages and debug information in the compiled Fortran files

should point to the original source file or to an internal file created by Cactus. The only options available are yes and no, the default is yes. Set this to no if your compiler reports error messages about unrecognised # directives.

CROSS\_COMPILE Enables cross compilation. Available options are yes and no, the default is no.

To create a cross-compiled configuration one must explicitly set this option

to yes.

DISABLE\_REAL16 Disable support for the data type CCTK\_REAL16. The only options available

are yes and no, the default is no. Cactus autodetects this data type only for C. If the C compiler supports it, but the Fortran compiler does not, it may be necessary to disable CCTK\_REAL16 altogether, since Cactus assumes that data

types are fully supported if they exist.

\* Specifies what type of debug mode should be used, the default is no debug-

ging. Current options are yes, no, or memory. The option yes switches on all debugging features, whereas memory just employs memory tracing (Section

C1.9.3).

C\_DEBUG\_FLAGS Debug flags for the C compiler, their use depends on the type of debugging

being used.

CUCC\_DEBUG\_FLAGS Debug flags for the CUDA compiler, their use depends on the type of debug-

ging being used.

CXX\_DEBUG\_FLAGS Debug flags for the C++ compiler, their use depends on the type of debugging

being used.

F90\_DEBUG\_FLAGS Debug flags for the Fortran 90 compiler, their use depends on the type of

debugging being used.

F77\_DEBUG\_FLAGS Debug flags for the Fortran 77 compiler, their use depends on the type of

debugging being used.

OPTIMISE, OPTIMIZE

\* Specifies what type of optimisation should be used. The only options cur-

rently available are yes and no. The default is to use optimisation.

Note that the British spelling OPTIMISE will be checked first and, if set, will

override any setting of the American-spelled OPTIMIZE.

C\_OPTIMISE\_FLAGS Optimisation flags for the C compiler, their use depends on the type of opti-

misation being used.

CUCC\_OPTIMISE\_FLAGS

Optimisation flags for the C compiler, their use depends on the type of opti-

misation being used.

CXX\_OPTIMISE\_FLAGS

Optimisation flags for the C++ compiler, their use depends on the type of

optimisation being used.

F90\_OPTIMISE\_FLAGS

Optimisation flags for the Fortran 90 compiler, their use depends on the type

of optimisation being used.

F77\_OPTIMISE\_FLAGS

Optimisation flags for the Fortran 77 compiler, their use depends on the type

of optimisation being used.

C\_NO\_OPTIMISE\_FLAGS

CUCC\_NO\_OPTIMISE\_FLAGS

CXX\_NO\_OPTIMISE\_FLAGS

F90\_NO\_OPTIMISE\_FLAGS

F77\_NO\_OPTIMISE\_FLAGS

Optimisation flags used to indicate that no optimisation should be performed.

These are invoked when OPTIMISE=no is used.

PROFILE \* Specifies what type of profiling should be used. The only options currently

available are yes and no. The default is to use no profiling.

C\_PROFILE\_FLAGS Profile flags for the C compiler, their use depends on the type of profiling

being used.

CUCC\_PROFILE\_FLAGS

Profile flags for the CUDA compiler, their use depends on the type of profiling

being used.

CXX\_PROFILE\_FLAGS Profile flags for the C++ compiler, their use depends on the type of profiling

being used.

F90\_PROFILE\_FLAGS Profile flags for the Fortran 90 compiler, their use depends on the type of

profiling being used.

F77\_PROFILE\_FLAGS Profile flags for the Fortran 77 compiler, their use depends on the type of

profiling being used.

\* Specifies what type of build warnings should be used. The only options

currently available are yes and no. The default is to produce no warnings.

C\_WARN\_FLAGS Warning flags for the C compiler, their use depends on the type of warnings

used during compilation (Section B2.4.4).

CUCC\_WARN\_FLAGS Warning flags for the CUCC compiler, their use depends on the type of warn-

ings used during compilation (Section B2.4.4).

CXX\_WARN\_FLAGS Warning flags for the C++ compiler, their use depends on the type of warnings

used during compilation (Section B2.4.4).

F90\_WARN\_FLAGS Warning flags for the Fortran 90 compiler, their use depends on the type of

warnings used during compilation (Section B2.4.4).

F77\_WARN\_FLAGS Warning flags for the Fortran 77 compiler, their use depends on the type of

warnings used during compilation (Section B2.4.4).

#### • Architecture-specific flags

IRIX\_BITS=32|64 For Irix SGI systems: whether to build a 32- or 64-bit configuration.

AIX\_BITS=32|64 For IBM SP systems: whether to build a 32- or 64-bit configuration.

#### • Library flags

Used to specify auxiliary libraries and directories to find them in.

LIBS Additional libraries. This variable can also contain linker options, e.g. to

switch between static and dynamic linking. (Cactus adds a -1 prefix to library names, but does not modify linker options.) Warning: This variable is ignored while the compilers and linkers are autodetected. This can lead to strange errors while configuring. You can pass the additional libraries in the variable

LD instead.

LIBDIRS Any other library directories. This variable can also contain linker options.

(Cactus adds an -L prefix to library directories, but does not modify linker

options.)

#### • Extra include directories

SYS\_INC\_DIRS Used to specify any additional directories for system include files.

#### • Precision options

Used to specify the precision of the default real and integer data types, by the number of bytes the data takes up. Note that not all values will be valid on all architectures.

REAL\_PRECISION \* Allowed values are 16, 8, 4.

INTEGER\_PRECISION \* Allowed values are 8, 4, 2.

#### • Executable name

EXEDIR The directory in which to place the executable.

EXE The name of the executable.

#### • Extra packages

Compiling with extra packages is described fully in Section B2.2, which should be consulted for the full range of configuration options.

\* The MPI package to use, if required. Supported values are CUSTOM, NATIVE,

MPICH, or LAM.

HDF5\_DIR Used in connection with thorn ExternalLibraries/HDF5. Supported values

are BUILD, or a path pointing to an existing installation. The option HDF5 is

depreciated.

LAPACK\_DIR Used in connection with thorn ExternalLibraries/LAPACK. Supported val-

ues are BUILD, or a path pointing to an existing installation. The option

LAPACK is depreciated.

PETSC Supported values are yes, and no. A blank value is taken as no.

PTHREADS Supported values are yes, and no. A blank value is taken as no.

• Miscellaneous

PROMPT Setting this to no turns off all prompts from the make system.

VERBOSE Setting this to yes instructs gmake to print the commands that it is executing.

SILENT Setting this to no is an depreciated way of using VERBOSE = yes.

## B2.2 Compiling with Extra Packages

#### B2.2.1 MPI: Message Passing Interface

The Message Passing Interface (MPI) provides inter-processor communication. It can either be implemented natively on a machine (this is usual on most supercomputers), or through a standard package such as MPICH, LAM, WMPI, or PACX.

To compile with MPI, the configure option is

 $MPI = \langle MPI\_TYPE \rangle$ ,

where  $\langle MPI\_TYPE \rangle$  can take the values (entries followed by \* may be specified on the configuration command line):

CUSTOM For a custom MPI configuration set the variables

MPI\_LIBS \* libraries.

MPI\_LIB\_DIRS \* library directories.

MPI\_INC\_DIRS \* include file directories.

NATIVE Use the native MPI for this machine, as indicated in the known-architectures

directory (lib/make/known-architectures).

MPICH Use MPICH (http://www-unix.mcs.anl.gov/mpi/mpich). This is controlled by

the options

MPICH\_ARCH \* machine architecture.

MPICH\_DIR \* directory in which MPICH is installed. If this option is not

defined, it will be searched for.

LAM

WMPI

**HPVM** 

MPICH\_DEVICE

\* the device used by MPICH. If not defined, the configuration process will search for this in a few defined places. Supported devices are currently ch\_p4, ch\_shmem, globus and myrinet. For versions of MPICH prior to 1.2.0, the devices are searched for in this order, for 1.2.0 you may need to specify MPICH\_DEVICE, depending on the installation.

If MPICH\_DEVICE is chosen to be globus (http://www.globus.org), an additional variable must be set

GLOBUS LOCATION \* directory in which Globus is installed.

The Globus flavor may be chosen optionally

GLOBUS FLAVOR \* Globus flavor to build Cactus with.

If it is not set, the first Globus flavor found will be used.

If MPICH\_DEVICE is chosen to be ch\_gm, (http://www.myri.com), an additional variable must be set

\* directory in which Myrinet libraries are installed. MYRINET\_DIR

Use LAM (Local Area Multicomputer, http://www.lam-mpi.org/). This is controlled by the variables

\* directory in which LAM is installed. This will be searched LAM\_DIR for in a few provided places if not given.

If the LAM installation splits libraries and include files into different directories, instead of setting LAM\_DIR set the two variables

LAM\_LIB\_DIR \* directory in which LAM libraries are installed. \* directory in which LAM include files are installed. LAM\_INC\_DIR

Use WMPI (Win32 Message Passing Interface, http://dsg.dei.uc.pt/w32mpi/ intro.html). This is controlled by the variable

\* directory in which WMPI is installed. WMPI\_DIR

Use HPVM (High Performance Virtual Machine, (http://www-csag.ucsd.edu/ projects/hpvm.html). This is controlled by the variable

HPVM\_DIR. \* directory in which HPVM is installed.

MPIPro Use MPIPro (http://www.mpi-softtech.com/).

PACX Use the PACX Metacomputing package (PArallel Computer eXtension,

http://www.hlrs.de/structure/organisation/par/projects/pacx-mpi/). This

is controlled by the variables

PACX\_DIR \* directory in which PACX is installed. If this option is not

defined, it will be searched for.

\* the MPI package PACX uses node-local communication. PACX\_MPI

This can be any of the above MPI packages.

Note that the searches for libraries, etc. mentioned above use the locations given in the files in lib/make/extras/MPI.

Revision: 4783

#### B2.2.2 HDF5: Hierarchical Data Format version 5

To compile with HDF5 (http://hdf.ncsa.uiuc.edu/whatishdf5.html), include thorn ExternalLibraries/HDF5 in your thornlist, and use the configure option

```
HDF5_DIR = BUILD/<dir> [LIBZ_DIR = <dir>] [LIBSZ_DIR = <dir>]
```

If HDF5\_DIR is not given, the configuration process will search for an installed HDF5 package in some standard places. If HDF5\_DIR is set to BUILD an HDF5 installation will be build. If the found HDF5 library was built with the external deflate I/O filter, the configuration process also searches for the libz library and adds it to the linker flags. You may also point directly to the location of libz.a by setting LIBZ\_DIR. If the found HDF5 library was built with the external szlib I/O filter, the configuration process also searches for the szlib library and adds it to the linker flags. You may also point directly to the location of libsz.a by setting LIBSZ\_DIR. Note that the option HDF5 = yes/no is depreciated and does not work with thorn ExternalLibraries/HDF5.

#### B2.2.3 LAPACK: Linear Algebra PACKage

To compile with LAPACK (http://www.netlib.org/lapack/), include thorn ExternalLibraries/LAPACK in your thornlist, and use the configure option

```
[ LAPACK_DIR = BUILD | <dir> ]
[ LAPACK_EXTRA_LIBS_DIRS = <dir> ]
[ LAPACK_LIBS = <libs> ]
[ LAPACK_EXTRA_LIBS = <libs> ]
```

If LAPACK\_DIR is not given, the configuration process will search for a LAPACK library liblapack. [{a,so}] in some standard places. If LAPACK\_DIR is set to BUILD, a Lapack installation will be build.

#### B2.2.4 PETSc: Portable, Extensible Toolkit for Scientific Computation

To compile with PETSc (http://www-unix.mcs.anl.gov/petsc/petsc-2/index.html), the configure options are

```
PETSC = yes | no | <blank>
[ PETSC_DIR = <dir> ]
[ PETSC_ARCH = <architecture> ]
[ PETSC_ARCH_LIBS = <architecture-specific libraries> ]
```

If PETSC\_DIR is not given, the configuration process will search for an installed PETSc package in some standard places (defined in lib/make/extras/PETSC). If PETSC\_ARCH is not given, the configuration process will choose the first PETSc configuration found in \$PETSC\_DIR/lib/lib0/. If PETSC\_ARCH\_LIBS is not given, the configuration process will choose architecture-specific libraries, as required by a PETSc configuration (usually PETSc needs the LAPACK library).

#### B2.2.5 Pthreads: POSIX threads

To enable multithreading support within Cactus using POSIX threads, the configure option is

PTHREADS = yes

The configuration process will check if a reentrant C library is available, and adds it to the linker flags. It will also search for the system's Pthreads library (either libpthread or libpthreads), and set preprocessor defines necessary for compiling multithreaded code.

#### B2.3 File Layout

The configuration process sets up various subdirectories and files in the configs directory to contain the configuration specific files; these are placed in a directory with the name of the configuration.

config-data contains the files created by the configure script:

The most important ones are

make.config.defn contains compilers and compilation flags for a configuration.

make.extra.defn contains details about extra packages used in the configura-

tion.

cctk\_Config.h The main configuration header file, containing architecture

specific definitions.

cctk\_Archdefs.h An architecture specific header file containing things which

cannot be automatically detected, and have thus been hand-

coded for this architecture.

These are the first files which should be checked or modified to suit any peculiarities of this configuration.

In addition, the following files may be informative:

fortran\_name.pl A Perl script used to determine how the Fortran compiler

names subroutines. This is used to make some C routines callable from Fortran, and Fortran routines callable from C.

make.config.deps Initially empty. It can be edited to add extra architecture

specific dependencies needed to generate the executable.

make.config.rule The make rules for generating object files from source files.

Finally, autoconf generates the following files.

config.log A log of the autoconf process.

config.status A script which may be used to regenerate the configuration.

config.cache An internal file used by autoconf.

1ib An empty directory which will contain the libraries created for each thorn.

build An empty directory which will contain the object files generated for this configura-

tion, and preprocessed source files.

config-info A file containing information about the configuration (including the options used

to configure the configuration).

bindings A directory which contains all the files generated by the CST from the .ccl files.

scratch A scratch directory which is used to accommodate Fortran 90 modules.

#### B2.4 Building and Administering a Configuration

Once you have created a new configuration, the command

```
gmake <configuration name>
```

will build an executable, prompting you along the way for the thorns which should be included. There is a range of gmake targets and options which are detailed in the following sections.

#### B2.4.1 gmake Targets for Building and Administering Configurations

A target for gmake can be naively thought of as an argument that tells it which of several things listed in the Makefile it is to do. The command gmake help lists all gmake targets:

```
{\tt gmake} < {\tt config} > \qquad \text{builds a configuration. If the configuration doesn't exist, it will create it.}
```

gmake <config>-clean

removes all object and dependency files from a configuration.

gmake < config>-cleandeps

removes all dependency files from a configuration.

gmake <config>-cleanobjs

removes all object files from a configuration.

gmake < config > - config

creates a new configuration or reconfigures an existing one overwriting any previous configuration options.

The configuration options are stored in a file configs/config>/config-info.

gmake < config>-configinfo

displays the options of the configuration (cat configs/config>/config-info).

gmake < config > -delete

deletes a configuration (rm -r configs/<config>).

gmake <config>-editthorns

edits the ThornList.

gmake <config>-examples

copies all the example parameter files relevant for this configuration to the directory examples in the Cactus home directory. If a file of the same name is already there, it will not overwrite it.

#### gmake <config>-realclean

removes from a configuration all object and dependency files, as well as files generated from the CST (stands for *Cactus Specification Tool*, which is the set of Perl scripts which parse the thorn configuration files). Only the files generated by configure and the ThornList file remain.

#### gmake <config>-rebuild

rebuilds a configuration (reruns the CST).

#### gmake <config>-reconfig

reconfigures an existing configuration using its previous configuration options from the file configs/config>/config-info.

#### gmake <config>-testsuite

runs the test programs associated with each thorn in the configuration. See section B2.6 for information about the test suite mechanism.

#### gmake <config>-ThornGuide

builds documentation for the thorns in this configuration (see section B2.5, page B17, for other targets to build documentation for thorns).

#### gmake <config>-thornlist

regenerates the ThornList for a configuration.

#### gmake <config>-utils [UTILS=<list>]

builds all utility programs provided by the thorns of a configuration. Individual utilities can be selected by giving their names (ie. name of the source file without extension) in the UTILS variable.

#### B2.4.2 Compiling in Thorns

Cactus will try to compile all thorns listed in configs/<config>/ThornList. The ThornList file is simply a list of the form <a href="arrangement">arrangement</a>/<thorn>. All text after a pound sign '#' or exclamation mark '!' on a line is treated as a comment and ignored. If you did not specify a ThornList already, the first time that you compile a configuration you will be shown a list of all the thorns in your arrangement directory, and asked if you with to edit them. You can regenerate this list at anytime by typing

```
gmake <config>-thornlist
,
or you can edit it using
gmake <config>-editthorns
```

Instead of using the editor to specify the thorns you want to have compiled, you can *edit* the ThornList outside the make process. It is located in <code>configs/<config>/ThornList</code>, where <code><config></code> refers to the name of your configuration. The directory <code>./configs</code> exists <code>after</code> the very first make phase for the first configuration.

#### B2.4.3 Notes and Caveats

- If during the build you see the error "missing separator", you are probably not using GNU make.
- The EDITOR environment variable. You may not be aware of this, but this thing very often exists and, may be set by default to something scary like vi. If you don't know how to use vi, or wish to use your favorite editor instead, reset this environment variable. (To exit vi type <ESC> :q!)

#### B2.4.4 gmake Options for building configurations

An option for gmake can be thought of as an argument which tells it how it should make a target. Note that the final result is always the same.

Note that with more modern versions of gmake, it is sufficient to pass the normal -j <number> flag to gmake to get parallel compilation.

## B2.5 Other gmake Targets

| ${\tt gmake}$ | help       | lists all make options.                                                                                                    |
|---------------|------------|----------------------------------------------------------------------------------------------------|
| gmake         | checkout   | allows you to easily checkout Cactus arrangements and thorns. For example, it can checkout all the thorns in any thornlist file found in the thornlists subdirectory of the Cactus root directory. |
| gmake         | configinfo | prints configuration options for every configuration found in user's ${\tt configs}$ subdirectory.                                                                                                 |
| gmake         | default    | creates a new configuration with a default name.                                                                                                    |
| gmake         | distclean  | deletes your configs directory, and hence all your configurations.                                                                                                    |
| gmake         | downsize   | removes non-essential files as documents and test suites to allow for minimal installation size. $$                                                                                                |
| gmake         | newthorn   | creates a new thorn, prompting for the necessary information and creating template files.                                                                                                    |
| gmake         | TAGS       | creates an Emacs style TAGS file. See section $\overline{D8}$ for using tags within Cactus.                                                                                                    |

gmake tags creates a vi style tags file. See section D8 for using tags within Cactus.

#### Targets to generate Cactus documentation:

gmake <arrangement>-ArrangementDoc

builds the documentation for the arrangement.

gmake ArrangementDoc

builds the documentation for all arrangements.

gmake MaintGuide runs LaTeX to produce a copy of the Maintainers' Guide.

gmake ReferenceManual

runs LaTeX to produce a copy of the Reference Manual.

gmake <thorn>-ThornDoc

builds the documentation for the thorn.

gmake ThornDoc builds the documentation for all thorns.

gmake ThornGuide runs LaTeX to produce a copy of the Thorn Guide, for all the thorns in the ar-

rangements directory.

gmake UsersGuide runs LaTeX to produce a copy of the Users' Guide.

gmake AllDoc creates all of the above documentations.

## B2.6 Testing

Some thorns come with a test suite, consisting of example parameter files and the output files generated by running these. To run the test suite for the thorns you have compiled use

#### gmake <configuration>-testsuite

These test suite serve the dual purpose of

Regression testing i.e. making sure that changes to the thorn or the flesh don't affect the output from

a known parameter file.

Portability testing i.e. checking that the results are independent of the architecture—this is also of

use when trying to get Cactus to work on a new architecture.

B17/B24

# Chapter B3

# Runtime options

This chapter covers all aspects for running your Cactus executable. These include: command-line options, parameter file syntax, understanding screen output, environment variables, and creating thorn documentation.

#### **B3.1** Command-Line Options

Cactus uses the standard GNU style of long-named command-line options; many of these options also have traditional Unix single-letter short forms. The options follow the usual GNU rules:

- A long-named option --foo which takes an argument bar may be written as either --foo bar or as --foo=bar.
- A long-named option may be abbreviated, so long as the abbreviation is unambiguous.
- The preferred way of spelling a long-named option is --foo, but -foo also accepted, though this is deprecated.
- A short option, -X, which takes an argument bar may be written as either -Xbar or as -X=bar.
- An option which can be interpreted as either a short option, or as an abbreviated -foo-style long option, is interpreted as the former. In particular, -re is interpreted as an abbreviation for -redirect, rather than as -r=e.

The Cactus command-line options are specified in Table B3.1, and are as follows:

#### -O or --describe-all-parameters

Prints a full list of all parameters from all thorns which were compiled, along with descriptions and allowed values. This can take an optional extra parameter  $\nu$  (i.e.  $-0\nu$  to give verbose information about all parameters).

#### -o<param> or --describe-parameter=<param>

Prints the description and allowed values for a given parameter—takes one argument.

Revision: 4783 B18/B24

| Short Version                           | Long Version                                                     |  |  |
|-----------------------------------------|------------------------------------------------------------------|--|--|
| -0[v]                                   | describe-all-parameters                                          |  |  |
| -o <param/>                             | describe-parameter= <param/>                                     |  |  |
| -S                                      | print-schedule                                                   |  |  |
| -T                                      | list-thorns                                                      |  |  |
| -t <arrangement thorn=""></arrangement> | test-thorn-compiled= <arrangement thorn=""></arrangement>        |  |  |
| -h,-?                                   | help                                                             |  |  |
| -v                                      | version                                                          |  |  |
| -L <level></level>                      | logging-level= <level></level>                                   |  |  |
| -W <level></level>                      | warning-level= <level></level>                                   |  |  |
| -E <level></level>                      | error-level= <level></level>                                     |  |  |
| -r[o e oe eo]                           | redirect=[o e oe eo]                                             |  |  |
|                                         | logdir= <directory></directory>                                  |  |  |
| -b[no line full]                        | buffering=[no line full]                                         |  |  |
|                                         | parameter-level= <strict normal relaxed></strict normal relaxed> |  |  |
| -i                                      | ignore-next                                                      |  |  |

Table B3.1: This table shows all the Cactus command-line options.

#### -S or --print-schedule

Print only the schedule tree.

#### -T or --list-thorns

Prints a list of all the thorns which were compiled in.

# -t<arrangement or thorn> or --test-thorn-compiled=<arrangement or thorn>

Checks if a given thorn was compiled in—takes one argument.

-h, -? or --help Prints a help message.

-v or --version Prints version information of the code.

#### -L<level> or --logging-level=<level>

Sets the logging level of the code. All warning messages are given a level—the lower the level the greater the severity. This parameter -L controls the level of messages to be seen, with all warnings of level  $\leq <level>$  printed to standard output. The default is a logging level of 0, meaning that only level 0 messages should be printed to standard output.

#### -W<level> or --warning-level=<level>

Similar to -W, but for standard error instead of standard output. All warnings of level  $\leq <level>$  are printed to standard error. The default is a warning level of 1, meaning that level 0 and level 1 messages should be printed to standard error.

#### -E<level> or --error-level=<level>

Similar to -W, but for fatal errors: Cactus treats all warnings with level  $\leq <level>$  as fatal errors, and aborts the Cactus run immediately (after printing the warning message<sup>1</sup>). The default value is zero, i.e. only level 0 warnings will abort the Cactus run.

#### -r[o|e|oe|eo] or --redirect=[o|e|oe|eo]

Redirects the standard output ('o') and/or standard error ('e') of each processor to a file. By default, the standard outputs from processors other than processor 0 are discarded.

<sup>&</sup>lt;sup>1</sup>Cactus imposes the constraint, -W level  $\geq -E$  level  $\geq 0$ , so any fatal-error message will always be printed (first).

#### --logdir=<directory>

Sets the output directory for logfiles created by the -r option. If the directory doesn't exist yet, it will be created by Cactus.

#### -b[no|line|full] or --buffering=[no|line|full]

Set the stdout buffering mode. Buffered I/O is a standard feature of C programmes. This delays writing the actual output; instead, the output is collected into an internal buffer, and is then written in large chunks. This improves performance considerably. Line buffering means that output is written whenever a newline character is encountered; full buffering means that output is written, say, once 1000 characters have accmulated. The default setting is line buffering for I/O that goes to a terminal, and full buffering for I/O that goes to a file. For debugging purposes, it is sometimes useful to reduce the amount of buffering. Error messages, i.e. the stderr stream, is always unbuffered (and hence usually slower than stdout).

#### --parameter-level=<strict|normal|relaxed>

Sets the level of parameter checking to be used, one of strict (the default), normal, or relaxed. See Section B3.2 for details.

#### -i or --ignore-next

Causes the next argument on the command line to be ignored.

A dash ("-") appended at the end of the command line like this:

```
./cactus_<config> [command-line options] -
```

lets the user specify parameter values from standard input rather than from a parameter file.

## B3.2 Parameter File Syntax

A parameter file (or par file) is used to control the behaviour of a Cactus executable. It specifies initial values for parameters as defined in the various thorns' param.ccl files (see Chapter C1.4). The name of a parameter file is often given the suffix .par, but this is not mandatory.

A parameter file is a text file whose lines are either comments or parameter statements. Comments are blank lines or lines that begin with either '#' or '!'. A parameter statement consists of one or more parameter names, followed by an '=', followed by the value(s) for this (these) parameter(s). Note that all string parameters are case insensitive.

Parameters statements of numeric or boolean type can use arithmetic expressions in place of explicit values. The usual arithmetic operations as well as C-like transcendental functions and relational operations are supported. Integer division is handled as in C, and any non-null value is interpreted as logical true, which the relational operators return as unity. Table ?? lists the supported functions. Expressions can refer to already set parameters by using the fully qualified name thorn::parameter as described below.

The first parameter statement in any parameter file should set ActiveThorns, which is a special parameter that tells the program which thorns are to be activated. Only parameters from active thorns can be set (and only those routines scheduled by active thorns are run). By default, all thorns are inactive. For example, the first entry in a parameter file which is using just the two thorns CactusPUGH/PUGH and CactusBase/CartGrid3D should be

|    | Relational operators       | Mathematical functions |                               |  |
|----|----------------------------|------------------------|-------------------------------|--|
| =  | tests for equality         | !                      | logical not                   |  |
| <  | tests for less than        | acos                   | inverse cosine                |  |
| >  | tests for greater than     | asin                   | inverse sine                  |  |
| <= | tests for less or equal    | atan                   | inverse tangent               |  |
| >= | tests for greater or equal | ceil                   | round up to nearest integer   |  |
| && | logical and                | cos                    | cosine                        |  |
|    | logical or                 | cosh                   | hyperbolic cosine             |  |
|    | Unary operators            | exp                    | exponentiation $e^x$          |  |
| _  | negate sign                | fabs                   | absolute value $ x $          |  |
| +  | no-op                      | floor                  | round down to nearest integer |  |
|    | Binary operators           | log                    | natural logarithm             |  |
| +  | addition                   | log10                  | base-10 logarithm             |  |
| -  | subtraction                | sin                    | sine                          |  |
| /  | C-like division            | sinh                   | hyperbolic sine               |  |
| *  | multiplication             | sqrt                   | square root                   |  |
| ^  | exponentiation $x^y$       | tan                    | tangent                       |  |
|    |                            | tanh                   | hyperbolic tangent            |  |

Table B3.2: Supported functions inside of expressions, in increasing order of precedence.

#### ActiveThorns = "PUGH CartGrid3D"

All parameters following the ActiveThorns parameter all have names whose syntax depends on the scope (see Section C1.4.2) of the parameter:

Global parameters Just the name of the parameter itself. Global parameters are to be avoided; there are none in the flesh and Cactus Toolkits.

#### Restricted parameters

The name of the *implementation* which defined the parameter, followed by two colons, then the name of the parameter—e.g. driver::global\_nx.

#### Private parameters

The name of the *thorn* which defined the parameter, two colons, and the name of the parameter—e.g. wavetoyF77::amplitude.

This notation is not currently strictly enforced in the code. It is sufficient to specify the first part of the parameter name using either the implementation name, or the thorn name. However, we recommend that the above convention be followed.

The Cactus flesh performs checks for consistency and range of parameters. The severity of these checks is controlled by the command-line argument --parameter-level, which can take the following values

relaxed

Cactus will issue a level 0 warning (that is, the default behaviour will be to terminate) if

• The specified parameter value is outside of the allowed range.

normal

This is the default, and provides the same warnings as the **relaxed** level, with the addition of a level 0 warning issued for

- An implementation and/or thorn foo is active, but the parameter foo::bar was not defined.
- The parameter foo::bar was successfully set for both an active implementation foo not implemented by a thorn foo, and to a thorn foo.

strict

This provides the same warnings as the **normal** level, with the addition of a level 0 warning issued for

• The parameter foo::bar is specified in the parameter file, but no implementation or thorn with the name bar is active.

## Notes:

- You can obtain lists of the parameters associated with each thorn using the command-line options -o and -0 (Section B3.1).
- The parameter file is read *sequentially* from top to bottom, this means that if you set the value of a parameter twice in the parameter file, the second value will be used. (This is why the ActiveThorns parameter is always first in the file).
- String parameter values can be specified either as unquoted tokens (not containing any whitespace),
  or as quoted values. If a quoted string parameter value spans multiple lines, all whitespaces,
  including newline characters, are preserved.
- Some parameters are *steerable*, and can be changed during the execution of a Cactus program using parameter steering interfaces, for example, thorn CactusConnect/HTTPD, or using a parameter file when recovering from a checkpoint file.
- For examples of parameter files, look in the par directory contained in most thorns.

## **B3.3** Thorn Documentation

The Cactus make system provides a mechanism for generating a *Thorn Guide* containing separate chapters for each thorn and arrangement in your configuration. The documentation provided for an individual thorn, obviously depends on what the thorn authors added, but the Thorn Guide is a good place to first look for special instructions on how to run and interpret the output from a thorn. Details about parameters, grid variables and scheduling are automatically read from a thorn's CCL files and included in the Thorn Guide. To construct a Thorn Guide for the configuration *config>* use

## gmake < config > -ThornGuide

or to make a Thorn Guide for all the thorns in the arrangements directory

## gmake < config>.

See Section C1.8.4 for a guide to adding documentation to your own thorns.

# Chapter B4

# Getting and Looking at Output

## B4.1 Screen Output

As your Cactus executable runs, standard output and standard error are usually written to the screen. Standard output provides you with information about the run, and standard error reports warnings and errors from the flesh and thorns.

As the program runs, the normal output provides the following information:

Active thorns

A report is made as each of the thorns in the ActiveThorns parameters from the parameter file (see Section B3.2) is attempted to be activated. This report shows whether the thorn activation was successful, and if successful, gives the thorn's implementation. For example

Activating thorn idscalarwave...Success -> active implementation idscalarwave

Failed parameters

If any of the parameters in the parameter file does not belong to any of the active thorns, or if the parameter value is not in the allowed range (see Section C1.4.1), an error is registered. For example, if the parameter is not recognised,

Unknown parameter time::ddtfac

or if the parameter value is not in the allowed range,

Unable to set keyword CartGrid3D::type - ByMouth not in any active range

Scheduling information

The scheduled routines (see Section C1.5) are listed, in the order that they will be executed. For example,

-----

Startup routines

Cactus: Register banner for Cactus

CartGrid3D: Register GH Extension for GridSymmetry

Revision: 4783 B23/B24

```
CartGrid3D: Register coordinates for the Cartesian grid
  IOASCII: Startup routine
  IOBasic: Startup routine
  IOUtil: IOUtil startup routine
  PUGH: Startup routine
  WaveToyC: Register banner
Parameter checking routines
  CartGrid3D: Check coordinates for CartGrid3D
  IDScalarWave: Check parameters
Initialisation
  CartGrid3D: Set up spatial 3D Cartesian coordinates on the GH
  PUGH: Report on PUGH set up
  Time: Set timestep based on speed one Courant condition
  WaveToyC: Schedule symmetries
  IDScalarWave: Initial data for 3D wave equation
do loop over timesteps
  WaveToyC: Evolution of 3D wave equation
  t = t+dt
  if (analysis)
  endif
enddo
```

Thorn banners

Usually a thorn registers a short piece of text as a banner. The banner of each thorn is displayed in the standard output when the thorn is initialised.

## B4.2 Output

Output methods in Cactus are all provided by thorns. Any number of output methods can be used for each run. The behaviour of the output thorns in the standard arrangements are described in those thorns' documentation.

In general, output thorns decide what to output by parsing a string parameter containing the names of those grid variables, or groups of variables, for which output is required. The names should be fully qualified with the implementation and group or variable names.

There is usually a parameter for each method to denote how often, in evolution iterations, this output should be performed. There is also usually a parameter to define the directory in which the output should be placed, defaulting to the directory from which the executable is run.

See Chapter C2.7 for details on creating your own I/O method.

# Part C Thorn Writing

C1 C1/C84

C2

C2 C2/C84

# Chapter C1

# Application thorns

This chapter goes into the nitty-gritty of writing a thorn. It introduces key concepts for thorns, then goes on to give a brief outline of how to configure a thorn. There is then some detail about concepts introduced by the configuration step, followed by discussion of code which you must put into your files in order to use Cactus functionality, and details of utility functions you may use to gain extra functionality.

## C1.1 Thorn Concepts

## C1.1.1 Thorns

A thorn is the basic working module within Cactus. All user supplied code goes into thorns, which are, by and large, independent of each other. Thorns communicate with each other via calls to the flesh API, plus, more rarely, custom APIs of other thorns.

The connection from a thorn to the flesh, or to other thorns, is specified in configuration files which are parsed at compile time and used to generate glue code which encapsulates the external appearance of a thorn.

Thorn names must be (case independently) unique, must start with a letter, can only contain letters, numbers or underscores, and must contain 27 characters or less. In addition, a thorn cannot have the name doc, this is reserved for arrangement documentation. Arrangement names which start with a '#', or finish with '~' or '.bak' will be ignored.

## C1.1.2 Arrangements

Thorns are grouped into *arrangements*. This is a logical grouping of thorns which is purely for organisational purposes. For example, you might wish to keep all your initial data thorns in one arrangement, and all your evolution thorns in another arrangement, or you may want to have separate arrangements for your developments, private and shared thorns.

The arrangements live in the arrangements directory of the main Cactus directory. Arrangement names must be (case independently) unique, must start with a letter, and can only contain letters, numbers or

C3 C3/C84

underscores. Arrangement names which start with a '#', or finish with '~' or '.bak' will be ignored.

Inside an arrangement directory there are directories for each thorn belonging to the arrangement.

## C1.1.3 Implementations

One of the key concepts for thorns is the concept of the *implementation*. Relationships among thorns are all based upon relationships among the implementations they provide. In principle, it should be possible to swap one thorn providing an implementation with another thorn providing that implementation, without affecting any other thorn.

An implementation defines a group of variables and parameters which are used to implement some functionality. For example, the thorn CactusPUGH/PUGH provides the implementation driver. This implementation is responsible for providing memory for grid variables and for communication. Another thorn can also implement driver, and both thorns can be compiled in at the same time. At runtime, the user can decide which thorn providing driver is used. No other thorn should be affected by this choice.

When a thorn decides it needs access to a variable or a parameter provided by another thorn, it defines a relationship between itself and the other thorn's *implementation*, not explicitly with the other thorn. This allows the transparent replacement, at compile or runtime, of one thorn with another thorn providing the same functionality as seen by the other thorns.

## C1.2 Anatomy of a Thorn

## C1.2.1 Thorns

A thorn consists of a subdirectory of an arrangement containing four administrative files:

interface.ccl the Cactus interface, which defines the grid functions, variables, etc. See Appendix

D2.2.

param.ccl the parameters introduced by this thorn, and the parameters needed from other

thorns. See Appendix D2.3.

schedule.ccl scheduling information for routines called by the flesh. See Appendix D2.4.

configuration.ccl configuration options for the thorn. See Appendix D2.5.

Thorns can also contain

• a subdirectory called src, which should hold source files and compilation instructions for the thorn

- a subdirectory src/include for include files
- a README containing a brief description of the thorn
- a doc directory for documentation
- a par directory for example parameter files
- a test subdirectory may also be added, to hold the thorn's test suite. See Section C1.8.5 for details.

## C1.2.2 Creating a Thorn

To simplify the creation of a thorn, a make target gmake newthorn has been provided. When this is run:

- 1. You will be prompted for the name of the new thorn.
- 2. You will be prompted for the name of the arrangement in which you would like to include your thorn. Either enter a new arrangement name or pick one from the list of available arrangements that are shown.

## C1.2.3 Configuring your Thorn

The interaction of a thorn with the flesh and other thorns is controlled by certain configuration files.

These are:

| interface.ccl     | This defines the $implementation$ (Section C1.1.3) the thorn provides, and the variables the thorn needs, along with their visibility to other implementations. |
|-------------------|----------------------------------------------------------------------------------------------------|
| param.ccl         | This defines the parameters that are used to control the thorn, along with their visibility to other implementations.                                           |
| schedule.ccl      | This defines which functions are called from the thorn and when they are called. It also handles memory and communication assignment for grid variables.        |
| configuration.ccl | This file is optional for a thorn. If it exists, it contains extra configuration options of this thorn.                                                         |

## General Syntax of CCL Files

Cactus Configuration Language (CCL) files are simple text files used to define configuration information for a thorn. CCL files are case independent, and may contain comments introduced by the hash '#' character, which indicates that the rest of the line is a comment. If the last non-blank character of a line in a CCL file is a backslash '\', the following line is treated as a continuation of the current line.

#### The interface.ccl File

The interface.ccl file is used to declare

- the implementation provided by the thorn
- the variables provided by the thorn
- the include files provided by the thorn
- the functions provided by the thorn (in development)

The implementation is declared by a single line at the top of the file

implements: <name>

Where <name> can be any combination of alphanumeric characters and underscores, and is case independent.

There are three different access levels available for variables

Public Can be 'inherited' by other implementations (see below).

Protected Can be shared with other implementations which declare themselves to be friends

of this one (see below).

Private Can only be seen by this thorn.

Corresponding to the first two access levels there are two relationship statements that can be used to get variables (actually groups of variables, see below) from other implementations.

Inherits: <name>

This gets all Public variables from implementation <name>, and all variables that <name> has in turn inherited. An implementation may inherit from any number of other implementations.

Friend: <name>

This gets all Protected variables from implementation <name>, but, unlike inherits, it is symmetric and also defines a transitive relation by pushing its own implementation's Protected variables onto implementation name. This keyword is used to define a group of implementations which all end up with the same Protected variables.

So, for example, an interface.ccl starting

implements: wavetoy
inherits: grid

friend: wave\_extract

declares that the thorn provides an implementation called wavetoy, gets all the public variables declared by an implementation called grid, and shares all protected variables with wave\_extract and its friends.

Cactus variables, described in Chapter C1.3, are placed in groups with homogeneous attributes, where the attributes describe properties such as the data type, group type, dimension, ghostsize, number of timelevels, type of staggering and distribution.

For example, a group, called realfields of 5 real grid functions (phi, a, b, c, d), on a 3D grid, would be defined by

```
CCTK_REAL realfields type=GF TimeLevels=3 Dim=3
{
    phi
    a,b,c,d
} "Example grid functions"
```

C6

or, for a group called intfields consisting of just one distributed 2D array of integers,

```
CCTK_INT intfields type=ARRAY size=xsize,ysize ghostsize=gxsize,gysize dim=2
{
   anarray
} "My 2D arrays"
```

where xsize, ysize, gxsize, gysize are all parameters defined in the thorn's param.ccl.

By default, all groups are private, to change this, an access specification of the form public: or protected: (or private: to change it back) may be placed on a line by itself. This changes the access level for any group defined in the file from that point on.

All variables seen by any one thorn must have distinct names.

#### The param.ccl File

Users control the operation of thorns via parameters given in a file at runtime. The param.ccl file is used to specify the parameters used to control an individual thorn, and to specify the values these parameters are allowed to take. When the code is run, it reads a parameter file and sets the parameters if they fall within the allowed values. If a parameter is not assigned in a parameter file, it is given its default value.

There are three access levels available for parameters:

Global These parameters are seen by all thorns.

Restricted These parameters may be used by other implementations if they so desire.

Private These are only seen by this thorn.

A parameter specification consists of:

• The parameter type (each may have an optional CCTK\_ in front)

REAL INT

KEYWORD A distinct string with only a few known allowed values.

STRING An arbitrary string, which must conform to a given regular expression.

BOOLEAN A boolean type which can take values 1, t, true, yes or 0, f, false, no.

- The parameter name
- An optional size (in square brackets)—if this is present, the parameter is a "parameter array", i.e. it will actually be an array of parameters, each of which has the same properties, but a different value. Such arrays appear as normal arrays in C or Fortran, 0-based in C, and 1-based in Fortran. In the parameter file the value of each element is specified with square brackets and is 0-based. The size must be an integer.
- A description of the parameter

- An allowed value block—this consists of a brace-delimited block of lines<sup>1</sup> describing the allowed values of the parameter. Each range may have a description associated with it by placing a :: on the line, and putting the description afterwards.
- The default value—this must be one of the allowed values.

For the numeric types INT and REAL, a range consists of a string of the form lower-bound:upper-bound:step, where a missing number or an asterisk '\*' denotes anything (i.e. infinite bounds or an infinitesimal step).

For example,

```
REAL Coeff "Important coefficient"
0:3.14 :: "Range has to be from zero to Pi, default is zero"
} 0.0
#No need to define a range for BOOLEAN
BOOLEAN nice "Nice weather?"
}"ves"
# A example for a set of keywords and its default (which has to be
# defined in the body)
KEYWORD confused "Are we getting confused?"
           :: "absolutely positively"
  "perhaps" :: "we are not sure"
  "never"
            :: "never"
} "never"
REAL Length[2] "Length in each direction"
0:* :: "Range has to be from zero to infinity, default is one"
} 1.0
```

defines a REAL parameter, a BOOLEAN parameter, a KEYWORD, and an array of REAL parameters.

By default, all parameters are private; to change this, an access specification of the form global: or restricted: (or private: to change it back) may be placed on a line by itself. This changes the access level for any parameter defined in the file from that point on.

To access restricted parameters from another implementation, a line containing shares: <name> declares that all parameters mentioned in the file, from now until the next access specification, originate in implementation <name>. (Note that only one implementation can be specified on each shares: line.) Each of these parameters must be qualified by the initial token USES or EXTENDS, where

USES indicates that the parameters range remains unchanged.

<sup>&</sup>lt;sup>1</sup>The beginning brace ({) must sit on a line by itself; the ending brace (}) must be preceded by a carriage return.

EXTENDS indicates that the parameters range is going to be extended.

In contrast to parameter declarations in other access blocks, the default value must be omitted—it is impossible to set the default value of any parameter not originating in this thorn. For example, the following block adds possible values to the keyword initial\_data originally defined in the implementation einstein, and uses the REAL parameter speed.

```
shares:einstein
```

Note that you must compile at least one thorn which implements einstein.

#### The schedule.ccl File

By default, no routine of a thorn will be run. The schedule.ccl file defines those that should be run, and when and under which conditions they should be run.

The specification of routine scheduling is via a schedule block which consists of lines of the form

where <name> is the name of the routine, and <time bin> is the name of a schedule bin (the CCTK\_ prefix is optional). A list of the most useful schedule bins for application thorns is given here, a complete and more descriptive list is provided in Appendix D4:

CCTK\_STARTUP For routines, run before the grid hierarchy is set up, for example, function registra-

tion.

CCTK\_PARAMCHECK For routines that check parameter combinations, routines registered here only have

access to the grid size and the parameters.

CCTK\_BASEGRID Responsible for setting up coordinates, etc.

CCTK\_INITIAL For generating initial data.

C9 C9/C84

CCTK\_POSTINITIAL Tasks which must be applied after initial data is created.

CCTK\_PRESTEP Stuff done before the evolution step.

CCTK\_EVOL The evolution step.

CCTK\_POSTSTEP Stuff done after the evolution step.

CCTK\_ANALYSIS For analysing data.

The other options allow finer-grained control of the scheduling. It is possible to state that the routine must run BEFORE or AFTER another routine or set of routines. It is also possible to schedule the routine under an alias name by using AS <alias\_name>.

LANG The LANG keyword specifies the linkage of the scheduled routine which determines

how to call it from the scheduler. C and Fortran linkage are possible here. C++

routines should be defined as extern "C" and registered as LANG: C.

STORAGE The STORAGE keyword specifies any groups for which memory should be allocated

for the duration of the routine. The storage status reverts to its previous status after the routine returns. The format of the STORAGE statement includes specifying the number of timelevels of each group for which storage should be activated.

STORAGE: <group1>[timelevels1], <group2>[timelevels2]

This number can range from one to the maximum number of timelevels for the group, as specified in the group definition in its interface.ccl file. If this maximum number is one, the timelevel specification can be omitted from the STORAGE statement. Alternatively timelevels can be the name of a parameter accessible to the thorn. The parameter name is the same as used in C routines of the thorn, fully qualified parameter names of the form thorn::parameter are not allowed. In this case 0 (zero) timelevels can be requested, which is equivalent to the STORAGE

statement being absent.

TRIGGERS TRIGGERS is used when the routine is registered at ANALYSIS. This is a special time

bin; a routine registered here will only be called if one of the variables from a group in TRIGGERS is due for output. (A routine without TRIGGERS declaration will always

be called.)

SYNC The keyword SYNC specifies groups of variables which should be synchronised (that

is, their ghostzones should be exchanged between processors) on exit from the routine. Specifying synchronisation of grid variables in schedule.ccl is an alternative to calling the functions CCTK\_SyncGroup() or CCTK\_SyncGroupsI() (see the Reference Manual) from inside a routine. Using the SYNC keyword in the schedule.ccl is the preferred method, since it provides the flesh with more information about

the behaviour of your code.

Besides schedule blocks, it's possible to embed C style if/else statements in the schedule.ccl file. These can be used to schedule things based upon the value of a parameter.

## Example I:

If the parameter evolve\_hydro is positively set, the Fortran routine hydro\_predictor is scheduled to run in the *evolution* loop, after the routine metric\_predictor and before metric\_corrector. The routine

C10 C10/C84

names metric\_predictor and metric\_corrector, may either be real routine names from the same or a different thorn, or they may be aliased routine names (see the next example).

Before entry to hydro\_predictor, storage will be allocated for one timelevel for the group of grid variables hydro\_variables on exit from the routine this storage will be deallocated and the contents of the variables will be lost.

```
if(CCTK_Equals(evolve_hydro,"yes"))
{
    SCHEDULE hydro_predictor AT evol AFTER metric_predictor BEFORE metric_corrector
    {
        LANG: FORTRAN
        STORAGE: hydro_variables[1]
    } "Do a predictor step on the hydro variables"
}
```

If the parameter evolve\_hydro is set negatively, the hydro\_predictor routine will not be called by the scheduler. Note that if the evolve\_hydro parameter is STEERABLE, it can be dynamically scheduled and de-scheduled during a run if a steering interface is available.

#### Example II:

The thorns WaveToy77 and WaveToyC, each provide a routine to evolve the 3D wave equation: WaveToyF77\_Evolution and WaveToyC\_Evolution. The routine names have to be different, so that both thorns can be compiled at the same time, their functionality is identical though. Either one of them can then be activated at run time in the parameter file via ActiveThorns.

Since each evolution routine provides the same functionality, it makes sense to schedule them under the common alias WaveToy\_Evolution to allow relative scheduling (BEFORE/AFTER) independent of the actual routine name (which may change depending on the activation in the parameter file).

In both cases, the group of variables scalarfield are synchronised across processes when the routine is exited.

```
schedule WaveToyF77_Evolution AS WaveToy_Evolution AT evol
{
   LANG: Fortran
   STORAGE: scalartmps
   SYNC: scalarfield
} "Evolution of 3D wave equation"

schedule WaveToyC_Evolution AS WaveToy_Evolution AT evol
{
   LANG: C
   STORAGE: scalartmps
   SYNC: scalarfield
} "Evolution of 3D wave equation"
```

The thorn IDScalarWave schedules the routine WaveBinary after the alias WaveToy\_Evolution. It is scheduled independently of the C or Fortran routine name.

```
schedule WaveBinary AT evol AFTER WaveToy_Evolution
{
  STORAGE: wavetoy::scalarevolve
  LANG: Fortran
} "Provide binary source during evolution"
```

Storage Outside of Schedule Blocks The keyword STORAGE can also be used outside of the schedule blocks to indicate that storage for these groups should be switched on at the start of the run. Note that the storage is only allocated in this way at the start; a thorn could explicitly switch the storage off (although this is not recommended practise). As for the STORAGE statement in schedule blocks, each group must also specify how many timelevels to activate storage for.

The configuration.ccl

[NOTE: the configuration.ccl is a new feature, and not all the features described in this section have been fully implemented yet. PROVIDES, REQUIRES and SCRIPT should work, but OPTIONAL is still being developed.]

The configuration.ccl file is optional. It can be used for two purposes: to detect certain features of the host system, such as the presence or absence of libraries, variable types, etc, or the location of libraries; or to provide access to certain functions too complex or otherwise not suitable for function aliasing.

The basic concept here is that a thorn can either provide or use a **capability**. A thorn providing a capability can specify a script which is run by the CST to detect features and write any configuration files; the script may output lines to its standard output to inform the CST of features to: add to the header files included by thorns using this capability; add to the make files used to build thorns using this capability; or add to the main Cactus link line. The script may also indicate that this capability is not present by returning a non-zero exit code—e.g. if the thorn is providing access to an external library, it should return an error if the library is not installed on the system.

A thorn may either require a capability to be present, in which case it is an error if there is no thorn providing that capability in the configuration's ThornList, or it may optionally use a capability, in which case a macro is defined in the thorn's header file if a thorn providing the capability is present.

A configuration.ccl file has the form:

```
PROVIDES <My_Capability>
{
    SCRIPT <My_ConfigScript>
    LANG <My_Language>
}

REQUIRES <Another_Capability>

OPTIONAL <Yet_Another_Capability>
{
    DEFINE <macro>
}
```

C12 C12/C84

which states that this thorn provides the capability My\_Capability, and a script MyConfigScript should be run to detect features of this capability; the script is in language My\_Language—the CST will use the appropriate environment or interpreter to invoke the script.

The example requires a thorn providing Another\_Capability to be in the ThornList, and, if a thorn providing Yet\_Another\_Capability is in the ThornList, the preprocessor macro macro will be defined, and set to 1.

As an example, a thorn A may be able to use PVM for parallelism if it is present, but can still work in the absence of it. There could be a thorn providing PVM, and thorn A would then have

```
OPTIONAL PVM
{
    DEFINE HAVE_PVM
}
```

The code in thorn A could then have

```
#ifdef HAVE_PVM
  do something
#else
  do something else
#endif
```

to pick the appropriate mode.

The syntax of the output of the configure script is described in Appendix D2.5.1.

## C1.2.4 Naming Conventions for Source Files

The make system uses file extensions to designate coding language, as well as other properties of the code in the file.

The following extensions are understood:

| Extension | Language     | Format | Preprocess |
|-----------|--------------|--------|------------|
| .F        | Fortran 90   | fixed  | yes        |
| .f        | Fortran 90   | fixed  | no         |
| .F90      | Fortran 90   | free   | yes        |
| .f90      | Fortran 90   | free   | no         |
| .F77      | Fortran 77   | fixed  | yes        |
| .f77      | Fortran 77   | fixed  | no         |
| .c        | $\mathbf{C}$ | -      | yes        |
| .cc or .C | C++          | -      | yes        |
| .cu       | CUDA         | -      | yes        |

In order to use Cactus #include directives in a file, it must be preprocessed.

A complete description of Fortran fixed and free format can be found in any textbook on Fortran 90. The most obvious differences are that in fixed format, code must begin after the 5th column and line continuations are indicated by a character in column 5, while in free format, lines can begin anywhere, and line continuations are indicated by an ampersand at the end of the line to be continued. Also note that statement labels are handled very differently.

The following restrictions apply to file names:

- For portability across all operating systems, the base names for any particular extension should not depend on the operating system being case sensitive (e.g. having MyFile.c and MYFILE.f77 is allright, but MyFile.c and MYFILE.c could cause problems).
- Currently, all source files within a thorn must have distinct names, regardless of whether they are placed in different subdirectories. We hope to relax this in future. Different thorns may have files with the same names, however.

## C1.2.5 Adding Source Files

By default, the CCTK looks in the src directory of the thorn for source files.

There are two ways in which to specify the sources. The easiest is to use the make.code.defn based method in which the CCTK does all the work, but you may instead put a Makefile in the src directory and do everything yourself.

#### make.code.defn based thorn building

This is the standard way to compile your thorn's source files. The Cactus make system looks for a file called make.code.defn in that directory (if there is no file called Makefile in the src directory). At its simplest, this file contains two lines

- SRCS = <list of all source files in this directory>
- SUBDIRS = <list of all subdirectories, including subdirectories of subdirectories>

Each subdirectory listed should then have a make.code.defn file containing just a SRCS = line, a SUBDIRS = line will be ignored.

In addition, each directory can have a make.code.deps file, which, for files in that directory, can contain additional make rules and dependencies for files in that directory. See the GNU Make documentation for complete details of the syntax.

## Makefile based thorn building

This method gives you the ultimate responsibility. The only requirement is that a library called \$NAME be created by the Makefile.

The makefile is passed the following variables

\$(CCTK\_HOME) the main Cactus directory

\$(TOP) the configuration directory

\$(SRCDIR) the directory in which the source files can be found

\$(CONFIG) the directory containing the configuration files

\$(THORN) the thorn name

\$(SCRATCH\_BUILD) the scratch directory where Fortran 90 module files should end up if they need to

be seen by other thorns.

\$(NAME) the name of the library to be built

and has a working directory of <config>/build/<thorn\_name> .

#### Other makefile variables

- CPP: The C preprocessor which is used to preprocess C and C++ source code, and to determine the C and C++ make dependencies
- FPP: The C preprocessor which is used to preprocess Fortran source code
- CPPFLAGS: Flags which are passed to CPP, to CC, and to CXX
- FPPFLAGS: Flags which are passed to FPP
- CC: The C compiler
- CUDA: The CUDA compiler
- CXX: The C++ compiler
- F77: The Fortran 77 compiler. This is only used if there is no Fortran 90 compiler
- F90: The Fortran 90 compiler. If this variable is set, it is also used to compile Fortran 77 files
- CFLAGS: Flags which are passed to CC
- CUDAFLAGS: Flags which are passed to CUDA
- CXXFLAGS: Flags which are passed to CXX
- F77FLAGS: Flags which are passed to F77
- F90FLAGS: Flags which are passed to F90
- LD: The binder. This should not be directly 1d, but should be a compiler driver such as C++. Often, LD is the same as CXX
- LDFLAGS: Flags which are passed to LD

## C1.3 Cactus Variables

A *grid variable* is a Cactus program variable passed among thorns, (or routines belonging to the same thorn interface), by way of calls to the flesh. They are the only variables known to Cactus. Such variables represent values of functions on the computational grid, and are, therefore, often called *grid functions*.

In the Cactus context, grid variables are often referred to simply as variables.

Cactus variables are used instead of local variables for a number of reasons:

- Cactus variables can be made visible to other thorns, allowing thorns to communicate and share data
- Cactus variables can be distributed and communicated among processors, allowing parallel computation.
- A database of Cactus variables, and their attributes, is held by the flesh, and this information is used by thorns, for example, for obtaining a list of variables for checkpointing.
- Many Cactus APIs and tools can only be used with Cactus variables.
- Cactus provides features for error checking based on Cactus variables and their attributes.

Cactus variables are collected into *groups*. All variables in a group are of the same data type, and have the same attributes. Most Cactus operations act on a group as a whole. A group must be declared in its thorn's interface.ccl file.

The specification for a group declaration (fully described in Appendix D2.2) is,

Currently, the names of groups and variables must be distinct.

## C1.3.1 Data Type

Cactus supports integer, real, complex and character variable types, in various different sizes. (Sizes in the following refer to the number of bytes occupied by the a variable of the type).

INTEGER CCTK\_INT, CCTK\_INT1, CCTK\_INT2, CCTK\_INT4, CCTK\_INT8. (CCTK\_INT defaults to

being CCTK\_INT4).

REAL CCTK\_REAL, CCTK\_REAL4, CCTK\_REAL8, CCTK\_REAL16. (CCTK\_REAL defaults to being

CCTK\_REAL8).

COMPLEX CCTK\_COMPLEX, CCTK\_COMPLEX8, CCTK\_COMPLEX16, CCTK\_COMPLEX32. (CCTK\_COMPLEX

defaults to being CCTK\_COMPLEX16).

BYTE This is a 1 byte data type.

Normally a thorn should use the default types—CCTK\_INT, CCTK\_REAL, CCTK\_COMPLEX—rather than explicitly setting the size, as this gives maximum portability. Also, the defaults can be changed at configuration time (see Section B2.1.1), and this allows people to compile the code with different precisions to test for roundoff effects, or to run more quickly with a lower accuracy.

## C1.3.2 Group Types

Groups can be either scalars, grid functions (GFs), or grid arrays. Different attributes are relevant for the different group types.

SCALAR This is just a single number, e.g. the total energy of some field. These variables

aren't communicated between processors—what would be the result of such com-

munication?

GF This is the most common group type. A GF is an array with a specific size, set at

run time in the parameter file, which is distributed across processors. All GFs have the same size, and the same number of ghostzones. Groups of GFs can also specify

a dimension, number of timelevels, and stagger type.

ARRAY This is a more general form of the GF. Each group of arrays can have a distinct

size and number of ghostzones, in addition to dimension, number of timelevels and stagger type. The drawback of using an array over a GF is that a lot of data about the array can only be determined by function calls, rather than the quicker methods

available for GFs.

## C1.3.3 Timelevels

These are best introduced by an example using finite differencing. Consider the 1-D wave equation

$$\frac{\partial^2 \phi}{\partial t^2} = \frac{\partial^2 \phi}{\partial x^2} \tag{C1.1}$$

To solve this by partial differences, one discretises the derivatives to get an equation relating the solution at different times. There are many ways to do this, one of which produces the following difference equation

$$\phi(t+\Delta t,x) - 2\phi(t,x) + \phi(t-\Delta t,x) = \frac{\Delta t^2}{\Delta x^2} \{\phi(t,x+\Delta x) - 2\phi(t,x) + \phi(t,x-\Delta x)\}$$
 (C1.2)

which relates the three timelevels  $t + \Delta t$ , t, and  $t - \Delta t$ .

Obviously, the code could just use three variables, one for each timelevel. This turns out, however, to be inefficient, because as soon as the time is incremented to  $t + \Delta t$ , it would be necessary to copy data from the t variable to the  $t - \Delta t$  variable and from the  $t + \Delta t$  variable to the t variable.

To remove this extraneous copy, Cactus allows you to specify the number of timelevels used by your numerical scheme. It then generates variables with the base name (e.g. phi) suffixed by a qualifier for which timelevel is being referred to—no suffix for the next timelevel, and \_p for each previous timelevel.

C17 C17/C84

The timelevels are rotated (by the driver thorn) at the start of each evolution step, that is:

```
initial
poststep
analysis

loop:
   rotate timelevels
   t = t + dt
   it = it + 1
   prestep
   evolve
   poststep
   analysis
```

Timelevel rotation means that, for example, phi\_p now holds the values of the former phi\_p, and phi\_p\_p the values of the former phi\_p, etc. Note that after rotation, phi is undefined, and its values should not be used until they have been updated.

All timelevels, except the current level, should be considered *read-only* during evolution, that is, their values should not be changed by thorns. The exception to this rule is for function initialisation, when the values at the previous timelevels do need to be explicitly filled out.

## C1.3.4 Size and Distrib

A Cactus grid function or array has a size set at runtime by parameters. This size can either be the global size of the array across all processors (DISTRIB=DEFAULT), or, if DISTRIB=CONSTANT, the specified size on *each* processor. If the size is split across processors, the driver thorn is responsible for assigning the size on each processor.

#### C1.3.5 Ghost Zones

Cactus is based upon a *distributed computing* paradigm. That is, the problem domain is split into blocks, each of which is assigned to a processor. For hyperbolic and parabolic problems the blocks only need to communicate at the edges.

To illustrate this, take the example of the wave equation again. Equation C1.2 describes a possible time-evolution scheme. On examination, you can see that to generate the data at the point  $(t + \Delta t, x)$  we need data from the four points (t, x),  $(t - \Delta t, x)$ ,  $(t, x + \Delta x)$ , and  $(t, x - \Delta x)$  only. Ignoring the points at x, which are obviously always available on a given processor, you can see that the algorithm requires a point on either side of the point x, i.e. this algorithm has *stencil size* 1. Similarly algorithms requiring two points on either side have stencil size 2, etc.

Now, if you evolve the above scheme, it becomes apparent that at each iteration the number of grid points you can evolve decreases by one at each edge (see Figure C1.1).

At the outer boundary of the physical domain, the data for the boundary point can be generated by the boundary conditions, however, at internal boundaries, the data has to be copied from the adjacent processor. It would be inefficient to copy each point individually, so instead, a number of *ghostzones* are

Figure C1.1: Distributed wave equation with no ghostzones

created at the internal boundaries. A ghostzone consists of a copy of the whole plane (in 3D, line in 2D, point in 1D) of the data from the adjacent processor. That is, the array on each processor is augmented with copies of points from the adjacent processors, thus allowing the algorithm to proceed on the points owned by this processor without having to worry about copying data. Once the data has been evolved one step, the data in the ghostzones can be exchanged (or synchronised) between processors in one fell swoop before the next evolution step. (See Figure C1.2.) Note that you should have at least as many ghostzones as your stencil size requires.

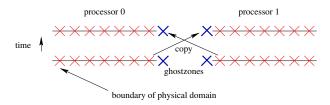

Figure C1.2: Distributed wave equation with ghostzones

## C1.3.6 Staggering

The staggering of a grid function or array describes the *physical* placement of that grid function relative to the supporting grid structure. For example, a grid function does not have to be placed at the intersection of the "grid lines". It can be moved by half a grid spacing in any or all dimensions. In the latter case, it will be placed in the center of a cell.

The staggering of a grid function is a pure *physical* property: the values will be calculated at a different position in physical space. Still the indexing (or bookkeeping) is kept the same for all types of staggerings: the indexing of the default unstaggered grids is used.

## Specifying the staggertype

М

C

The type of staggering applied to a grid function can be specified in the interface.ccl file by the attribute stagger (see Appendix D2.2). Cactus supports three kinds of staggering per dimension. The physical location of a grid function is shifted relative to the default position by adding the following values to the stagger attribute:

no staggering, default. Refers to the "minus" face relative to the default gridpoint.

centre staggering. The physical location is offset by half of the grid spacing in the positive direction (or to the right).

C19 C19/C84

Ρ

full staggered. P refers to plus. The physical location is offset by a full grid spacing in the positive direction (or the right).

For multi-dimensional grid functions you concatenate the code characters in xyz order. In Figure C1.3, we show four different staggerings of a two dimensional grid function. The solid black grid circles show the default location of the grid function at the intersections of the grid lines. In (A) we show an additional grid function of type stagger=MC: no staggering in x direction, center staggered in y direction. In (B) we have stagger=CM, and staggering each direction (stagger=CC) is shown in (C). The full staggering in (D) (stagger=PP) obeys the same rules, but is rather unusual; it is included here for completeness.

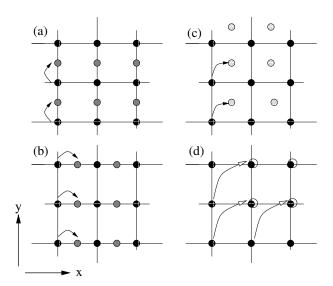

Figure C1.3: Staggered gridpoints in 2D for several staggerings. (a): MC, (b): CM, (c): CC, (d): PP. Note that the staggering of grid functions does not change its index. The staggered gridpoints and the corresponding unstaggered points (arrows) are accessed by the same indices.

## C1.3.7 Information about Grid Variables

The flesh holds a database with information related to grid variables, and provides a set of querying APIs.

## **Group Information**

Fundamental information about grid functions (e.g. local grid size and location, number of ghostzones) is passed through the argument list of scheduled routines (see Section C1.6.2). To obtain similar information from non-scheduled routines, or for general grid variables, a set of functions are provided, the last two letters of which specify whether the information is requested using a group name (GN) or index (GI), or a variable name (VN) or index (VI).

## CCTK\_Grouplsh[GN|GI|VN|VI]

An array of integers with the local grid size on this processor.

C20 C20/C84

#### CCTK\_Groupgsh[GN|GI|VN|VI]

An array of integers with the global grid size.

## CCTK\_Groupbbox[GN|GI|VN|VI]

An array of integers which indicate whether the boundaries are internal boundaries (e.g. between processors), or physical boundaries. A value of 1 indicates a physical (outer) boundary at the edge of the computational grid, and 0 indicates an internal boundary.

## CCTK\_Groupnghostzones[GN|GI|VN|VI]

An array of integers with the number of ghostzones used in each direction.

## CCTK\_Grouplbnd[GN|GI|VN|VI]

An array of integers containing the lowest index (in each direction) of the local grid, as seen on the global grid. Note that these indices start from zero, so you need to add one when using them in Fortran thorns.

## CCTK\_Groupubnd[GN|GI|VN|VI]

An array of integers containing the largest index (in each direction) of the local grid, as seen on the global grid. Note that these indices start from zero, so you need to add one when using them in Fortran thorns.

## C1.4 Cactus Parameters

Parameters are the means by which the user specifies the runtime behaviour of the code. Each parameter has a data type and a name, as well as a range of allowed values and a default value. These are declared in the thorn's param.ccl file.

The thorn determines which parameters can be used in other thorns by specifying a *scope* for the thorn, as explained in Section C1.4.2.

The user may specify initial values for parameters in the parameter file (see Section B3.2); the flesh validates these values against the parameters' allowed ranges. Otherwise, the initial value of the parameter is taken to be its default. Once validated, parameter values are fixed, and cannot be changed, unless the parameter is specified to be *steerable* (see C1.4.3). For a detailed discussion of the param.ccl syntax, see Appendix D2.3.

The full specification for a parameter declaration is

```
[EXTENDS|USES] <parameter_type>[[<size>]] <parameter name> "<parameter description>"
{
    <PARAMETER_RANGES>
} <default value>
```

You can obtain lists of the parameters associated with each thorn using the Cactus command line options -o and -0 (Section B3.1).

## C1.4.1 Types and Ranges

Parameters can be of these types:

Int Can take any integral value

Real Can take any floating point value

Keyword Can have a value consisting of one of a choice of strings

Boolean Can be true or false (1, t, true, or 0, f, false)

String Can have any string value

Each parameter can be validated against a set of allowed *ranges*, each of which has a description associated with it. The nature of the range is determined by the type of parameter, as follows:

#### Int

The range specification is of the form

lower:upper:stride

where lower and upper specify the lower and upper allowed range, and stride allows numbers to be be missed out, e.g.

#### 1:21:2

means the value must be an odd number between one and twenty-one (inclusive).

A missing end of range (or a '\*') indicates negative or positive infinity, and the default stride is one.

## Real

The range specification is of the form

## lower:upper

where *lower* and *upper* specify the lower and upper allowed range. A missing end of range (or a '\*') implies negative or positive infinity. The above is inclusive of the endpoints. A '(' (or ')') before (or after) the lower (or upper) range specifies an open endpoint.

The numbers written in a param.ccl file are interpreted as C code. To express a number in 'scientific notation', use, e.g. '1e-10', which is a double precision constant in C. (If the floating precision of the variable to which it is assigned is not double, then C will typecast appropriately. If you really want to specify a single precision floating constant, or a long double constant, append the number with f or 1 respectively.)

## Keyword

The range specification consists of a string, which will be matched in a case insensitive manner.

#### Boolean

There is no range specification for this type of parameter.

## String

The range is a POSIX regular expression. On some machines you may be able to use extended regular expressions, but this is not guaranteed to be portable.

## C1.4.2 Scope

Parameters can be GLOBAL, RESTRICTED, or PRIVATE. Global parameters are visible to all thorns. Restricted parameters are visible to any thorn which chooses to USE or EXTEND it. A private parameter is only visible to the thorn which declares it. The default scope is PRIVATE.

## C1.4.3 Steerable

A parameter can be changed dynamically if it is specified to be *steerable* (see Section D2.3.2). It can then be changed by a call to the flesh function CCTK\_ParameterSet (see the Reference Guide for a description of this function).

## C1.5 Scheduling

Cactus contains a rule-based scheduling system, which determines which routines, from which thorns are run in which order. The scheduler determines if the specifications are inconsistent, but does allow the user to schedule a routine with respect to another routine which may not exist. For a detailed discussion of the schedule.ccl syntax see Appendix D2.4.

A usual simple specification for a schedule declaration is

C23 C23/C84

This full schedule specification consists of a mandatory part, a set of options, and the main body limited by braces, referred to as the schedule block.

Each schedule item is scheduled either AT a particular scheduling bin, or IN a schedule group.

#### C1.5.1 Schedule Bins

These are the main times at which scheduled functions are run, from fixed points in the flesh and driver thorn (schedule bins can easily be traversed from any thorn, although this is not usual). When a schedule bin is *traversed*, all the functions scheduled in that particular are called, in the manner described in Section C1.5.5 and respecting the requested ordering of functions (Section C1.5.3). In the absence of any ordering, functions in a particular schedule bin will be called in an undetermined order.

The schedule bins are described in Section C1.2.3. Note that the preceding CCTK\_ is optional for the use of the bin names in the schedule.ccl file.

## C1.5.2 Groups

WHILE

IF

If the optional GROUP specifier is used, the item is a schedule group rather than a normal function. Schedule groups are effectively new, user-defined, schedule bins. Functions or groups may be scheduled IN these, in the same way as they are scheduled AT the main schedule bins. (That is, groups may be nested.)

## C1.5.3 Schedule Options

The options define various characteristics of the schedule item.

AS This assigns a new name to a function for scheduling purposes. This is used, for instance, to allow a thorn to schedule something before or after a routine from another implementation; two thorns providing this implementation can schedule a routine AS the same thing, thus allowing other thorns to operate independently of which one is active.

This specifies a CCTK\_INT grid scalar which is used to control the execution of this item. As long as the grid scalar has a nonzero value, the schedule item will be executed repeatedly. This allows dynamic behaviour with scheduling.

This specifies a CCTK\_INT grid scalar which is used to control the execution of this item. If the grid scalar has a nonzero value, the schedule item will be executed, otherwise the item will be ignored. This allows dynamic behaviour with scheduling. If both an IF and a WHILE clause are present, then the schedule is executed according to the following pseudocode:

C24 C24/C84

IF condition
WHILE condition
SCHEDULE item
END WHILE
END IF

#### BEFORE or AFTER

These specify either

- a function or group before or after which this item will be scheduled, or
- a list of functions and/or groups; this item will be scheduled (once) before any of them or after all of them respectively.

Note that a single schedule item may have multiple BEFORE and/or AFTER options; the scheduler will honor all of these (or abort with a fatal error). For example,

schedule FOO BEFORE A BEFORE B BEFORE C ...

schedules FOO before any of A, B, or C. This can also be written

schedule FOO BEFORE (A B C) ...

Note that the set of all BEFORE/AFTER options in all active schedule blocks of all active thorns, *must* specify a (directed) graph with no cycles; if there are any cycles, then the scheduler will abort with a fatal error.

## C1.5.4 The Schedule Block

The schedule block specifies further details of the scheduled function or group.

LANG

This specifies the language of the routine. Currently this is either C or Fortran. C++ routines should be defined as extern "C" and registered as LANG: C.

STORAGE

The STORAGE keyword specifies groups for which memory should be allocated for the duration of the routine or schedule group. The storage status reverts to its previous status after completion of the routine or schedule group. Each group must specify how many timelevels to activate storage for, from 1 up to the maximum number for the group as specified in the defining interface.ccl file. If the maximum is 1 (the default) this number may be omitted. Alternatively timelevels can be the name of a parameter accessible to the thorn. The parameter name is the same as used in C routines of the thorn, fully qualified parameter names of the form thorn::parameter are not allowed. In this case 0 (zero) timelevels can be requested, which is equivalent to the STORAGE statement being absent.

TRIGGER

This is only used for items scheduled at timebin CCTK\_ANALYSIS. The item will only be executed if output is due for at least one variable in one of the listed groups. (The item will also be called if there is no group listed.)

SYNC

On exit from this item, the ghost zones of the listed groups will be exchanged.

OPTIONS

This is for miscellaneous options. The list of accepted options is given in Appendix D2.4.2.

C25 C25/C84

## C1.5.5 How Cactus Calls Scheduled Functions

For each scheduled function called, the flesh performs a variety of jobs at entry and exit.

On entry to a scheduled routine, if the routine is being called at the CCTK\_ANALYSIS timebin first, a check is made to see if the routine should actually be called on this timestep. For this, all grid variables in the trigger groups for the routine are checked with all registered output methods to determine if it is time to output any triggers. The routine will only be called if at least one is due to be output. Note that once a grid variable has been analyzed, it gets marked as such, and will not be analyzed again during this iteration. (Note that a routine without any trigger groups will also be called.) Thus, if more than one analysis routine should be triggered on the same trigger variable(s), they must be scheduled in a single group. Routines from all timebins, other than ANALYSIS, are always called.

Next, storage is assigned for any required variables, remembering the original state of storage.

The routine is then called, and on exit, any required grid variables are first synchronised. Following synchronization, any required output methods are called for the triggers. Finally, the storage of grid variables is returned to the original state.

## C1.6 Writing a Thorn

## C1.6.1 Thorn Programming Languages

When you start writing a new thorn, the first decision to make is which programming language to use. The source code in Cactus thorns can be written in any mixture of Fortran 77, Fortran 90, C or C++. The following points should be considered when choosing a language to work in

- All functions designed for application thorn writers are available in all languages, however, some interfaces for infrastructure thorn writing are only available from C or C++.
- Stick to C rather than C++, unless you really need features from C++, this will help you with portability.

Whatever language you choose, if you want your thorn to be portable, and compile and run on multiple platforms, stick to the standards and don't use machine dependent extensions.

#### C1.6.2 What the Flesh Provides

The flesh provides for thorns:

Variables

Parameters

Cactus Functions

- Driver (parallelisation) utilities
- I/O utilities
- Coordinates utilities

C26 C26/C84

- Reduction utilities
- Interpolation utilities
- Information utilities

#### Fortran Routines

Any source file using Cactus infrastructure should include the header file cctk.h using the line

#include "cctk.h"

(Fortran programmers should not be put off by this being a C style header file—most Cactus files are run through a C preprocessor before compilation.)

Variables Any routine using Cactus argument lists (for example, all routines called from the scheduler at time bins between CCTK\_STARTUP and CCTK\_SHUTDOWN) should include at the top of the file the header

#include "cctk\_Arguments.h"

A Cactus macro CCTK\_ARGUMENTS is defined for each thorn to contain:

- General information about the grid hierarchy, for example, the number of grid points used. See Section C1.6.2 for a complete list.
- All the grid variables defined in the thorn's interface.ccl
- All the grid variables required from other thorns as requested by the inherits and friend lines in the interface.ccl

These variables must be declared at the start of the routine using the macro DECLARE\_CCTK\_ARGUMENTS.

To pass the arguments to another routine in the same thorn use the macro CCTK\_PASS\_FTOF in the calling routine, and again the macro CCTK\_ARGUMENTS in the receiving routine.

Note that you cannot use Cactus argument lists in routines scheduled at the CCTK\_STARTUP and CCTK\_SHUTDOWN time bins, because at this time no grid hierarchy exists.

Parameters All parameters defined in a thorn's param.ccl and all global parameters, appear as local variables of the corresponding CCTK data type in Fortran source code, i.e. Booleans and Integers appear as CCTK\_INT types (with nonzero/zero values for boolean yes/no), Reals as CCTK\_REAL, and Keywords and String parameters as CCTK\_STRING (see also note below). These variables are read only, and changes should not be made to them. The effect of changing a parameter is undefined (at best).

Any routine using Cactus parameters should include at the top of the file the header

#include "cctk\_Parameters.h"

The parameters should be declared at the start of the routine using them with the macro DECLARE\_CCTK\_PARAMETERS.

In Fortran, special care should be taken with string valued parameters. These parameters are passed as C pointers, and can not be treated as normal Fortran strings. To compare a string valued parameter and Fortran string, use the macro CCTK\_EQUALS() or the function CCTK\_Equals() (see the reference manual for a description of the CCTK\_functions). To print the value of a string valued parameter to screen, use the subroutine CCTK\_PrintString(). A further function CCTK\_FortranString provides a mechanism for converting a string parameter to a Fortran string. For example, if operator is a Cactus string parameter holding the name of a reduction operator whose handle you need to find, you cannot pass it directly into the subroutine CCTK\_LocalArrayReductionHandle, which is expecting a Fortran string. Instead, the following is needed:

```
character*200 fortran_operator
CCTK_INT    fortran_operator_len
integer    handle

call CCTK_FortranString(fortran_operator_len,operator,fortran_operator)
call CCTK_LocalArrayReductionHandle(handle,fortran_operator(1:fortran_operator_len))
```

Fortran Example The Fortran routine, MyFRoutine, is scheduled in the schedule.ccl file, doesn't use Cactus parameters, and calls another routine, in the same thorn, MyNewRoutine, which does use parameters. This routine needs to be passed an integer flag as well as the standard Cactus variables. The source file should look like

```
#include "cctk.h"
#include "cctk_Arguments.h"
#include "cctk_Parameters.h"
      subroutine MyFRoutine(CCTK_ARGUMENTS)
      I'm very cautious, so I want to declare all variables
      implicit none
      DECLARE_CCTK_ARGUMENTS
      integer flag
      flag = 1
      call MyNewRoutine(CCTK_PASS_FTOF,flag)
      return
      end
      subroutine MyNewRoutine(CCTK_ARGUMENTS,flag)
      implicit none
      DECLARE_CCTK_ARGUMENTS
      DECLARE_CCTK_PARAMETERS
      integer flag
```

C28

c Main code goes here

return end

Cactus Fortran Functions Cactus Fortran functions, for example, CCTK\_MyProc and CCTK\_Equals, can all be declared by adding the statement

#include "cctk\_Functions.h"

near the top of the file, and adding the declaration

DECLARE\_CCTK\_FUNCTIONS

to a module or a subroutine after the implicit none statement, but before any executable code.

Fortran Modules Fortran modules should be placed into source files that have the same name as the module, followed by the corresponding file name suffix. A module metric should thus be placed, e.g. into a file metric.F90. This convention allows the Cactus build system to automatically deduce the compile time dependencies.

If you do not follow this convention, then you have to include the modules into the thorn's make.code.deps file (Section C1.2.5) to ensure they are compiled before the routines which use them. This is especially important for parallel building. For example, if a routine in MyRoutine.F90 uses a module in MyModule.F90, then add the line:

MyRoutine.F90.o: MyModule.F90.o

The MOD function The intrinsic function MOD in Fortran takes two integer arguments, which should both be of the same type. This means that it may be necessary to cast the arguments to, e.g. INT for some architectures. This can occur in particular when a CCTK\_INT parameter and the Cactus variable cctk\_iteration (which is declared to be INTEGER) are used, in which case the correct code is

MOD(cctk\_iteration,INT(MyParameter))

## C Routines

Any source file using Cactus infrastructure should include the header file cctk.h using the line

#include "cctk.h"

Variables Any routine using Cactus argument lists (for example, all routines called from the scheduler at time bins between CCTK\_STARTUP and CCTK\_SHUTDOWN), should include at the top of the file the header

```
#include "cctk_Arguments.h"
```

A Cactus macro CCTK\_ARGUMENTS is defined for each thorn to contain

- General information about the grid hierarchy, for example, the number of grid points on the processor. See Section C1.6.2 for a complete list.
- All the grid variables defined in the thorn's interface.ccl
- All the grid variables required from other thorns as requested by the inherits and friend lines in the interface.ccl

These variables must be declared at the start of the routine using the macro DECLARE\_CCTK\_ARGUMENTS. This macro should always be the first line of the routine.

To pass the arguments to another routine in the same thorn, use the macro CCTK\_PASS\_CTOC in the calling routine, and again the macro CCTK\_ARGUMENTS in the receiving routine.

Note that you cannot use Cactus argument lists in routines scheduled at the CCTK\_STARTUP and CCTK\_SHUTDOWN time bins, because at this time no grid hierarchy exists.

Parameters All parameters defined in a thorn's param.ccl and all global parameters, appear as local variables of the corresponding CCTK data type in C source code, i.e. Integers and Booleans appear as CCTK\_INT types (with nonzero/zero values for boolean yes/no), Reals as CCTK\_REAL, and Keywords and String parameters as CCTK\_STRING. These variables are read only, and changes should not be made to them. The effect of changing a parameter is undefined (at best).

Any routine using Cactus parameters should include at the top of the file the header

```
#include "cctk_Parameters.h"
```

The parameters should be declared as the last statement in the declaration part of the routine using them with the macro DECLARE\_CCTK\_PARAMETERS.

**Example** The C routine MyCRoutine is scheduled in the schedule.ccl file, and uses Cactus parameters. The source file should look like

```
#include "cctk.h"
#include "cctk_Arguments.h"
#include "cctk_Parameters.h"

void MyCRoutine(CCTK_ARGUMENTS)
{
    DECLARE_CCTK_ARGUMENTS
    DECLARE_CCTK_PARAMETERS
```

C30 C30/C84

```
/* Here goes your code */
}
```

Complex variables Cactus supports complex grid variables, and since there is no complex data type in C, Cactus provides a number of functions for manipulating complex numbers to mirror the functionality available in Fortran. These functions are CCTK\_Cmplx, CCTK\_CmplxReal, CCTK\_CmplxImag, CCTK\_CmplxConjg, CCTK\_CmplxAdd, CCTK\_CmplxSub, CCTK\_CmplxMul, CCTK\_CmplxDiv, CCTK\_CmplxExp, CCTK\_CmplxAbs, CCTK\_CmplxLog, and CCTK\_Cmplsqrt. See the Reference Manual for more details.

**Specifically for C Programmers** Grid functions are held in memory as 1-dimensional C arrays. These are laid out in memory as in Fortran. This means that the first index should be incremented through most rapidly. This is illustrated in the example below.

Cactus provides macros to find the 1-dimensional index which is needed from the multidimensional indices which are usually used. There is a macro for each dimension of grid function. Below is an artificial example to demonstrate this using the 3D macro CCTK\_GFINDEX3D:

```
for (k=0; k<cctk_lsh[2]; k++)
{
   for (j=0; j<cctk_lsh[1]; j++)
   {
      for (i=0; i<cctk_lsh[0]; i++)
      {
        int const ind3d = CCTK_GFINDEX3D(cctkGH,i,j,k);
        rho[ind3d] = exp(-pow(r[ind3d],2));
      }
   }
}</pre>
Here, CCTK_GFINDEX3D(cctkGH,i,j,k) expands to
```

 $((i) + cctkGH - cctk_lsh[0]*((j) + cctkGH - cctk_lsh[1]*(k)))$ 

Note: In Fortran, grid functions are accessed as Fortran arrays, i.e. simply as rho(i, j,k).

To access vector grid functions (vector grid functions are a "vector" of grid functions; see section D2.2.4), one also needs to specify the vector index. This is best done via the 3D macro CCTK\_VECTGFINDEX3D:

```
for (k=0; k<cctk_lsh[2]; k++)
{
  for (j=0; j<cctk_lsh[1]; j++)
  {
    for (i=0; i<cctk_lsh[0]; i++)
    {
      /* vector indices are 0, 1, 2 */
      vel[CCTK_VECTGFINDEX3D(cctkGH,i,j,k,0)] = 1.0;</pre>
```

C31 / C84

```
vel[CCTK_VECTGFINDEX3D(cctkGH,i,j,k,1)] = 0.0;
vel[CCTK_VECTGFINDEX3D(cctkGH,i,j,k,2)] = 0.0;
}
}
}
```

#### Cactus Variables

The Cactus variables which are passed through the macro CCTK\_ARGUMENTS are

cctkGH A C pointer identifying the grid hierarchy.

cctk\_dim An integer with the number of dimensions used for this grid hierarchy.

cctk\_lsh An array of cctk\_dim integers with the local grid size on this processor. This is the

allocated size of the array.

cctk\_gsh An array of cctk\_dim integers with the global grid size.

cctk\_iteration The current iteration number.

 ${\tt cctk\_delta\_time} \qquad A \ {\tt CCTK\_REAL} \ with \ the \ timestep.$ 

cctk\_time A CCTK\_REAL with the current time.

cctk\_delta\_space An array of cctk\_dim CCTK\_REALs with the grid spacing in each direction.

cctk\_nghostzones An array of cctk\_dim integers with the number of ghostzones used in each direction.

cctk\_origin\_space An array of cctk\_dim CCTK\_REALs with the spatial coordinates of the global origin

of the grid.

cctk\_lssh This is an internal array used to hold array extents for staggering. One should

use the macro CCTK\_LSSH(,) to access its elements. This variable is also used to determine the extent of the array over which to loop. Usually it is identical to cctk\_lsh, but if array padding is used (not yet implemented), all loops should use

CCTK\_LSSH(,) to determine the loop indices over which to loop.

The following variables describe the location of the local grid (e.g. the grid treated on a given processor) within the global grid.

cctk\_lbnd An array of cctk\_dim integers containing the lowest index (in each direction) of

the local grid, as seen on the global grid. Note that these indices start from zero,

so you need to add one when using them in Fortran thorns.

cctk\_ubnd An array of cctk\_dim integers containing the largest index (in each direction) of

the local grid, as seen on the global grid. Note that these indices start from zero,

so you need to add one when using them in Fortran thorns.

which indicate whether the boundaries are internal boundaries (e.g. between processors), or physical boundaries. A value of 1 indicates a physical (outer) boundary at the edge of the computational grid, and 0 indicates an internal boundary.

C32

The following variable is needed for grid refinement methods

cctk\_levfac An array of cctk\_dim integer factors by which the local grid is refined in the cor-

responding direction with respect to the base grid.

cctk\_levoff and cctk\_levoffdenom Two arrays of cctk\_dim integers describing the distance by

which the local grid is offset with respect to the base grid, measured in local grid spacings. The distance in direction  $\mathtt{dir}$  is given by 1.0 \*  $\mathtt{cctk\_levoff[dir]}$  /

cctk\_levoffdenom[dir].

cctk\_timefac The integer factor by which the time step size is reduced with respect to the base

grid.

The following variables are used for identifying convergence levels.

cctk\_convlevel The convergence level of this grid hierarchy. The base level is 0, and every level

above that is coarsened by a factor of cctk\_convfac.

cctk\_convfac The factor between convergence levels. The relation between the resolutions of

different convergence levels is  $\Delta x_L = \Delta x_0 \cdot F^L$ , where L is the convergence level

and F is the convergence factor. The convergence factor defaults to 2.

The variables cctk\_delta\_space, cctk\_delta\_time, and cctk\_origin\_space denote the grid spacings, time step size, and spatial origin on the base grid. If you are using a grid refinement method, you need to calculate these quantities on the grid you are on. There are Cactus macros provided for this, with the syntax CCTK\_DELTA\_SPACE(dir), CCTK\_ORIGIN\_SPACE(dir), and CCTK\_DELTA\_TIME for both C and Fortran. It is recommended that these macros are always used to provide the grid spacings, time step sizes, and spatial origins in your thorns. In doing so, you incorporate the effects of cctk\_levfac, cctk\_levoff, cctk\_levoffdenom, and cctk\_timefac, so that you do not explicitly have to take them into account.

Putting the above information together, Figure C1.4 shows two different ways to compute the global Cactus xyz coordinates of the current grid point. Because the "alternate calculation" (the one using Grid::x, Grid::y, and Grid::z) gives the true global xyz coordinates even in a multipatch/multiblock context, this is generally the preferred form for general use.

## Cactus Data Types

To provide portability across platforms, the Cactus grid variables and parameters are defined and declared using Cactus data types. The most important of these data types are described below, for a full description see Section C1.9.8. These data types should be used to declare local variables where needed, and to declare Cactus grid variables or parameters that need declarations.

CCTK\_INT default size 4 bytes

CCTK\_REAL default size 8 bytes

CCTK\_COMPLEX consists of two CCTK\_REAL elements

C33/C84

```
/* defines size_t */
#include <stddef.h>
#include "cctk.h"
void MyThorn_MyFunction(CCTK_ARGUMENTS)
int i,j,k;
   for (k = 0 ; k < cctk_lsh[2] ; ++k)
    for (j = 0 ; j < cctk_lsh[1] ; ++j)
   for (i = 0 ; i < cctk_lsh[0] ; ++i)
    const size_t posn = CCTK_GFINDEX3D(cctkGH, i,j,k);
   /* calculate the global xyz coordinates of the (i,j,k) grid point */
   /* (in a multipatch/multiblock context, this gives the per-patch coordinates) */
    const CCTK_REAL xcoord = CCTK_ORIGIN_SPACE(0) + (cctk_lbnd[0] + i)*CCTK_DELTA_SPACE(0);
    const CCTK_REAL ycoord = CCTK_ORIGIN_SPACE(1) + (cctk_lbnd[1] + j)*CCTK_DELTA_SPACE(1);
    const CCTK_REAL zcoord = CCTK_ORIGIN_SPACE(2) + (cctk_1bnd[2] + k)*CCTK_DELTA_SPACE(2);
   /* an alternate calculation, which requires that this thorn inherit from Grid */
   /* (in a multipatch/multiblock context, this gives the true global xyz coordinates) */
    const CCTK_REAL xxcoord = /* Grid:: */ x[posn];
    const CCTK_REAL yycoord = /* Grid:: */ y[posn];
    const CCTK_REAL zzcoord = /* Grid:: */ z[posn];
    }
   }
}
```

Figure C1.4: This figure shows two different ways to compute the global Cactus xyz coordinates of the current grid point. Because the "alternate calculation" (the one one using Grid::x, Grid::y, and Grid::z) gives the true global xyz coordinates even in a multipatch/multiblock context, this is generally the preferred form for general use.

**Example** In the following example, MyScalar is a grid scalar which is declared in the interface.ccl as CCTK\_REAL.

```
subroutine InitialData(CCTK_ARGUMENTS)

DECLARE_CCTK_ARGUMENTS

CCTK_REAL local_var

local_var = 1.0/3.0
MyScalar = local_var

return
end
```

Declaring local\_var to have a non-Cactus data type, e.g. REAL\*4, or using one of the other Cactus real data types described in Section C1.9.8, could give problems for different architectures or configurations.

## Staggering

**Indexing, ghostzones, etc.** Note that staggering does not make any changes to the indexing of a grid function: the black solid circles in diagram C1.5 and their associated staggered grid functions (connected by arrows) have the same index!

Since the grid function does not "know" anything about the physical location (it's only addressed by indices), why add staggering if the indexing is the same?

Indeed, you could roll your own, but there compelling reasons: Readability and the fact that you are able to query the staggertype of a grid function. More important: In the way the grid is laid out, there is one grid point *less* for M and P staggered grid functions. This is illustrated in Figure C1.5, which shows 15 gridpoints distributed across 3 processors. The solid black circles show the default location of the grid functions, the grey circles depict the ghostzones. Note that the number of center staggered gridpoints (fat crosses) corresponds to the number of default gridpoints on all processors but the last one. (The same is true for full staggered gridpoints).

Staggertypes The string specifying the staggering is encoded in a number called the *staggerindex*. With the 3 supported staggerings, the string is converted into a base 3 number. Several routines exist to extract the staggering in a specific direction, called *directional staggerindex*. For example, stagger = MCM: staggerindex = 3, in the x-direction: directional staggerindex = CCTK\_STAGGER\_M (value 0), in the y-direction: directional staggerindex = CCTK\_STAGGER\_C (value 1).

CCTK\_STAGGER\_M value used for M-type staggering

CCTK\_STAGGER\_C value used for C-type staggering

CCTK\_STAGGER\_P value used for P-type staggering

CCTK\_NO\_STAGGER value to indicate no staggering

CCTK\_STAGGER value to indicate staggering

CCTK\_NSTAGGER number of coded staggerings (3)

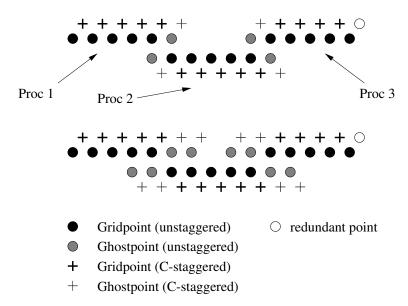

Figure C1.5: Unstaggered and center-staggered gridpoints with ghostzone size of one (above) and two (below). The points are distributed across three processors. Note that the number of center staggered gridpoints (fat crosses) is one less on the outermost grid. How to treat this case in an easy way is explained in the text.

When a thorn programmer uses staggered gridpoints, he has to be aware of this gridpoint anomaly. This can be done most easily by using the CCTK\_LSSH(<dir\_staggertype>,<direction>) macro. For a given staggertype and direction, this 2D array returns the local number of gridpoints, including ghostzones and the necessary change for the staggering on the outermost processor.

#### CCTK\_LSSH(<dir\_staggertype>,<direction>)

for a given staggertype and a direction, this macro returns the number of processor local gridpoints, including ghostzones.

- For Fortran users, the macro has to be in capital letters
- This macro is C/Fortran indexing aware: can specify the dimension in C ranging from 0... and in Fortran ranging from 1....

Several functions exist to derive the staggertype for a given group and for a certain direction.

int CCTK\_GroupStaggerIndexGI(int group\_index)

call CCTK\_GroupStaggerIndexGI(int staggerindex, int group\_index) returns the staggerindex for a given group index.

int CCTK\_GroupStaggerIndexGN(char \*group\_name)

```
call CCTK_StaggerIndex(GN(int staggerindex, char *group_name)
returns the staggerindex for a given group name.

int CCTK_StaggerIndex(char *stagger_string)

call CCTK_StaggerIndex(int staggerindex, char *stagger_string)
return the staggerindex for a given stagger string.

int CCTK_DirStaggerIndex(int direction, char *stagger_string)

call CCTK_DirStaggerIndex(int dir_staggerindex, int direction, char *stagger_string)
returns the directional staggerindex for a given direction and stagger string.

int CCTK_DirStaggerIndexI(int direction, char *stagger_type)

call CCTK_DirStaggerIndexI(int dir_direction, char *stagger_type)
returns the directional staggerindex for a given direction and staggerindex.
```

#### C1.6.3 Parallelisation

The flesh itself does not actually set up grid variables. This is done by a *driver* thorn. To allow the distribution of a grid over a number of processors, the driver thorn must also provide the grid decomposition, and routines to enable parallelisation. The method used to provide this parallelisation (e.g. MPI, PVM) is not usually important for the thorn writer, since the driver thorn provides routines which are called by standard interfaces from the flesh. Here, we describe briefly the most important of these routines for the application thorn writer. A more detailed description of these interfaces with their arguments, is given in the Reference Manual. A complete description of the routines that a driver thorn must provide, will be provided in the Infrastructure Thorn Writers Guide (Part C2). The standard driver thorn is currently PUGH in the CactusPUGH package, which is a parallel unigrid driver.

CCTK\_nProcs Returns the number of processors being used

CCTK\_MyProc Returns the processor number (this starts at processor number zero)

CCTK\_SyncGroup, CCTK\_SyncGroupsI

Synchronises either a single group or a set of groups of grid arrays by exchanging the values held in each processor ghostzones, with the physical values of their neighbours

(see the Reference Manual)

CCTK\_Barrier Waits for all processors to reach this point before proceeding

# C1.7 Cactus Application Interfaces

#### C1.7.1 Coordinates

The flesh provides utility routines for registering and querying coordinate information. The flesh does not provide any coordinates itself, these must be supplied by a thorn. Thorns are not required to register

coordinates to the flesh, but registering coordinates provides a means for infrastructure thorns to make use of coordinate information.

Coordinates are grouped into *coordinate systems*, which have a specified dimension. Any number of coordinate systems can be registered with the flesh, and a coordinate system must be registered before any coordinates can be registered, since they must be associated with their corresponding system. Coordinates can be registered, with any chosen name, with an existing coordinate system, along with their direction or index in the coordinate system. Optionally, the coordinate can also be associated with a given grid variable. A separate call can register the global range for a coordinate on a given grid hierarchy.

Following conventions for coordinate system and coordinate names, provides a means for other thorns to use the physical properties of coordinate systems, without being tied to a particular thorn.

A registered coordinate system can be referred to by either its name or an associated integer known as a *handle*. Passing a handle instead of the name string may be necessary for calling C routines from Fortran.

## Registering Coordinates and Coordinate Properties

The APIs described in this section are deprecated, and will probably be phased out fairly soon. New code should use the APIs provided by the CoordBase thorn instead (this lives in the CactusBase arrangement).

Coordinate systems and their properties can be registered at any time with the flesh. The registration utilities for thorns providing coordinates are:

#### CCTK\_CoordRegisterSystem

Assigns a coordinate system with a chosen name and dimension. For example, a 3-dimensional Cartesian coordinate system could be registered with the name  ${\tt cart3d}$  using the call from C

```
int ierr;
int dim=3;
ierr = CCTK_CoordRegisterSystem(dim,"cart3d");
```

#### CCTK\_CoordRegisterData

Defines a coordinate in a given coordinate system, with a given direction and name, and optionally associates it to a grid variable. The directions of the coordinates range from 1 to the dimension of the coordinate system. For example, to register the grid variable grid::y3d to have the coordinate name y in the cart3d system

```
int ierr;
int dir=2;
ierr = CCTK_CoordRegisterData(dir, "grid::y3d", "y", "cart3d");
```

#### CCTK\_CoordRegisterRange

Assigns the global computational maximum and minimum for a coordinate on a grid hierarchy, that is in a cctkGH. At this time the maximum and minimum values have to be of type CCTK\_REAL. For example, if the y coordinate for the cart3d system ranges between zero and one

```
CCTK_REAL lower=0;
CCTK_REAL upper=1;
```

```
int ierr;
ierr = CCTK_CoordRegisterRange(cctkGH, lower, upper, -1, "y", "cart3d");
Note that the API allows either the coordinate name or the direction to be used,
so that the following is also valid

CCTK_REAL lower=0;
CCTK_REAL upper=1;
int ierr;
ierr = CCTK_CoordRegisterRange(cctkGH, lower, upper, 2, NULL, "cart3d");
```

#### CCTK\_CoordRegisterPhysIndex

Implementing such things as symmetry properties for a grid leads to the need to know the details of the *physical* section of a grid. Such information is typically needed by I/O thorns. The following call illustrates how to register the indices 3 and 25 as supplying the physical range of the y coordinate in the cart3d system

```
int loweri=3;
int upperi=25;
int ierr;
ierr = CCTK_CoordRegisterPhysIndex(cctkGH, loweri, upperi, -1, "y", "cart3d");
```

#### **Using Coordinates**

The APIs described in this section are deprecated, and will probably be phased out fairly soon. New code should use the APIs provided by the CoordBase thorn instead (this lives in the CactusBase arrangement).

The utilities for thorns using coordinates are:

# ${\tt CCTK\_NumCoordSystems}$

Returns the number of coordinate systems registered with the flesh. For example,

```
int num;
num = CCTK_NumCoordSystems();
```

#### CCTK\_CoordSystemName

Provides the name of a registered coordinate system, given the integer handle (or index) for the system in the flesh's coordinate data base. Note that the handle ranges between zero and the number of coordinate systems minus one:  $0 \le \text{handle} \le \text{CCTK\_NumCoordSystems}() - 1$ . It is important to remember that the handle given to a coordinate system depends on the order in which systems are registered, and can be different from one simulation to the next.

For example, to print the names of all registered coordinate systems:

```
for (i=0; i<CCTK_NumCoordSystems(); i++)
    printf("%s ",CCTK_CoordSystemNName(i));</pre>
```

#### CCTK\_CoordSystemDim

Provides the dimension of a coordinate system. For example, if the cart3d system was registered as having 3 dimensions, the variable dim below will now be set to 3,

C39 C39/C84

```
int dim;
dim = CCTK_CoordSystemDim("cart3d");
```

#### CCTK\_CoordSystemHandle

Provides the integer handle for a given coordinate system name. The handle describes the index for the coordinate system in the flesh coordinate database, and its value will range between zero and the number of registered systems minus one. For example, the handle for the cart3d coordinate system can be found using

```
int handle;
handle = CCTK_CoordSystemHandle("cart3d");
```

#### CCTK\_CoordSystemName

The inverse to the previous function call. This provides the name for a given coordinate system handle. For example, to find the first coordinate system in the flesh database

```
int handle = 0;
const char *name = CCTK_CoordSystemName(handle);
```

#### CCTK\_CoordIndex

Provides the grid variable index for a given coordinate. Note that it is not necessary for a registered coordinate to have an associated grid variable, and if no such grid variable is found, a negative integer will be returned. For example, to find the grid variable index associated with the y coordinate of the cart3d system, either of the two following calls could be made

```
int index;
index = CCTK_CoordIndex(2,NULL,"cart3d");
int index;
index = CCTK_CoordIndex(-1,"y","cart3d");
```

#### CCTK\_CoordDir

Provides the direction for a given coordinate. Directions are integers ranging from one to the number of dimensions for the coordinate system. For example, to return the direction of the y coordinate in the cart3d system

```
int dir;
dir = CCTK_CoordDir("y","cart3d");
```

The return of a negative integer indicates that the coordinate direction could not be found.

#### CCTK\_CoordRange

Provides the global range (that is, the minimum and maximum values across the complete grid) of a coordinate on a given grid hierarchy. The minimum and maximum values must be of type CCTK\_REAL. The coordinate can be specified either by name or by its direction. Note that this call takes the *addresses* of the minimum and maximum values. For example, the range of the y coordinate of the cart3d coordinate system can be found using

```
CCTK_REAL lower, upper;
int ierr;
ierr = CCTK_CoordRange(cctkGH, &lower, &upper, -1, "y", "cart3d");
or alternatively, using the direction
```

```
CCTK_REAL lower, upper;
int ierr;
ierr = CCTK_CoordRange(cctkGH, &lower, &upper, 2, NULL, "cart3d");
```

## CCTK\_CoordLocalRange

Provides the local range of a coordinate on a processor for a given grid hierarchy. WARNING: This utility only works for regular cartesian grids. For example, the local processor range of the y coordinate of the cart3d coordinate system can be found using

```
CCTK_REAL lower, upper;
int ierr;
ierr = CCTK_CoordLocalRange(cctkGH, &lower, &upper, -1, "y", "cart3d");
or alternatively, using the direction

CCTK_REAL lower, upper;
int ierr;
ierr = CCTK_CoordLocalRange(cctkGH, &lower, &upper, 2, NULL, "cart3d");
```

#### CCTK\_CoordRangePhysIndex

For a given coordinate, provides the indices describing the *physical* range of the coordinate. A negative return value signifies that no such range was registered for the coordinate.

This index range provides a mechanism for describing grid points which should not be considered part of the simulation results (for example, grid points used for different boundary conditions). The physical range of the y coordinate of the cart3d system can be found using

```
int ilower, iupper;
int ierr;
ierr = CCTK_CoordRangePhysIndex(cctkGH,&ilower,&iupper, -1, "y", "cart3d");
or using the coordinate direction
int ilower, iupper;
int ierr;
ierr = CCTK_CoordRangePhysIndex(cctkGH,&ilower,&iupper, 2, NULL, "cart3d");
```

#### CCTK\_CoordSystemImplementation

This call returns the name of the implementation which registered a coordinate system. Note that there is no guarantee that a thorn, which registered a coordinate system, is the same thorn which registers each of the coordinates in the system, although this should usually be the case.

# C1.7.2 I/O

To allow flexible I/O, the flesh itself does not provide any output routines, however it provides a mechanism for thorns to register different routines as I/O methods (see Chapter C2.7). Application thorns can interact with the different I/O methods through the following function calls:

#### CCTK\_OutputGH (const cGH \*GH)

This call loops over all registered I/O methods, calling the routine that each method has registered for OutputGH. The expected behaviour of any OutputGH routine is to loop over all GH variables, outputting them if the I/O method contains appropriate routines (that is, not all methods will supply routines to output all different types of variables), and if the method decides it is an appropriate time to output.

#### CCTK\_OutputVar (const cGH \*GH, const char \*varname)

Outputs a variable **varname** looping over all registered I/O methods. **varname** may have an optional I/O option string appended. The output should take place if at all possible. If output goes into a file and the appropriate file exists, the data is appended, otherwise a new file is created.

#### CCTK\_OutputVarAs (const cGH \*GH, const char \*varname, const char \*alias)

Outputs a variable *varname* looping over all registered I/O methods. *varname* may have an optional I/O option string appended. The output should take place if at all possible. If output goes into a file and the appropriate file exists, the data is appended, otherwise a new file is created. Uses *alias* as the name of the variable for the purpose of constructing a filename.

## CCTK\_OutputVarByMethod (const cGH \*GH, const char \*varname, const char \*methodname)

Outputs a variable varname using the I/O method methodname if it is registered. varname may have an optional I/O option string appended. The output should take place if at all possible. If output goes into a file and the appropriate file exists, the data is appended, otherwise a new file is created.

# 

Outputs a variable varname using the I/O method methodname if it is registered. varname may have an optional I/O option string appended. The output should take place if at all possible. If output goes into a file and the appropriate file exists, the data is appended, otherwise a new file is created. Uses alias as the name of the variable for the purpose of constructing a filename.

# C1.7.3 Interpolation Operators

The flesh does not provide interpolation routines by itself. Instead, it offers a general function API to thorns, for the registration and invocation of interpolation operators.

There are two different flesh APIs for interpolation, depending on whether the data arrays are Cactus grid arrays or processor-local, programming language built-in arrays, and on what assumptions are made about the topology and spacing of the grid (these descriptions are for 3D, but the generalisations to other numbers of dimensions should be obvious):

#### CCTK\_InterpGridArrays()

Interpolates Cactus grid arrays, with the topology of the grid implicitly specified by a Cactus coordinate system.

This API doesn't provide an interpolation functionality itself, it only takes care of the interprocessor communication necessary when interpolating distributed grid arrays, and invokes the CCTK\_InterpLocalUniform() API on the each processor's local patch of the data.

## CCTK\_InterpLocalUniform()

Interpolates processor-local arrays with uniformly spaced data points, i.e. where the coordinates xyz are related to the integer array subscripts ijk by linear functions

```
\begin{split} x &= \mathtt{origin}_x + \mathtt{delta}_x \mathtt{i} \\ y &= \mathtt{origin}_y + \mathtt{delta}_y \mathtt{j} \\ z &= \mathtt{origin}_z + \mathtt{delta}_z \mathtt{k} \end{split}
```

where the caller specifies the origin and delta values.

The flesh provides an API to register local interpolation operators:

```
CCTK_InterpRegisterOpLocalUniform()
```

Register a CCTK\_InterpLocalUniform() interpolation operator

This is described in detail in the Reference Manual.

Each local interpolation operator is registered under a character string name; at registration, the name is mapped to a unique integer handle, which may be used to refer to the operator. CCTK\_InterpHandle() is used to get the handle corresponding to a given character string name.

# C1.7.4 Reduction Operators

A reduction operation can be defined as an operation on variables distributed across multiple processor resulting in a single number. Typical reduction operations are: sum, minimum/maximum value, and boolean operations. A typical application is, for example, finding the maximum reduction from processor local error estimates, therefore, making the previous processor local error known to all processors.

The exchange of information across processors needs the functionality of a communication layer, e.g. CactusPUGH/PUGH. For this reason, the reduction operation itself is not part of the flesh, instead, Cactus (again) provides a registration mechanism for thorns to register routines they provide as reduction operators. The different operators are identified by their name and/or a unique number, called a *handle*.

The registration mechanism gives the advantage of a common interface while hiding the individual communication calls in the layer.

In Cactus, reduction operators can be applied to grid functions, arrays and scalars, as well as to local arrays. Note that different implementations of reduction operators may be limited in the objects they can be applied to. There is a fundamental difference between the reduction operation on grid functions and quantities as arrays.

Currently the flesh supports the new and old reduction specification. The old APIs will be deprecated in the next beta cycle in favour of the new specification.

# New Reduction Specification API documentation

In the new reduction specification, there are two different flesh APIs for reduction, depending on whether the data arrays are Cactus grid arrays or processor-local, programming language built-in arrays, and on what assumptions are made about the topology and spacing of the grid (these descriptions are for 3D, but the generalisations to other numbers of dimensions should be obvious):

#### CCTK\_ReduceGridArrays()

Reduces Cactus grid arrays, with the topology of the grid implicitly specified by a Cactus coordinate system.

This API doesn't provide a reduction functionality itself, it only takes care of the interprocessor communication necessary when reducing distributed grid arrays, and invokes the CCTK\_ReduceLocalArrays() API on the each processor's local patch of the data.

#### CCTK\_ReduceLocalArrays()

Reduces processor-local arrays with various options including offsets, strides and masks.

The flesh provides an API to register local reduction operators:

#### CCTK\_RegisterLocalArrayReductionOperator()

Register a CCTK\_ReduceLocalArrays() interpolation operator

This is described in detail in the Reference Manual.

Each local reduction operator is registered under a character string name; at registration, the name is mapped to a unique integer handle, which may be used to refer to the operator. CCTK\_LocalArrayReductionHandle() is used to get the handle corresponding to a given character string name.

#### Old Reduction Specification API Documentation

## Obtaining the reduction handle

Before calling the routine which performs the reduction operation, the handle, which identifies the operation, must be derived from its registered name.

```
int CCTK_ReductionHandle(const char *reduction_name);
               reduction_handle
integer
character*(*) reduction_name
call CCTK_ReductionHandle(reduction_handle, reduction_name)
int CCTK_ReductionArrayHandle(const char *reduction_name);
integer
               reduction_handle
character*(*) reduction_name
call CCTK_ReductionArrayHandle(reduction_handle, reduction_name)
                   in Fortran, the name of the variable will contain the handle value after the call. In
reduction_handle
                   C, this value is the function value.
                   is the name under which the operator has been registered by the providing thorn.
reduction name
                   The only thorn in the standard Computational Toolkit release, which provides
                   reduction operators, is CactusPUGH/PUGHReduce.
```

C44/C84

error checking negative handle value indicates failure to identify the correct operator.

Get a integer handle corresponding to a given reduction operator. The operator is identified by the name it was registered with. (Note that although it would appear to be far more convenient to pass the name of the reduction operator directly to the following function call to CCTK\_Reduce this causes problems with the translation of strings from Fortran to C with variable argument lists).

The general reduction interface. The main interfaces for reduction operations are quite powerful (and hence rather complicated). To ease the use of these main interfaces, wrappers designed for specific and more restricted use are described below. If uncertain, you should use these.

```
int CCTK_Reduce( const cGH *GH,
                  int proc,
                  int operation_handle,
                  int num_out_vals,
                  int type_out_vals,
                  void *out_vals,
                  int num_in_fields,
                   ...);
call CCTK_Reduce( int returnvalue,
                  cctkGH,
                  int processor,
                  int operation_handle,
                  int num_out_vals,
                  int type_out_vals,
                  out_vals,
                  int num_in_fields,
                   ...)
int CCTK_ReduceArray( const cGH *GH,
                        int proc,
                        int operation_handle,
                        int num_out_vals,
                        int type_out_vals,
                       void *out_vals,
                       int num_dims,
                        int num_in_arrays,
                        int type_in_arrays,
                        ...)
call CCTK_ReduceArray(int returnvalue,
                      cctkGH,
                      int processor,
                       int operation_handle,
                       int num_out_vals,
                       int type_out_arrays,
                      void out_vals,
                       int num_dims,
```

```
int num_in_arrays,
int type_in_arrays,
...)
```

int returnvalue the return value of the operation. Negative value indicates failure to perform re-

duction. Zero indicates a successful operation.

cctkGH in Fortran, the pointer to the grid hierarchy structure. Can not be used within

Fortran, but can be used from within C. Since this name is fixed, write it out as

shown.

cGH \*GH in C, it is the pointer to the grid hierarchy.

int processor the processor which collects the information, a negative value (-1) will distribute

the data to all processors.

int operation\_handle

the number of the reduction operation handle, needs to be found by calling CCTK\_ReductionHandle

or CCTK\_ReductionArrayHandle.

int num\_out\_vals integer defining the number of output values.

int type\_out\_arrays, type\_in\_arrays

specifies the type of the gridfunction you are communicating. Use the values as specified in Section C1.9.8. Note: Do not mix data types, e.g. in Fortran, do not declare a variable as integer and then specify the type CCTK\_VARIABLE\_INT in the reduction command. These types need not be the same on some architectures and

will conflict.

out\_vals an array that will contain the output values.

int num\_in\_fields specifies the number of input fields.

... indicates a variable argument list: specify the arrays which will be reduced, the

number of specified arrays must be the same as the value of the num\_in\_fields

variable.

**error checking** a return value, other than zero, indicates failure to perform the operation.

**Special reduction interfaces.** The routines are designed for the purpose of reducing scalars, arrays and grid functions. They hide many of the options of the generic interface described above.

Reduction of local scalars across multiple processors. The result of the reduction operation will be on the specified processor or on all processors.

```
int processor,
int operation_handle,
in_scalar,
out_scalar,
int data_type)
```

in\_scalar the processor local variable with local value to be reduced

out\_scalar the reduction result: a processor local variable with the global value (same on all

processors), if processor has been set to -1. Otherwise, processor will hold the

reduction result.

data\_type specifies the type of the gridfunction you are communicating. Use the values as

specified in Section C1.9.8.

Reduction of local 1d arrays to a local arrays. This reduction is carried out element by element. The arrays need to have the same size on all processors.

in\_array1d one dimensional local arrays to be reduced across a processors, element by element.

 $out\_array1d$  array holding the reduction result.  $out\_array1d[1] = Reduction(in\_array[1])$ .

xsize the size of the one dimensional array.

Reduction of local 2d arrays to a local 2d array. This reduction is carried out element by element. The arrays need to have the same size on all processors.

in\_array1d two dimensional local arrays, to be reduced across a processors, element by element.

int xsize,
int ysize,

 $out\_array1d \qquad two \ dimensional \ array \ holding \ the \ reduction \ result. \ out\_array2d[i,j] = Reduction(in\_array2d[i,j]).$ 

the size of the one dimensional array in x direction.

ysize the size of the one dimensional array in y direction.

Reduction of local 3D arrays to a local 3D array. This reduction is carried out element by element. The arrays need to have the same size on all processors.

```
int processor,
                                   int opertaion_handle,
                                   in_array_3d,
                                   out_array3d,
                                   int xsize,
                                   int ysize,
                                   int zsize,
                                   int data_type)
call CCTK_ReduceLocArrayToArray3D(int returnvalue
                                   cctkGH,
                                   int processor,
                                   int operation_handle,
                                   in_array3d,
                                   out_array3d,
                                   int xsize,
                                   int ysize,
                                   int zsize,
                                   int data_type)
```

int CCTK\_ReduceLocArrayToArray3D(const cGH \*GH,

in\_array3d two dimensional local arrays, to be reduced across a processors, element by element.

| out_array3d | two dimensional array holding the reduction result. out_array3d[i,j,k]= Reduction(in_array3d[i,j,k]). |
|-------------|----------------------------------------------------------------------------------------------------|
| xsize       | the size of the one dimensional array in x direction.                                                 |
| ysize       | the size of the one dimensional array in y direction.                                                 |
| ysize       | the size of the one dimensional array in z direction.                                                 |

#### Some brief examples:

Reduction of a local scalars: a local error is reduced across all processors with the maximum operation. The variable tmp will hold the maximum of the error and is the same on all processors. This quantity can then be reassigned to normerr.

Reduction of a local 2D array: a two dimensional array  $(2 \times 3)$  is reduced, reduction results (array of same size: bla\_tmp) are seen on all processors (-1 entry as the third argument); also demonstrates some simple error checking with the CCTKi\_EXPECTOK macro.

```
CCTK_REAL bla(2,3),bla_tmp(2,3);
integer ierr, sum_handle

call CCTK_ReductionArrayHandle(sum_handle,"sum")
bla = 1.0d0
write (*,*) "BLA ",bla

call CCTK_ReduceLocArrayToArray2D(ierr, cctkGH, -1, sum_handle, bla, bla_tmp, 2, 3, CCTK_VARIABLE_REAL)
call CCTKi_EXPECTOK(ierr, 0, 1, "2D Reduction failed")

bla = bla_tmp
write (*,*) "BLA ",bla
```

Note that the memory for the returned values must be allocated before the reduction call is made.

# C1.8 Completing a Thorn

# C1.8.1 Commenting Source Code

Note that since most source files (see Section C1.2.4 for exceptions) pass through a C preprocessor, C style comments can be used in Fortran code. Note that C++ comments (those ones starting with "//"), should only be used in C++ source code.

The flesh and the Cactus thorns use the grdoc Code Documenting System (http://jean-luc.aei.mpg.de/Codes/grdoc/) to document source code.

# C1.8.2 Providing Runtime Information

To write from thorns to standard output (i.e. the screen) at runtime, use the macro CCTK\_INFO or the function CCTK\_VInfo().

For example, from the Fortran thorn MyThorn,

```
call CCTK_INFO("Starting Tricky Calculation")
will write the line:
```

```
INFO (MyThorn): Starting Tricky Calculation
```

For a multiprocessor run, only runtime information from processor zero will be printed to screen by default. The standard output of other processors will usually be discarded unless the "-r" command line option is used (Section B3.1).

Note that the routine CCTK\_VInfo() can only be called from C, because Fortran doesn't know about variable argument lists. So, including variables in the info message using CCTK\_INFO is currently more tricky, since you need to build the string to be output.

For example, in C you would just write

```
int myint;
CCTK_VInfo(CCTK_THORNSTRING, "The integer is %d", myint);
```

But in Fortran you have to do the following

```
integer myint
character*200 message
write (message, '("The integer is ",i4)') myint
call CCTK_INFO (message)
```

In Fortran 90, you can also do

```
integer myint
character(200) message

write (message, '("The integer is ",i4)') myint
call CCTK_INFO (message)
```

Note that

- CCTK\_INFO is just a macro which expands to a call to the internal function CCTK\_Info() and automatically includes the thorn name in function call.
- CCTK\_INFO should be used rather than print statements, since it will give consistent behaviour on multiprocessors, and also provides a mechanism for switching the output to screen on and off, even on a thorn-by-thorn basis. (Although this is not yet implemented).

# C1.8.3 Error Handling, Warnings and Code Termination

The Cactus function CCTK\_VWarn(), and its accompanying CCTK\_WARN macro, should be used to issue warning messages during code execution.

Along with the warning message, an integer is given to indicate the severity of the warning. Only warnings with severity levels less than, or equal to, the global Cactus warning level threshold<sup>2</sup> will be printed. A level 0 warning indicates the highest severity (and is guaranteed to abort the Cactus run), while larger numbers indicate less severe warnings. The global Cactus warning level threshold defaults to 1, i.e. level 1 warnings are printed, but level 2 and higher are not printed.

The severity level may actually be any integer, and a lot of existing code uses bare "magic number" integers for warning levels, but to help standardize warning levels across thorns, new code should probably use one of the following macros, defined in "cctk\_WarnLevel.h" (which is #included by "cctk.h"):

```
#define CCTK_WARN_ABORT
                                /* abort the Cactus run */
                           0
                                /* the results of this run will probably */
#define CCTK_WARN_ALERT
                                /* be wrong, but this isn't quite certain, */
                                /* so we're not going to abort the run */
                                /* the user should know about this, but */
#define CCTK_WARN_COMPLAIN 2
                                /* the results of this run are probably ok */
                                /* this is for small problems that can */
#define CCTK_WARN_PICKY
                                /* probably be ignored, but that careful */
                                /* people may want to know about */
#define CCTK_WARN_DEBUG
                           4
                                /* these messages are probably useful */
                                /* only for debugging purposes */
```

For example, to provide a warning for a serious problem, which indicates that the results of the run are quite likely wrong, and which will be printed to the screen by default, a level CCTK\_WARN\_ALERT warning should be used.

The syntax from Fortran is

<sup>&</sup>lt;sup>2</sup>As discussed in Section B3.1 of this manual, the Cactus warning level threshold is set with the -W or -warning-level command-line option when running Cactus; see Section B3.1.

```
call CCTK_WARN(CCTK_WARN_ALERT, "Your warning message")
and from C

CCTK_WARN(CCTK_WARN_ALERT, "Your warning message");
```

Note that CCTK\_WARN is just a macro which expands to a call to an internal function. The macro automatically includes the thorn name, the source code file name and line number in the message.<sup>3</sup> (For this reason it is important for Fortran code that capital letters are always used in order to expand the macro.)

If the flesh parameter <code>cctk\_full\_warnings</code> is set to true, then the source file name and line number will be printed to standard error along with the originating processor number, the thorn name and the warning message. The default is to omit the source file name and line number.

Note that the routine CCTK\_VWarn() can only be called from C, because Fortran doesn't know about variable argument lists. So including variables in the warning message using CCTK\_WARN, is currently more tricky, since you need to build the string to be output.

For example, in C you would just write

But in Fortran you have to do the following

```
integer myint
real myreal
character*200 message

write (message, '("Your warning message, including ",g12.7," and ",i8)') myreal, myint
call CCTK_WARN (CCTK_WARN_ALERT, message)
```

In Fortran 90, you can also do

integer myint

```
real myreal
character(200) message

write (message, '("Your warning message, including ",g12.7," and ",i8)') myreal, myint
call CCTK_WARN (CCTK_WARN_ALERT, message)
```

Besides the default methods to handle warning and information messages, the flesh also implements a callback scheme to let thorn writers get information and warning messages as they are produced.<sup>4</sup>

<sup>&</sup>lt;sup>3</sup>In calling CCTK\_VWarn(), you need to provide this information yourself. Cactus provides the macro CCTK\_THORNSTRING, which is the character-string name of the current thorn. In C, you can get the source file name and line number from the predefined preprocessor macros \_\_FILE\_\_ and \_\_LINE\_\_, respectively. In Fortran you're out of luck. :(

<sup>&</sup>lt;sup>4</sup>For the moment, these functions can only be used from C.

For warning messages, a function with the following prototype

```
void my_warnfunc(int level,
                  int line,
                  const char *file,
                  const char *thorn,
                  const char *message,
                  void *data);
should be implemented, and then registered with
```

```
CCTK_WarnCallbackRegister(int minlevel,
                          int maxlevel.
                          void *data,
                          cctk_warnfunc my_warnfunc);
```

The data pointer can be used to pass arbitrary information to the registered function, e.g. a file descriptor or a format string.

Multiple functions can be registered as above; when CCTK\_VWarn() is called, all the registered functions will be called, if the warning is within the minimum and maximum levels indicated.

The basic procedure is exactly the same for information messages.

A function registered for information messages will look like

```
void my_infofunc(const char *thorn,
                 const char *message,
                 void *data);
```

while the registration function looks like

CCTK\_InfoCallbackRegister(void \*data, cctk\_infofunc my\_infofunc);

#### C1.8.4Adding Documentation

Documentation is a vital part of your thorn, helping to ensure its ease of use and longevity, not only for others, but also for the thorn authors. Although any kind of independent documentation can be added to a thorn (ideally in the doc directory), there are two standard places for adding thorn documentation, a README and a doc/documentation.tex file for including in Thorn Guides.

#### README

The README, in the top level of a thorn, should contain brief and essential details about the thorn, such as the authors, any copyright details, and a synopsis of what the thorn does.

#### Contribution to Thorn Guide

The LaTeX file, doc/documentation.tex, is included in Thorn Guides built by the Cactus make system. (e.g. by gmake <config>-ThornGuide). Ideally this file should contain complete (and up-to-date) details about the thorn, exactly what is relevant is for the authors to decide, but remember that the Cactus make system automatically parses the thorn CCL files to include information about all parameters, variables and scheduling. Suggested sections include:

- Model. A description of the system which the thorn is modelling, including the equations, etc., which are being solved or implemented.
- Numerical implementation. Details about how the model is numerically implemented in the thorn.
- Using the thorn. Any special details needed for using the thorn, tricky parameters, particular operating systems or additional required software, interactions with other thorns and examples of use.
- **History.** Here is where you should describe why the thorn was written, any previous software or experience which was made use of, the authors of the thorn source code and documentation, how to get hold of the thorn, etc.
- References. A bibliography can be included, referencing papers published using or about this thorn, or additional information about the model or numerics used.

A LaTeX template for the Thorn Guide documentation can be found in the flesh distribution at

doc/ThornGuide/template.tex,

this file is automatically copied to the correct location in a new thorn which is created with gmake newthorn.

Since Cactus scripts need to parse this documentation, and since the LaTeX document should be consistent across all thorns included in a Thorn Guide, please follow the guidelines below when filling in the documentation:

Use the Cactus Thorn Guide style file, located in the flesh distribution at doc/latex/cactus.sty.
 This should be included using a relative link, so that updates to the style file are applied to all thorns.

\usepackage{../../../doc/latex/cactus}

• Aside from the date, author, and title fields, all of the documentation to be included in a Thorn Guide should be placed between the lines

% START CACTUS THORNGUIDE and

% END CACTUS THORNGUIDE

- The command \def can be used to define macros, but all such definitions must lie between the START and END line. Do not redefine any standard LaTeX command
- Do not use the \appendix command, instead include any appendices you have as standard sections.

• We only support PDF (.pdf) figures. Graphics figures should be included using the includegraphics command (not epsffig), with no file extension specified. For example,

```
\begin{figure}[ht]
  \begin{center}
    \includegraphics[width=6cm]{MyArrangement_MyThorn_MyFigure}
  \end{center}
  \caption{Illustration of this and that}
  \label{MyArrangement_MyThorn_MyLabel}
\end{figure}
```

- All labels, citations, references, and graphic images names should conform to the following guidelines: ARRANGEMENT\_THORN\_LABEL. For instance, if you arrangement is called CactusWave, your thorn WaveToyC, and your original image blackhole.eps, you should rename your image to be CactusWave\_WaveToyC\_blackhole.eps
- References should be formatted with the standard LaTeX **bibitem** command, for example, a bibliography section should look like:

```
\begin{thebibliography}{9}
  \bibitem{MyArrangement_MyThorn_Author99}
  {J. Author, \textit{The Title of the Book, Journal, or periodical}, 1 (1999),
  1--16. \url{http://www.nowhere.com/}}
\end{thebibliography}
```

# C1.8.5 Adding a Test Suite

To add a test suite to your thorn, devise a series of parameter files which use as many aspects of your thorn as possible. Make sure that the parameter files produce ASCII output to files, and that these files are in the directory ./parameter file base name>.

Run Cactus on each of the parameter files, and move the parameter files, and the output directories they produced, to the test directory in your thorn.

Document carefully any situations or architectures in which your test suite does not give the correct answers.

You can also specify options for running your testsuite by adding an optional configuration file called test.ccl in the test directory. These are simple text files and may contain comments introduced by the hash '#' character, which indicates that the rest of the line is a comment. If the last non-blank character of a line in a config file is a backslash '\', the following line is treated as a continuation of the current line. Options include test specific absolute and relative tolerances, thorn specific absolute and relative tolerances, the number of procesors required to run, and file extensions. The configuration file has the form:

```
ABSTOL <thorn_absolute_tolerance> [filename_pattern]
RELTOL <thorn_relative_tolerance> [filename_pattern]
NPROCS <thorn_nprocs>
EXTENSIONS <extension_1 extension_2 extension_3>
TEST <test_example>
```

```
{
   ABSTOL <absolute_tol> [filename_pattern]
   RELTOL <relative_tol> [filename_pattern]
   NPROCS <nprocs>
}
```

which states that when comparing files of test test\_example, both absolute\_tol and relative\_tol should be used as the absolute and relative tolerances. For all other tests in the thorn, the default value of absolute and relative tolerances are set to thorn\_absolute\_tolerance and thorn\_relative\_tolerance. Both absolute and relative tolerances can be specified on a per-file bases by supplying an optional filename\_pattern regular expression to match against a filename and the tolerance value. The specified tolerances override more general tolerances for data files whose name matches these regular expressions. Any set of characters can be used for matching as long as there are no whitespaces in the regular expression.

For example:

```
ABSTOL ^Psi4.[xy] 1e-8
RELTOL gxx 1e-12
```

More specific tolerances can be specified for all the tests of a thorn or just within a test's block. It is an error if a regular expression matches more than one filename. The NPROCS option specifies the number of processors required to run a given testsuite test\_example or all testsuites of a thorn successfully. If no NPROCS option is present, the testsuite(s) is (are) assumed to run with any number of processors. The EXTENSIONS option adds extension\_1, extension\_2 and extension\_3 to the list of file extensions that are compared. This list is global over all tests in a configuration.

Test specific tolerances have precedence over all tolerances, next come thorn wide tolerances, and then cactus default tolerances. Absolute and relative tolerances are independent: you can choose to use test specific absolute tolerance and thorn specific relative tolerance when running a test. For example,

```
TEST test_rad
{
    ABSTOL 1e-5
}
ABSTOL 1e-8
RELTOL 1e-12
```

would use an absolute tolerance of  $10^{-5}$  and a relative tolerance of  $10^{-12}$  when running test\_rad and an absolute tolerance of  $10^{-8}$  and a relative tolerance of  $10^{-12}$  when running all other tests.

For details on running the test suites, see Section B2.6.

# Best Practices for Test Suites

When writing a test suite, there are a few things you should keep in mind:

C56 C56/C84

- The test suite will be run together with many other test suites. It should, therefore, finish quickly (say, in under two minutes), and not use too much memory (so that it can run on a "normal" workstation).
- The test suite will be run automatically, often in situations where no one checks the screen output. All important output should be via grid variables that are written to files. Alternatively, if the test suite tests some low-level infrastructure, it may just abort the simulation if it fails; that will also be detected.
- Downloading many files is slow on many systems. A test suite should normally not have more than, say, hundred output files, and normally the output files should be small, so that there are not more than a few Megabytes of output files per test suite.
- The test suite output files should always be the same. That means that they should not contain time stamps, etc. It is, therefore, best to use the option IO::out\_fileinfo="none".
- Norms are unfortunately quite insensitive to changes to a few grid points only, even if the changes are significant. It is necessary to output grid point values directly, not only norms.
- Try to use as few thorns as possible in a test case. For example, do not active 3D output thorns (unless you use it). The fewer thorns you use, the easier it is to run the test suite.
- It is not necessary that a test suite result is "physically correct", or that it uses parameters that ensure a stable time evolution. A test suite will usually take only a few time steps, so that a grid size of, e.g. 20<sup>3</sup> grid points without dissipation can be sufficient. Test suites cannot test whether the result of a simulation is physically feasible; they only test whether anything changed at all. Ensuring that the physics is still correct has to be handled by different mechanisms.

# C1.9 Advanced Thorn Writing

# C1.9.1 Using Cactus Timers

## What are Timers?

Cactus provides a flexible mechanism for timing different sections of your thorns using various *clocks* which have been registered with the flesh. By default, the flesh provides two clocks that measure time in different ways (provided the underlying functionality is available on your system):

GetTimeOfDay Provides "wall clock time" via the unix gettimeofday function.

GetrUsage Provides CPU usage time via the unix getrusage function.

Additional clocks can be implemented by thorns and registered with the flesh (see Chapter C2.9).

To use Cactus timing, you create a timer, which provides time information for all the registered clocks.

You can add any number of timers to your thorn source code, providing each with a name of your choice, and then use Cactus timing functions to switch on the timers, stop or reset them, and recover timing information.

C57/C84

Setting the flesh parameter cactus::cctk\_timer\_output = "full" will cause some summary timing information to be printed at the end of a run. Some other thorns have their own timer printing parameters as well.

#### **Timing Calls**

Many of the timing calls come in two versions, one whose name ends with the letter I, and one without. The calls whose names end with the letter I refer to the timer or clock by index, which is a non-negative int value; the other calls refer to a timer by name. If a timer is created without a name, it can be referred to only by its index, otherwise, it can be referred to by name or by index.

Typically, a negative return value from a timer function indicates an error.

#### CCTK\_TimerCreate. CCTK\_TimerCreateI

Create a timer with a given name, or with no name (respectively) and return a timer index or an error code. Negative return values indicate errors. Only one timer with a given name can exist at any given time.

## CCTK\_TimerDestroy, CCTK\_TimerDestroyI

Reclaim resources used by a timer.

#### CCTK\_TimerStart, CCTK\_TimerStartI

Start the given timer, using all registered clocks.

## CCTK\_TimerStop, CCTK\_TimerStopI

Stop the given timer on all registered clocks.

#### CCTK\_TimerReset, CCTK\_TimerResetI

Reset the given timer on all registered clocks.

#### CCTK\_TimerCreateData, CCTK\_TimerDestroyData

Allocate and reclaim (respectively) resources for a cTimerData structure, which will be used to hold clock values.

## CCTK\_Timer, CCTK\_TimerI

Fill the given cTimerData structure with clock values as of the last call to CCTK\_TimerStop.

## CCTK\_NumTimers Return the number of created timers

CCTK\_TimerName Return the name of the timer for a given timer index (or NULL if the timer is unnamed or any other error occurs).

#### CCTK\_NumTimerClocks

Take a pointer to  ${\tt cTimerData}$  and return the number of clocks recorded in a timer measurement

## CCTK\_GetClockValue, CCTK\_GetClockValueI

Given a clock referred to by name or index, respectively, and a cTimerData pointer, return a cTimerVal pointer representing the value of the clock when the timer was stopped

## CCTK\_TimerClockName

Return the name of the clock given by the cTimerVal pointer argument.

#### CCTK\_TimerClockResolution

Return the floating-point value of the resolution in seconds of the clock referred to by the cTimerVal pointer argument. This is a lower bound for the smallest non-zero difference in values between calls of CCTK\_TimerClockSeconds.

#### CCTK\_TimerClockSeconds

Return the floating-point value of the measurement in seconds from the cTimerVal pointer argument.

## How to Insert Timers in your Code

The function prototypes and structure definitions are contained in the include file cctk\_Timers.h, which is included in the standard thorn header file cctk.h. At the moment, the timer calls are only available from C.

The following example, which uses a timer to instrument a section of code, illustrates how timers are used by application thorns. A working example is available in the thorn CactusTest/TestTimers.

## Creating a timer

The first action for any timer is to create it, using CCTK\_TimerCreate. This can be performed at any time prior to use of the timer:

```
#include "cctk_Timers.h"
index = CCTK_TimerCreate("TimeMyStuff");
```

#### Instrumenting a section of code

Code sections are instrumented using the Start, Stop and Reset functions. These functions are applied to the chosen timer using all the registered clocks.

```
ierr = CCTK_TimerStart("TimeMyStuff");
do_procedure_to_be_timed();
ierr = CCTK_TimerStop("TimeMyStuff");
```

## Accessing the timer results

After calling CCTK\_TimerStop, you then get the time value from any of the registered clocks.

The procedure is to allocate a cTimerData structure, and read the information from your timer into this structure using CCTK\_Timer, then to extract time data of the desired clock from this structure. After using the structure, you should destroy it.

C59 C59/C84

#### C1.9.2 Include Files

Cactus provides a mechanism for thorns to add code to include files which can be used by any other thorn. Such include files can contain executable source code, or header/declaration information. A distinction is made between these two cases, since included executable code is protected from being run if a thorn is compiled, but not active by being wrapped by a call to CCTK\_IsThornActive.

Any thorn which uses the include file must declare this in its interface.ccl with the line

```
USES INCLUDE [SOURCE|HEADER]: <file_name>
```

(If the optional [SOURCE|HEADER] is omitted, HEADER is assumed. Note that this can be dangerous, as included *source* code, which is incorrectly assumed to be *header* code, will be executed in another thorn *even if the providing thorn is inactive*. Thus, it is recommended to always include the optional [SOURCE|HEADER] specification.) Any thorn that wishes to add to this include file, declares in its own interface.ccl

```
INCLUDE [SOURCE|HEADER]: <file_to_include> in <file_name>
```

**Example** As an example of this in practice, for the case of Fortran code, consider a thorn A, which wants to gather terms for a calculation from any thorn that wishes to provide them. Thorn A could have the lines in its source code

```
c Get source code from other thorns
    allterms = OdO
#include "AllSources.inc"

and would then add to interface.ccl the line
USES INCLUDE SOURCE: AllSources.inc
```

If thorn B wants to add terms for the calculation, it would create a file, say Bterms.inc with the lines

```
c Add this to AllSources.inc
    allterms = allterms + 1d0
```

and would add to its own interface.ccl

C60/C84

INCLUDE SOURCE: Bterms.inc in AllSources.inc

The final file for thorn A which is compiled, will contain the code

```
c Get source code from other thorns
    allterms = 0d0
    if (CCTK_IsThornActive("B").ne.0) then
c Add this to AllSources.inc
    allterms = allterms + 1d0
    end if
```

Any Fortran thorn routines which include source code must include the declaration DECLARE\_CCTK\_FUNCTIONS.

# C1.9.3 Memory Tracing

Cactus provides a mechanism for overriding the standard C memory allocation routines (malloc, free, ...) with Cactus specific routines that track the amount of memory allocated, and from where, the allocation call was made. This information can be accessed by the user to provide an understanding of the memory consumption between two instances, and to track down possible memory leaks. This feature is available in C only.

#### **Activating Memory Tracing**

Memory tracing has to be activated at configure time. The standard malloc statements are overridden with macros (CCTK\_MALLOC). To activate memory tracing use either

DEBUG=all Enables all debug options (compiler debug flags, redefines malloc)

DEBUG=memory Redefine malloc only.

The CCTK\_MALLOC statements can also be used directly in the C code. But by employing them this way, only a fraction of the total memory consumption is traced. Also, they cannot be turned off at configure time. For example:

```
machine> gmake bigbuild DEBUG=yes
```

```
machine > gmake bigbuild-config DEBUG=memory
```

The new configuration bigbuild is configured with all debugging features turned on. The already existing configuration bigbuild is reconfigured with memory tracing only.

# Using Memory Tracing

You can request Cactus to store the memory consumption at a certain instance in the program flow, and return the difference in memory allocation some time later.

#### int CCTK\_MemTicketRequest(void)

Request a ticket: save the current total memory to a database. Return an integer (ticket). Use the ticket to calculate the difference in memory allocation between the two instances in CCTK\_MemTicketCash.

#### long int CCTK\_MemTicketCash(int your\_ticket)

Cash in your ticket: return the memory difference between now and the time the ticket was requested. Tickets can be cashed in several times. See example below. This only tracks the real data memory, which is the same as in undebug mode. It does not keep track of the internal allocations done to provide the database, the motivation is that this is not allocated either if you compile undebugged.

## int CCTK\_MemTicketDelete(int your\_ticket)

Delete the memory ticket. The ticket ID will not be reused, since it's incremented with every ticket request, but the memory of the memory datastructure is deallocated.

## unsigned long int CCTK\_TotalMemory(void)

Returns the total allocated memory (not including the tracing data structures).

void CCTK\_MemStat Prints an info string, stating the current, past, and total memory (in bytes) allocation between two successive calls to this routine, as well as the difference.

Sample C code demonstrating the ticket handling. Two tickets are requested during malloc operations. The CCTK\_MALLOC statement is used directly. They are cashed in, and the memory difference is printed. Ticket 1 is cashed twice. The tickets are deleted at the end.

```
int ticket1;
int ticket2;
/* store current memstate, ticket: t1*/
t1 = CCTK_MemTicketRequest();
/* allocate data */
hi = (int*) CCTK_MALLOC(10*sizeof(int));
/* store current memstate, ticket: t2*/
t2 = CCTK_MemTicketRequest();
/* cash ticket t1, print mem difference */
printf("NOW1a: %+d \n",CCTK_MemTicketCash(t1));
/* allocte some more data */
wo = (CCTK_REAL*)CCTK_MALLOC(10*sizeof(CCTK_REAL));
/* cash ticket t1 and t2, print mem difference */
printf("NOW1b: %+d \n",CCTK_MemTicketCash(t1));
printf("NOW2 : %+d \n",CCTK_MemTicketCash(t2));
/* delete the tickets from the database */
CCTK_MemTicketDelete(t1);
CCTK_MemTicketDelete(t2);
```

# C1.9.4 Calls between Different Programming Languages

## Calling C Routines from Fortran

```
To make the following C routine,
int <routine name>(<argument list>)
...
```

also callable from Fortran, a new routine must be added, which is declared using the CCTK\_FCALL and CCTK\_FNAME macros:

```
void CCTK_FCALL CCTK_FNAME(<routine name>)(int *ierr, <argument list>)
<rewrite routine code, or call C routine itself>
```

The convention used in Cactus, is that <routine name> be the same as any C routine name, and that this is mixed-case. The macros change the case and number of underscores of the routine name to match that expected by Fortran.

All arguments passed by Fortran to the routine (except strings) are pointers in C, e.g. a call from Fortran

#### String Arguments from Fortran

Fortran passes string arguments in a special, compiler-dependent, way. To facilitate this, the CCTK provides a set of macros to enable the translation to C strings. The macros are defined in cctk\_FortranString.h, which should be included in your C file.

String arguments must always come last in the argument list for these macros to be effective (some Fortran compilers automatically migrate the strings to the end, so there is no portable workaround).

C63 C63/C84

The macros to use depend upon the number of string arguments—we currently support up to three. The macros are <ONE|TWO|THREE>\_FORTSTRING\_ARG. Corresponding to each of these are two macros <ONE|TWO|THREE>\_FORTSTRING\_CREATE and <ONE|TWO|THREE>\_FORTSTRING\_PTR, which take one, two, or three arguments depending on the number of strings. The latter set is only necessary if a string is to be modified. In more detail:

#### <ONE|TWO|THREE>\_FORTSTRING\_ARG

Used in the argument list of the C routine to which the Fortran strings are passed.

#### <ONE|TWO|THREE>\_FORTSTRING\_CREATE

Used in the declaration section of the C routine to which the Fortran strings are passed. These macros have one, two or three arguments which are the variable names you choose to use for the strings in the C routine, created by null-terminating the passed-in Fortran strings. The CREATE macros create new strings with the names you provide, and thus should be treated as read-only and freed after use.

#### <ONE|TWO|THREE>\_FORTSTRING\_PTR

These macros, used in the declaration section of the C routine *after* the CREATE macro, should be used if you need to modify one of the passed-in strings. They declare and define pointers to the passed-in strings.

#### cctk\_strlen<1|2|3>

These integer variables, automatically defined by the CREATE macro, hold the lengths of the passed in Fortran strings.

The use of the macros is probably best explained with examples. For read-only access to the strings, only the first two macros are needed, the following example compares two strings passed in from Fortran.

```
#include <stdlib.h>
#include <string.h>
#include <cctk_FortranString.h>
int CCTK_FCALL CCTK_FNAME(CompareStrings)(TWO_FORTSTRING_ARG)
  int retval;
  /* Allocate and create C strings with \0 at end. */
  /* This makes variable declarations, so it must be before
     any executable statements.*/
  TWO_FORTSTRING_CREATE(arg1,arg2)
  /* Do some work with the strings */
  retval = strcmp(arg1,arg2);
  /* Important, these must be freed after use */
  free(arg1);
  free(arg2);
  return retval;
}
```

C64 C64/C84

Since the null terminated strings may be copies of the strings passed from Fortran, they should be treated as read-only.

To change the data in a string passed from Fortran, you need to use the FORTSTRING\_PTR macros, which declare and set up pointers to the strings passed from C. Note that this macro must be used *after* the FORTSTRING\_CREATE macro. For example, the following routine copies the contents of the second string to the first string

```
#include <stdlib.h>
#include <string.h>
#include <cctk_FortranString.h>
int CCTK_FCALL CCTK_FNAME(CopyStrings)(TWO_FORTSTRING_ARG)
  int retval;
  /* Allocate and create C strings with \0 at end. */
  /* This makes variable declarations, so it must be before
     any executable statements. */
  TWO_FORTSTRING_CREATE(arg1,arg2)
  TWO_FORTSTRING_PTR(farg1,farg2)
  /* Do some work with the strings */
  retval = strncpy(farg1,arg2,cctk_strlen1);
  /* Important, these must be freed after use */
  free(arg1);
  free(arg2);
  return retval;
}
```

Note that in the example above, two new variables, pointers to the Fortran strings, were created. These are just pointers and *should not be freed*. The example also illustrates the automatically-created variables, e.g. cctk\_strlen1, which hold the sizes of original Fortran strings. When writing to a string its length should never be exceeded.

#### Calling Fortran Routines from C

To call a utility Fortran routine from C, use

```
void CCTK_FCALL CCTK_FNAME(<Fortran routine name>)(<argument list>)
```

Note that Fortran expects all arguments (apart from strings) to be pointers, so any non-array data should be passed by address.

Currently, we have no support for calling Fortran routines which expect strings from C. However, passing routines is supported when you use function aliasing, see Section C1.9.5.

# C1.9.5 Function aliasing

Like calling functions in a different language, Cactus offers a mechanism for calling a function in a different thorn where you don 't need to know which thorn is actually providing the function, nor what language the function is provided in. The idea of *function aliasing* is similar to that of thorns; the routine that calls a function should not need to know anything about it, except that the function exists.

Function aliasing is quite restrictive, because of the problems involved in inter-language calling, as seen in the previous section. Function aliasing is also comparatively inefficient, and should not be used in a part of your code where efficiency is important.

Function aliasing is language-neutral, however, the syntax is strongly based on C. In the future, the function aliasing declarations may go into a new functions.ccl file, and will have a format more similar to that of variable group and parameter declarations.

#### Using an Aliased Function

To use an aliased function you must first declare it in your interface.ccl file. Declare the prototype as, for example,

CCTK\_REAL FUNCTION SumStuff(CCTK\_REAL IN x, CCTK\_REAL IN y)

and that this function will be either required in your thorn by

REQUIRES FUNCTION SumStuff

or optionally used in your thorn by

USES FUNCTION SumStuff

A prototype of this function will be available to any C routine that includes the cctk.h header file. In a Fortran file, the declaration of the function will be included in the DECLARE\_CCTK\_FUNCTIONS macro, which is available after the statement #include "cctk\_Functions.h". The keywords IN, OUT, and INOUT work in the same fashion as INTENT statements in Fortran 90. That is, the C prototype will expect an argument with intent IN to be a value and one with intent OUT or INOUT to be a pointer. There also exists the ARRAY keyword for passing arrays of any dimension. Functions which are required by some thorn (which doesn't provide it itself) are checked at startup to be provided by some other thorn.

## **Providing a Function**

To provide an aliased function you must again add the prototype to your interface.ccl file. A statement containing the name of the providing function and the language it is provided in, must also be given. For example,

CCTK\_REAL FUNCTION SumStuff(CCTK\_REAL IN x, CCTK\_REAL IN y) PROVIDES FUNCTION SumStuff WITH AddItUp LANGUAGE C

The appropriate function must then be provided somewhere in this thorn. Multiple thorns providing the same function can be compiled into the same configuration; however, only one providing thorn may be activated at runtime, otherwise, an error message is printed and the run is aborted.

It is necessary to specify the language of the providing function; no default will be assumed.

#### Conventions and Restrictions

Various restrictions are necessary to make function aliasing work. These are

- The return type of any function must be either void or one of the Cactus data types CCTK\_INT or CCTK\_REAL. Standard types such as int are not allowed.
- The type of an argument must be one of scalar types CCTK\_INT, CCTK\_REAL, CCTK\_COMPLEX, CCTK\_STRING, CCTK\_POINTER, CCTK\_FPOINTER, or an array or pointer type CCTK\_INT ARRAY, CCTK\_REAL ARRAY, CCTK\_COMPLEX ARRAY, CCTK\_POINTER ARRAY. The scalar types are assumed to be not modifiable. Any changes made to a scalar argument by a providing function may be silently lost, or may not; it is dependent on the language of the providing and calling function. If you wish to modify an argument, then it must have intent OUT or INOUT (and hence must be either a CCTK\_INT, a CCTK\_REAL, or a CCTK\_COMPLEX, or an array of one of these types).
- The name of both, the aliased and providing function, are restricted. They must follow the standard C semantics (start with a letter, contain only letters, numbers or underscores). Additionally, they must be mixed case (that is, contain at least one uppercase and one lowercase letter). The names of the aliased and providing functions must be distinct.
- If an argument is a function pointer, then the syntax looks like

It is assumed that the function pointer argument has the same language as the calling function. Function pointer arguments may not be nested.

• CCTK\_STRING arguments follow the same conventions as in the previous section. That is, they must appear at the end of the argument list, there must be at most three, and a function with a CCTK\_STRING argument can only be provided in C, not Fortran, although they may be called from either.

## Examples

• A C function is provided to add together two real numbers. The interface.ccl should read

```
CCTK_REAL FUNCTION SumStuff(CCTK_REAL IN x, CCTK_REAL IN y)
PROVIDES FUNCTION SumStuff WITH AddItUp LANGUAGE C
USES FUNCTION SumStuff
```

C67 C67/C84

<sup>&</sup>lt;sup>5</sup>Unfortunately, neither CCTK\_FPOINTER ARRAY, nor CCTK\_STRING ARRAY will work.

• A Fortran function is provided to invert a real number. The interface.ccl should read

```
SUBROUTINE Invert(CCTK_REAL INOUT x)
PROVIDES FUNCTION Invert WITH FindInverse LANGUAGE Fortran
USES FUNCTION Invert
```

Note that SUBROUTINE has the same meaning as void FUNCTION.

 A Fortran function is provided to integrate any function over an interval. The interface.ccl should read

```
CCTK_REAL Integrate(CCTK_REAL CCTK_FPOINTER func(CCTK_REAL IN x), \
CCTK_REAL IN xmin, CCTK_REAL IN xmax)

PROVIDES FUNCTION Integrate WITH SimpsonsRule LANGUAGE Fortran
USES FUNCTION Integrate
```

## **Testing Aliased Functions**

The calling thorn does not know if an aliased function is even provided by another thorn. Calling an aliased function that has not been provided, will lead to a level 0 warning message, stopping the code. In order to check if a function has been provided by some thorn, use the CCTK\_IsFunctionAliased function described in the function reference section.

# C1.9.6 Naming Conventions

- Thorn names must not start with the word "Cactus" (in any case).
- Arrangements will be ignored if their names start with a hash mark '#' or dot '.', or end with a tilde '~', .bak or .BAK.
- Thorns will be ignored if they are called doc or start with a hash mark '#' or dot '.', or end with a tilde '~', .bak or .BAK.
- Routine names have to be unique among all thorns.

## C1.9.7 General Naming Conventions

The following naming conventions are followed by the flesh and the supported Cactus arrangements. They are not compulsory, but if followed, will allow for a homogeneous code.

- Parameters: lower case (except for acronyms) with words separated by an underscore. Examples: my\_first\_parameter, solve\_PDE\_equation.
- Filenames and routine names: Prefixed by thorn name with an underscore, then capitalised words, with no spaces. Examples: MyThorn\_StartUpRoutine, BestSolver\_InitialDataForPDE.

# C1.9.8 Data Types and Sizes

Cactus knows about the following fixed size data types:

| Data Type      | Size (bytes) | Variable Type           | Fortran Equivalent |
|----------------|--------------|-------------------------|--------------------|
| CCTK_BYTE      | 1            | CCTK_VARIABLE_BYTE      | integer*1          |
| CCTK_INT1      | 1            | CCTK_VARIABLE_INT1      | integer*1          |
| CCTK_INT2      | 2            | CCTK_VARIABLE_INT2      | integer*2          |
| CCTK_INT4      | 4            | CCTK_VARIABLE_INT4      | integer*4          |
| CCTK_INT8      | 8            | CCTK_VARIABLE_INT8      | integer*8          |
| CCTK_REAL4     | 4            | CCTK_VARIABLE_REAL4     | real*4             |
| CCTK_REAL8     | 8            | CCTK_VARIABLE_REAL8     | real*8             |
| CCTK_REAL16    | 16           | CCTK_VARIABLE_REAL16    | real*16            |
| CCTK_COMPLEX8  | 8            | CCTK_VARIABLE_COMPLEX8  | complex*8          |
| CCTK_COMPLEX16 | 16           | CCTK_VARIABLE_COMPLEX16 | complex*16         |
| CCTK_COMPLEX32 | 32           | CCTK_VARIABLE_COMPLEX32 | complex*32         |

The availability of these types, and the corresponding C data types, are platform-dependent. For each fixed-size data type, there exists a corresponding preprocessor macro HAVE\_<data type>, which should be used to check whether the given CCTK data type is supported, e.g.

```
/* declare variable with extended-precision complex data type if available,
   otherwise, with default CCTK precision */
#ifdef HAVE_CCTK_COMPLEX32
CCTK_COMPLEX32 var;
#else
CCTK_COMPLEX var;
#endif
```

In addition, Cactus provides three generic numeric data types which map onto the compilers' native data types used to represent integer, real, and complex values. The size for these generic types can be chosen at configuration time (see Section B2.1.1). This is to allow the code to be run easily at different precisions. Note that the effectiveness of running the code, at a lower or higher precision, depends crucially on all thorns being used making consistent use of the these generic data types:

| Data Type    | Variable Type         | Configuration Option   |
|--------------|-----------------------|------------------------|
| CCTK_INT     | CCTK_VARIABLE_INT     | INTEGER_PRECISION      |
| CCTK_REAL    | CCTK_VARIABLE_REAL    | REAL_PRECISION         |
| CCTK_COMPLEX | CCTK_VARIABLE_COMPLEX | Same as real precision |

These variable types must be used by thorn writers to declare variables in the thorn interface files, and may be used to declare variables in the thorn routines. Note that variable declarations in thorns should obviously match the definitions in the interface files where appropriate.

A set of macros, which are interpreted by the preprocessor at compile time, to signify which data size is being used, are also provided:

| Data Type      | #define                   |
|----------------|---------------------------|
| CCTK_INT1      | CCTK_INT_PRECISION_1      |
| CCTK_INT2      | CCTK_INT_PRECISION_2      |
| CCTK_INT4      | CCTK_INT_PRECISION_4      |
| CCTK_INT8      | CCTK_INT_PRECISION_8      |
| CCTK_REAL4     | CCTK_REAL_PRECISION_4     |
| CCTK_REAL8     | CCTK_REAL_PRECISION_8     |
| CCTK_REAL16    | CCTK_REAL_PRECISION_16    |
| CCTK_COMPLEX8  | CCTK_COMPLEX_PRECISION_8  |
| CCTK_COMPLEX16 | CCTK_COMPLEX_PRECISION_16 |
| CCTK_COMPLEX32 | CCTK_COMPLEX_PRECISION_32 |

Cactus also provides generic data and function pointers, which can be used from either C or Fortran:

| Data Type             | Variable Type                  | C equivalent                    |
|-----------------------|--------------------------------|---------------------------------|
| CCTK_POINTER          | CCTK_VARIABLE_POINTER          | void *data_ptr                  |
| CCTK_POINTER_TO_CONST | CCTK_VARIABLE_POINTER_TO_CONST | const void *data_ptr            |
| CCTK_FPOINTER         | CCTK_VARIABLE_FPOINTER         | <pre>void (*fn_ptr)(void)</pre> |

#### Fortran Thorn Writers

Cactus provides the data types CCTK\_POINTER and CCTK\_POINTER\_TO\_CONST for use in Fortran code to declare a pointer passed from C. For example, the variable cctkGH is of the type CCTK\_POINTER. The data type CCTK\_STRING is, in Fortran, also an opaque type; it corresponds to a C pointer, and one has to use the function CCTK\_FortranString to convert it to a Fortran string, or the CCTK\_Equals to compare it to a Fortran String.

Since the data types, integer in Fortran and int in C, may be different<sup>6</sup>, many routines that can be called from both, C and Fortran, take arguments of the type CCTK\_INT. This type can be different from the type integer. Fortran does not convert routine arguments automatically, and it is, therefore, necessary to pay attention to the exact argument types that a routine expects, and to convert between integer and CCTK\_INT, accordingly. Currently, most flesh functions take integer arguments, while all aliased functions take CCTK\_INT arguments.

NOTE: If you make errors in passing Fortran arguments, and if there are no interfaces ("prototypes") available for the routines that are called, then the compiler cannot detect these errors. Be careful, when you write Fortran code yourself, consider placing routines in modules, which implicitly define interfaces for all contained routines.

There are two convenient ways to convert between these types. An easy way, is to define parameters or to declare variables of the desired type, assign a value to these parameters or variables, and then pass the parameter or value. This makes for very readable code, since the name of the parameter or variable serves as additional documentation:

CCTK\_INT, parameter : jtwo = 2
integer :: vindex\_gxx, vindex\_kxx

<sup>&</sup>lt;sup>6</sup>This is only a theoretical possibility, in practice, they have to be the same type for Cactus to work at all.

```
CCTK_INT :: syncvars(jtwo)

call CCTK_VarIndex (vindex_gxx, "ADMBase::gxx")
call CCTK_VarIndex (vindex_kxx, "ADMBase::kxx")

syncvars(1) = vindex_gxx
syncvars(2) = vindex_kxx
call CCTK_SyncGroupsI (cctkGH, jtwo, syncvars)
```

(You have probably seen the strange Fortran convention, where people introduce constants named zero or two—it is a convenient way to make sure that the constant has the correct type.)

Another possibility are explicit type conversions. They can rather easily be added to existing code:

```
! Boilerplate code to determine type kinds
integer, parameter :: izero = 0  ! A dummy variable of type integer
CCTK_INT, parameter :: jzero = 0  ! A dummy variable of type CCTK_ITN
integer, parameter :: ik = kind (izero)  ! The kind of "integer"
integer, parameter :: jk = kind (jzero)  ! The kind of "CCTK_INT"

integer :: syncvars(2)

call CCTK_VarIndex (syncvars(1), "ADMBase::gxx")
call CCTK_VarIndex (syncvars(2), "ADMBase::kxx")

call CCTK_SyncGroupsI (cctkGH, int(2,jk), int(syncvars,jk))
```

Fortran distinguishes between different integer kinds. These kinds are what is different between integer and CCTK\_INT. The expression int(EXPR,KIND) converts EXPR to an integer of kind KIND. Above, we use the convention that the prefix i denotes things having to do with integer, and the prefix j denotes CCTK\_INT.

Note that we declare the array syncvars with the type that is necessary to set its values. Type conversions are only possible if variables are read, not when they are written to.

## C1.10 Telling the Make system What to Do

- C1.10.1 Basic Recipe
- C1.10.2 Make Concepts
- C1.10.3 The Four Files
- C1.10.4 How your code is built

# Chapter C2

# Infrastructure Thorns

- Concepts and terminology (Overloading and registration of functions)
- The cGH structure what it is and how to use it
- Extending the cGH structure
- Querying group and variable information
- Providing an I/O layer
- Providing a communication layer
- Providing a reduction operator
- Providing an interpolation operator
- Overloadable functions

## C2.1 Concepts and Terminology

## C2.1.1 Overloading and Registration

The flesh defines a core API which guarantees the presence of a set of functions. Although the flesh guarantees the presence of these functions, they can be provided by thorns. Thorns do this by either the *overloading* or the *registration* of functions.

## Overloading

Some functions can only be provided by one thorn. The first thorn to *overload* this function succeeds, and any later attempt to overload the function fails. For each overloadable function, there is a function with a name something like CCTK\_Overload... which is passed the function pointer.

C72 C72/C84

## Registration

Some functions may be provided by several thorns. The thorns register their function with the flesh, and when the flesh-provided function is called, the flesh calls all the registered functions.

## C2.1.2 GH Extensions

A GH extension is a way to associate data with each cGH. This data should be data that is required to be associated with a particular GH by a thorn.

Each GH extension is given a unique handle.

## C2.1.3 I/O Methods

An I/O method is a distinct way to output data. Each I/O method has a unique name, and the flesh-provided I/O functions operate on all registered I/O methods.

## C2.2 GH Extensions

A GH extension is created by calling CCTK\_RegisterGHExtension, with the name of the extension. This returns a unique handle that identifies the extension. (This handle can be retrieved at any time by a call to CCTK\_GHExtensionHandle.)

Associated with a GH extension are three functions

SetupGH this is used to actually create the data structure holding the extension. It is called

when a new cGH is created.

InitGH this is used to initialise the extension. It is called after the scheduler has been

initialised on the cGH.

ScheduleTraverseGH

this is called whenever the schedule tree is due to be traversed on the GH. It should initialise the data on the cGH and the call CCTK\_ScheduleTraverse to traverse the

schedule tree.

## C2.3 Overloadable and Registerable Functions in Main

| Function        | Default |
|-----------------|---------|
| CCTK_Initialise |         |
| CCTK_Evolve     |         |
| CCTK_Shutdown   |         |

C73 C73/C84

## C2.4 Overloadable and Registerable Functions in Comm

| Function                 | Default |
|--------------------------|---------|
| CCTK_SyncGroup           |         |
| CCTK_SyncGroupsByDirI    |         |
| CCTK_EnableGroupStorage  |         |
| CCTK_DisableGroupStorage |         |
| CCTK_EnableGroupComm     |         |
| CCTK_DisableGroupComm    |         |
| CCTK_Barrier             |         |
| CCTK_Reduce              |         |
| CCTK_Interp              |         |
| CCTK_ParallelInit        |         |

## C2.5 Overloadable and Registerable Functions in I/O

| Function                 | Default |
|--------------------------|---------|
| CCTK_OutputGH            |         |
| CCTK_OutputVarAsByMethod |         |

## C2.6 Drivers

The flesh does not know about memory allocation for grid variables, about how to communicate data when synchronisation is called for, or about multiple patches or adaptive mesh refinement. All this is the job of a driver.

This chapter describes how to add a driver to your code.

## C2.6.1 Anatomy

A driver consists of a Startup routine which creates a GH extension, registers its associated functions, and overloads the communication functions. It may optionally register interpolation, reduction, and I/O methods.

A driver may also overload the default Initialisation and Evolution routines, although a simple unigrid evolver is supplied in the flesh.

## C2.6.2 Startup

A driver consists of a GH extension, and the following overloaded functions.

- 1. CCTK\_EnableGroupStorage
- 2. CCTK\_DisableGroupStorage

C74 C74/C84

- 3. CCTK\_ArrayGroupSizeB
- 4. CCTK\_QueryGroupStorageB
- 5. CCTK\_SyncGroup
- 6. CCTK\_SyncGroupsByDirI
- 7. CCTK\_EnableGroupComm
- $8. \ {\tt CCTK\_DisableGroupComm}$
- 9. CCTK\_Barrier
- 10. CCTK\_OverloadParallelInit
- 11. CCTK\_OverloadExit
- 12. CCTK\_OverloadAbort
- $13. \ {\tt CCTK\_OverloadMyProc}$
- 14. CCTK\_OverloadnProcs

The overloadable function CCTK\_SyncGroup is deprecated, a driver should instead provide a routine to overload the more general function CCTK\_SyncGroupsByDirI.

## C2.6.3 The GH Extension

The GH extension is where the driver stores all its grid-dependent information. This is stuff like any data associated with a grid variable (e.g. storage and communication state), how many grids if it is AMR, ... It is very difficult to describe in general, but one simple example might be

```
struct SimpleExtension
{
    /* The data associated with each variable */
    /* data[var][timelevel][ijk] */
    void ***data
};
with a SetupGH routine like

struct SimpleExtension *SimpleSetupGH(tFleshConfig *config, int conv_level, cGH *GH)
{
    struct SimpleExtension *extension;
    extension = NULL;
    if(conv_level < max_conv_level)</pre>
```

C75 C75/C84

Basically, what this example is doing is preparing a data array for use. The function can query the flesh for information on every variable. Note that scalars should always have memory actually assigned to them.

An InitGH function isn't strictly necessary, and in this case, it could just be a dummy function.

The ScheduleTraverseGH function needs to fill out the cGH data, and then call CCTK\_ScheduleTraverse to have the functions scheduled at that point executed on the grid

```
int SimpleScheduleTraverseGH(cGH *GH, const char *where)
{
  int retcode;
  int var;
  int gtype;
  int ntimelevels;
  int level;
  int idir;

  extension = (struct SimpleExtension *)GH->extensions[SimpleExtension];

  for (idir=0;idir<GH->cctk_dim;idir++)
  {
     GH->cctk_levfac[idir] = 1;
     GH->cctk_nghostzones[idir] = extension->nghostzones[idir];
     GH->cctk_lsh[idir] = extension->lnsize[idir];
     GH->cctk_gsh[idir] = extension->nsize[idir];
```

C76 C76/C84

```
GH->cctk_bbox[2*idir]
                               = extension->lb[extension->myproc][idir] == 0;
   GH->cctk_bbox[2*idir+1]
                               = extension->ub[extension->myproc][idir]
                              == extension->nsize[idir]-1;
                               = extension->lb[extension->myproc][idir];
   GH->cctk_lbnd[idir]
   GH->cctk_ubnd[idir]
                               = extension->ub[extension->myproc][idir];
  }
  for(var = 0; var < extension->nvariables; var++)
   gtype = CCTK_GroupTypeFromVarI(var);
   ntimelevels = CCTK_MaxTimeLevelsVI(var);
   for(level = 0; level < ntimelevels; level++)</pre>
      switch(gtype)
        case CCTK_SCALAR :
          GH->data[var][level] = extension->variables[var][level];
          break;
        case CCTK_GF
          GH->data[var][level] =
            ((pGF ***)(extension->variables))[var][level]->data;
          break;
        case CCTK_ARRAY :
          GH->data[var][level] =
            ((pGA ***)(extension->variables))[var][level]->data;
          break;
        default:
          CCTK_WARN(CCTK_WARN_ALERT, "Unknown group type in SimpleScheduleTraverse");
   }
  }
 retcode = CCTK_ScheduleTraverse(where, GH, NULL);
 return retcode;
}
```

The third argument to CCTK\_ScheduleTraverse is actually a function which will be called by the scheduler when it wants to call a function scheduled by a thorn. This function is given some information about the function to call, and is an alternative place where the cGH can be setup.

This function is optional, but a simple implementation might be

```
void (*standardfunc)(void *);
  int (*noargsfunc)(void);
  switch(fdata->type)
    case FunctionNoArgs:
     noargsfunc = (int (*)(void))function;
     noargsfunc();
      break;
    case FunctionStandard:
      switch(fdata->language)
        case LangC:
          standardfunc = (void (*)(void *))function;
          standardfunc(data);
          break;
        case LangFortran:
          fdata->FortranCaller(data, function);
          break;
        default :
          CCTK_WARN(CCTK_WARN_ALERT, "Unknown language.");
      }
      break;
    default :
      CCTK_WARN(CCTK_WARN_ALERT, "Unknown function type.");
  }
  /* Return 0, meaning didn't synchronise */
  return 0;
}
```

The return code of the function signifies whether or not the function synchronised the groups in this functions synchronisation list of not.

The flesh will synchronise them if the function returns false.

Providing this function is probably the easiest way to do multi-patch or AMR drivers.

## C2.6.4 Memory Functions

These consist of

- 1. CCTK\_EnableGroupStorage
- 2. CCTK\_DisableGroupStorage
- 3. CCTK\_QueryGroupStorageB
- 4. CCTK\_ArrayGroupSizeB

C78 C78/C84

## En/Disable Group Storage

These are responsible for switching the memory for all variables in a group on or off. They should return the former state, e.g. if the group already has storage assigned, they should return 1.

In our simple example above, the enabling routine would look something like

```
int SimpleEnableGroupStorage(cGH *GH, const char *groupname)
{
   extension = (struct SimpleExtension *)GH->extensions[SimpleExtension];
   if(extension->data[first][0][0] == NULL)
   {
      for(var = first; var <= last; var++)
      {
        allocate memory for all time levels;
      }
      retcode = 0;
   }
   else
   {
      retcode = 1;
   }
   return retcode;
}</pre>
```

The disable function is basically the reverse of the enable one.

The QueryGroupStorage function basically returns true or false if there is storage for the group, and the ArrayGroupSize returns the size of the grid function or array group in a particular direction.

## En/Disable Group Comm

These are the communication analogues to the storage functions. Basically, they flag that communication is to be done on that group or not, and may initialise data structures for the communication.

## C2.7 I/O Methods

The flesh by itself does not provide output for grid variables or other data. Instead, it provides a mechanism for thorns to register their own routines as I/O methods, and to invoke these I/O methods by either the flesh scheduler or by other thorn routines.

This chapter explains how to implement your own I/O methods and register them with the flesh.

## C2.7.1 I/O Method Registration

All I/O methods have to be registered with the flesh before they can be used.

The flesh I/O registration API provides a routine CCTK\_RegisterIOMethod() to create a handle for a new I/O method which is identified by its name (this name must be unique for all I/O methods). With such a handle, a thorn can then register a set of functions (using the CCTK\_RegisterIOMethod\*() routines from the flesh) for doing periodic, triggered, and/or unconditional output.

The following example shows how a thorn would register an I/O method, SimpleIO, with routines to provide all these different types of output.

```
void SimpleIO_Startup (void)
{
  int handle = CCTK_RegisterIOMethod ("SimpleIO");
  if (handle >= 0)
  {
    CCTK_RegisterIOMethodOutputGH (handle, SimpleIO_OutputGH);
    CCTK_RegisterIOMethodTimeToOutput (handle, SimpleIO_TimeToOutput);
    CCTK_RegisterIOMethodTriggerOutput (handle, SimpleIO_TriggerOutput);
    CCTK_RegisterIOMethodOutputVarAs (handle, SimpleIO_OutputVarAs);
  }
}
```

## C2.7.2 Periodic Output of Grid Variables

The flesh scheduler will automatically call CCTK\_OutputGH() at every iteration after the CCTK\_ANALYSIS time bin. This function loops over all I/O methods and calls their routines registered as OutputGH() (see also Section C1.2.3).

```
int SimpleIO_OutputGH (const cGH *GH);
```

The OutputGH() routine itself should loop over all variables living on the GH grid hierarchy, and do all necessary output if requested (this is usually determined by I/O parameter settings).

As its return code, it should pass back the number of variables which were output at the current iteration, or zero if no output was done by this I/O method.

## C2.7.3 Triggered Output of Grid Variables

Besides the periodic output at every so many iterations using OutputGH(), analysis and output of grid variables can also be done via triggers. For this, a TimeToOutput() routine is registered with an I/O method. This routine will be called by the flesh scheduler at every iteration before CCTK\_ANALYSIS with the triggering variable(s) as defined in the schedule block for all CCTK\_ANALYSIS routines (see Section C1.5.4).

If the TimeToOutput() routine decides that it is now time to do output, the flesh scheduler will invoke the corresponding analysis routine and also request output of the triggering variable(s) using TriggerOutput().

```
int SimpleIO_TimeToOutput (const cGH *GH, int varindex);
int SimpleIO_TriggerOutput (const cGH *GH, int varindex);
```

Both routines get passed the index of a possible triggering grid variable.

TimeToOutput() should return a non-zero value if analysis and output for *varindex* should take place at the current iteration, and zero otherwise.

TriggerOutput() should return zero for successful output of variable *varindex*, and a negative value in case of an error.

## C2.7.4 Unconditional Output of Grid Variables

An I/O method's OutputVarAs() routine is supposed to do output for a specific grid variable if ever possible. It will be invoked by the flesh I/O API routines CCTK\_OutputVar\*() for unconditional, non-triggered output of grid variables (see also Section C1.7.2).

A function registered as an OutputVarAs() routine has the following prototype:

```
int SimpleIO_OutputVarAs (const cGH *GH, const char *varname, const char *alias);
```

The variable to output, *varname*, is given by its full name. The full name may have appended an optional I/O options string enclosed in curly braces (with no space between the full name and the opening curly brace). In addition to that, an *alias* string can be passed which then serves the purpose of constructing a unique name for the output file.

The OutputVarAs() routine should return zero if output for varname was done successfully, or a negative error code otherwise.

## C2.8 Checkpointing/Recovery Methods

Like for I/O methods, checkpointing/recovery functionality must be implemented by thorns. The flesh only provides specific time bins at which the scheduler will call thorns' routines, in order to perform checkpointing and/or recovery.

This chapter explains how to implement checkpointing and recovery methods in your thorn. For further information, see the documentation for thorn CactusBase/IOUtil.

## C2.8.1 Checkpointing Invocation

Thorns register their checkpointing routines at CCTK\_CPINITIAL and/or CCTK\_CHECKPOINT and/or CCTK\_TERMINATE. These time bins are scheduled right after all initial data has been set up, after every evolution timestep,

C81 C81/C84

and after the last time step of a simulation, respectively. (See Section C1.2.3 for a description of all timebins). Depending on parameter settings, the checkpoint routines decide whether to write an initial data checkpoint, and when to write an evolution checkpoint.

Each checkpoint routine should save all information to persistent storage, which is necessary to restart the simulation at a later time from exactly the same state. Such information would include

- the current settings of all parameters
- the contents of all grid variables which have global storage assigned and are not tagged with checkpoint="no" (see also Section D2.2.4 on page D10 for a list of possible tags)

  Note that grid variables should be synced before writing them to disk.
- other relevant information such as the current iteration number and physical time, the number of processors, etc.

## C2.8.2 Recovery Invocation

Recovering from a checkpoint is a two-phase operation for which the flesh provides distinct timebins for recovery routines to be scheduled at:

#### CCTK\_RECOVER\_PARAMETERS

This time bin is executed before CCTK\_STARTUP, in which the parameter file is parsed. From these parameter settings, the recovery routines should decide whether recovery was requested, and if so, restore all parameters from the checkpoint file and overwrite those which aren't steerable.

The flesh loops over all registered recovery routines to find out whether recovery was requested. Each recovery routine should, therefore, return a positive integer value for successful parameter recovery (causing a shortcut of the loop over all registered recovery routines), zero for no recovery, or a negative value to flag an error. If recovery was requested, but no routine could successfully recover parameters, the flesh will abort the run with an error message. If no routine recovered any parameters, i.e. if all parameter recovery routines returned zero, then this indicates that this run is not a recovery run.

If parameter recovery was performed successfully, the scheduler will set the recovered flag which—in combination with the setting of the Cactus::recovery\_mode parameter—decides whether any thorn routine scheduled for CCTK\_INITIAL and CCTK\_POSTINITIAL will be called. The default is to not execute these initial time bins during recovery, because the initial data will be set up from the checkpoint file during the following CCTK\_RECOVER\_VARIABLES time bin.

#### CCTK\_RECOVER\_VARIABLES

Recovery routines scheduled for this time bin are responsible for restoring the contents of all grid variables with storage assigned from the checkpoint.

Depending on the setting of Cactus::recovery\_mode, they should also decide how to treat errors in recovering individual grid variables. Strict recovery (which is the default) requires all variables to be restored successfully (and will stop the code if not), whereas a relaxed mode could, e.g. allow for grid variables, which are not found in the checkpoint file, to be gracefully ignored during recovery.

C82/C84

## C2.9 Clocks for Timing

To add a Cactus clock, you need to write several functions to provide the timer functionality (see Section C1.9.1), and then register these functions with the flesh as a named clock.

The function pointers are placed in function pointer fields of a cClockFuncs structure. The fields of this structure are are:

```
void *(*create)(int)
create
destroy
                  void (*destroy)(int, void *)
                  void (*start)(int, void *)
start
                  void (*stop)(int, void *)
stop
                  void (*reset)(int, void *)
reset
get
                  void (*get)(int, void *, cTimerVal *)
                  void (*set)(int, void *, cTimerVal *)
set
                   int
n_vals
```

The first int argument of the functions may be used in any way you see fit.

The n\_vals field holds the number of elements in the vals array field of the cTimerVal structure used by your timer (usually 1).

The return value of the create function will be a pointer to a new structure representing your clock.

The second void\* argument of all the other functions will be the pointer returned from the create function.

The get and set functions should write to and read from (respectively) a structure pointed to by the cTimerVal\* argument:

```
typedef enum {val_none, val_int, val_long, val_double} cTimerValType;
typedef struct
  cTimerValType type;
  const char *heading;
  const char *units;
  union
    int
               i;
    long int
               1;
    double
               d;
  } val;
  double seconds;
  double resolution;
} cTimerVal;
```

C83 C83/C84

The heading field is the name of the clock, the units field holds a string describing the type held in the val field, and the seconds field is the time elapsed in seconds. The resolution field is the smallest non-zero difference in values of two calls to the timer, in seconds. For example, it could reflect that the clock saves the time value internally as an integer value representing milliseconds.

To name and register the clock with the flesh, call the function

CCTK\_ClockRegister( "my\_clock\_name", &clock\_func ).

# Part D Appendices

D1/D36

| Note that these appendices appear (identically) in both the Cactus Users' Guide and the Cactus Reference Manual. | е |
|----------------------------------------------------------------------------------------------------|---|
|                                                                                                    |   |
|                                                                                                    |   |
|                                                                                                    |   |
|                                                                                                    |   |
|                                                                                                    |   |
|                                                                                                    |   |
|                                                                                                    |   |
|                                                                                                    |   |
|                                                                                                    |   |
|                                                                                                    |   |
|                                                                                                    |   |
|                                                                                                    |   |
|                                                                                                    |   |
|                                                                                                    |   |
|                                                                                                    |   |
|                                                                                                    |   |
|                                                                                                    |   |

 $Revision: 4782 \hspace{35mm} \mathrm{D2/D36}$ 

# Chapter D1

# Glossary

alias function See function aliasing.

AMR Automatic Mesh Refinement

analysis

API Applications Programming Interface, the interface provided by some software com-

ponent to programmers who use the component. An API usually consists of subroutine/function calls, but may also include structure definitions and definition of constant values. The Cactus Reference Manual documents most of the Cactus flesh

APIs.

arrangement A collection of thorns, stored in a subdirectory of the Cactus arrangements direc-

tory.

autoconf A GNU program which builds a configuration script which can be used to make a

Makefile.

boundary zone A boundary zone is a set of points at the edge of a grid, interpreted as the boundary

of the physical problem, and which contains boundary data, e.g. Dirichlet conditions

or von Neumann conditions. (See also symmetry zone, ghost zone.)

Cactus Distinctive and unusual plant, which is adapted to extremely arid and hot envi-

ronments, showing a wide range of anatomical and physiological features which conserve water. Cacti stems have expanded into green succulent structures containing the chlorophyll necessary for life and growth, while the leaves have become

the spines for which cacti are so well known.<sup>1</sup>

CCTK Cactus Computational Tool Kit (The Cactus flesh and computational thorns).

CCL The Cactus Configuration Language, this is the language that the thorn configura-

tion files are written in. See Section D2.

configuration The combination of a set of thorns, and all the Cactus configure options which

affect what binary will be produced when compiling Cactus. For example, the choice of compilers (Cactus CC, CUCC, CXX, F77, and F90 configure options) and the compiler optimization settings (OPTIMISE/OPTIMIZE and \*\_OPTIMISE\_FLAGS

Revision: 4782 D3/D36

<sup>&</sup>lt;sup>1</sup>http://en.wikipedia.org/wiki/Cactus

configure options) are part of a configuration (these flags change what binary is produced), but the Cactus VERBOSE and WARN configure options aren't part of a configuration (they don't change what binary will be produced).

checkout Get a copy of source code from SVN.

checkpoint Save the entire state of a Cactus run to a file, so that the run can be restarted at

a later time.

computational grid A discrete finite set of spatial points in  $\Re^n$  (typically,  $1 \le n \le 3$ ). Historically,

Cactus has required these points to be uniformly spaced (uniformly spaced grid), but now, Cactus supports non-uniform spacings (non-uniformly spaced grid), and

mesh refinement.

The grid consists of the physical domain and the boundary and symmetry points.

See *grid functions* for the typical use of grid points.

convergence Important, but often neglected.

CST The Cactus Specification Tool, which is the set of Perl scripts which parse the

thorns' .ccl files, and generates the code that binds the thorn source files with the

flesh.

SVN Subversion is the favoured code distribution system for Cactus. See Section D7.

domain decomposition

The technique of breaking up a large computational problem into parts that are easier to solve. In Cactus, it refers especially to a decomposition wherein the parts

are solved in parallel on separate computer processors.

driver A special kind of thorn which creates and handles grid hierarchies and grid variables.

evolution An iteration interpreted as a step through time. Also, a particular Cactus schedule

bin for executing routines when evolution occurs.

flesh The Cactus routines which hold the thorns together, allowing them to communicate

and scheduling things to happen with them. This is what you get if you check out

Cactus from our SVN repository.

friend Interfaces that are *friends*, share their collective set of protected grid variables. See

Section D2.2.

function aliasing The process of referring to a function to be provided by an interface independently

of which thorn actually contains the function, or what language the function is

written in. The function is called an alias function. D2.2.3.

GA Shorthand for a *grid array*.

GF Shorthand for a *grid function*.

gmake GNU version of the make utility.

ghost zone A set of points added for parallelisation purposes to a block of a grid lying on one

processor, corresponding to points on the boundary of an adjoining block of the grid lying on another processor. Points from the boundary of the one block are copied (via an inter-processor communication mechanism) during synchronisation to the corresponding ghost zone of the other block, and vice versa. In single processor

runs there are no ghost zones. Contrast with symmetry or boundary zones.

grid Short for computational grid.

grid array A grid variable whose global size need not be that of the computational grid; in-

stead, the size is declared explicitly in an interface.ccl file.

grid function A grid variable whose global size is the size of the computational grid. (See also

local array.) From another perspective, grid functions are functions (of any of the Cactus data typesdefined on the domain of grid points. Typically, grid functions are used to discretely approximate functions defined on the domain  $\Re^n$ , with finite

differencing used to approximate partial derivatives.

grid hierarchy A computational grid, and the grid variables associated with it.

grid point A spatial point in the *computational grid*.

grid scalar A grid variable with index zero, i.e. just a number on each processor.

grid variable A variable which is passed through the flesh interface, either between thorns or

between routines of the same thorn. This implies the variable is related to the computational grid, as opposed to being an internal variable of the thorn or one of its routines. *grid scalar*, *grid function*, and *grid array* are all examples of *grid* 

variables. D2.2.4

GNATS The GNU program we use for reporting and tracking bugs, comments and sugges-

tions.

GNU GNU's Not Unix: a freely-distributable code project. See http://www.gnu.org/.

GV Shorthand for *grid variable*.

handle A signed integer value >= 0 passed by many Cactus routines and used to represent

a dynamic data or code object.

HDF5 Hierarchical Data Format version 5, an API, subroutine library, and file format for

storing structured data. An HDF5 file can store both data (for example, Cactus grid variables), and meta data (data describing the other data, for example, Cactus

coordinate systems). See http://hdf.ncsa.uiuc.edu/HDF5/.

implementation Defines the interface that a thorn presents to the rest of a Cactus program.

inherit A thorn that *inherits* from another implementation can access all the other imple-

mentation's public variables. See Section D2.2.

interface

interpolation Given a set of grid variables and interpolation points (points in the grid coordinate

space, which are typically distinct from the grid points), interpolation is the act of producing values for the grid variables at each interpolation point over the entire

grid hierarchy. (Contrast with local interpolation.)

An array that is declared in thorn code, but not declared in the thorn's interface.ccl,

as opposed to a grid array.

local interpolation Given a set of grid variables and interpolation points (points in the grid coordinate

space , which are typically distinct from the grid points), interpolation is the act of producing values for the grid variables at each interpolation point on a particular

grid. (Contrast with interpolation.)

Makefile The default input file for make (or gmake). Includes rules for building targets.

Revision: 4782 D5/D36

make A system for building software. It uses rules involving dependencies of one part of

software on another, and information of what has changed since the last build, to

determine what parts need to be built.

MPI Message Passing Interface, an API and software library for sending messages be-

tween processors in a multiprocessor system.

multi-patch

mutual recursion See recursion, mutual.

NUL character The C programming language uses a "NUL character" to terminate character

strings. A NUL character has the integer value zero, but it's useful to write it as '\0', to emphasize to human readers that this has type char rather than int.

null pointer, NULL pointer

C defines a "null pointer", often (slightly incorrectly) called a "NULL pointer", which is guaranteed not to point to any object. You get a null pointer by converting

the integer constant 0 to a pointer type, e.g. int\* ptr = 0;.2

Many programmers prefer to use the predefined macro NULL (defined in <stdlib.h>, <stdio.h>, and possibly other system header files) to create null pointers, e.g. int\* ptr = NULL;, to emphasize to human readers that this is a null pointer rather

than "just" the integer zero.

Note that it is explicitly *not* defined whether a null pointer is represented by a bit pattern of all zero bits—this varies from system to system, and there are real-world

systems where null pointers are, in fact, not represented this way.

For further information, see the section "Null pointers" in the (excellent) comp.lang.c

 ${\tt FAQ,\ available\ online\ at\ http://www.eskimo.com/~scs/C-faq/top.html}.$ 

parallelisation The process of utilising multiple computer processors to work on different parts

of a computational problem at the same time, in order to obtain a solution of the problem more quickly. Cactus achieves parallelisation by means of *domain* 

decomposition.

parameter A variable that controls the run time behaviour of the Cactus executable. Parame-

ters have default values which can be set in a  $parameter\ file.$  The flesh has parameters; thorn parameters are made available to the rest of Cactus by describing them

in the thorn's param.ccl file (See Appendix D2.3).

parameter file (Also called par file.) A text file used as the input of a Cactus program, specifying

initial values of thorn parameters.

processor topology

PUGH The default driver thorn for Cactus which uses MPI.

PVM Parallel Virtual Machine, provides interprocessor communication.

recursion, mutual See mutual recursion.

reduction Given a set of grid variables on a computational grid, reduction is the process of

producing values for the variables on a proper subset of points from the grid.

<sup>&</sup>lt;sup>2</sup>Note that if you have an expression which has the value zero, but which isn't an integer constant, converting this to a pointer type is *not* guaranteed to give a NULL pointer, e.g.: int i = 0;

int\* ptr = i; /\* ptr is NOT guaranteed to be a NULL pointer! \*/

scheduler The part of the Cactus flesh that determines the order and circumstances in which

to execute Cactus routines. Thorn functions and schedule groups are registered with the flesh via the thorn's schedule.ccl file to be executed in a certain schedule bin, before or after another function or group executes, and so forth. See section D2.4.

schedule bin One of a set of special timebins pre-defined by Cactus. See Section D4 for a list.

schedule group A timebin defined by a thorn, in its schedule.ccl file (see Appendix D2.4). Each

schedule group must be defined to occur in a Cactus schedule bin or another sched-

ule group.

shares An implementation may *share* restricted parameters with another implementation,

which means the other implementation can get the parameter values, and if the

parameters are steerable, it can change them. See Section D2.3.

staggering

steerable parameter A parameter which can be changed at any time after the program has been ini-

tialised.

symmetry operation A grid operation that is a manifestation of a geometrical symmetry, especially

rotation or reflection.

symmetry zone A set of points laying at the edge of the computational grid and containing data ob-

tained by some symmetry operation from another part of the same grid. (Contrast

with boundary zone, ghost zone.)

synchronisation The process of copying information from the outer part of a computational interior

on one processor to the corresponding ghost zone (see) on another processor. Also refers to a special Cactus timebin corresponding to the occurrence of this process.

TAGS See Section D8.

target A make target is the name of a set of rules for make (or gmake). When the target

is included in the command line for make, the rules are executed, usually to build

some software.

test suite

thorn A collection of subroutines defining a Cactus interface.

ThornList A file used by the Cactus CST to determine which thorns to compile into a Cactus

executable Can also be used to determine which thorns to check out from SVN.A ThornList for each Cactus configuration lies in the configuration subdirectory of

the Cactus configs directory.

time bin A time interval in the duration of a Cactus run wherein the flesh runs specified

routines. See scheduler, schedule bin.

time level

timer A Cactus API for reporting time.

trigger

unigrid

WMPI Win32 Message Passing Interface.

wrapper

# Chapter D2

# Configuration File Syntax

## D2.1 General Concepts

Each thorn is configured by three compulsory and one optional files in the top level thorn directory:

- interface.ccl
- param.ccl
- schedule.ccl
- configuration.ccl (optional)

These files are written in the Cactus Configuration Language which is case insensitive.

## D2.2 interface.ccl

The interface configuration file consists of:

- A header block giving details of the thorn's relationship with other thorns.
- A block detailing which include files are used from other thorns, and which include files are provided by this thorn.
- Blocks detailing aliased functions provided or used by this thorn.
- A series of blocks listing the thorn's global variables.

## D2.2.1 Header Block

The header block has the form:

implements: <implementation>

inherits: <implementation>, <implementation>
friend: <implementation>, <implementation>

where

- The implementation name must be unique among all thorns, except between thorns which have the same public and protected variables and global and restricted parameters.
- Inheriting from another implementation makes all that implementation's public variables available to your thorn. At least one thorn providing any inherited implementation must be present at compile time. A thorn cannot inherit from itself. Inheritance is transitive (if A inherits from B, and B inherits from C, then A also implicitly inherits from C), but not commutative.
- Being a friend of another implementation makes all that implementation's protected variables available to your thorn. At least one thorn providing an implementation for each friend must be present at compile time. A thorn cannot be its own friend. Friendship is associative, commutative and transitive (i.e. if A is a friend of B, and B is a friend of C, then A is implicitly a friend of C).

## D2.2.2 Include Files

The include file section has the form:

```
USES INCLUDE [SOURCE|HEADER]: <file_name>
INCLUDE[S] [SOURCE|HEADER]: <file_to_include> in <file_name>
```

The former is used when a thorn wishes to use an include file from another thorn. The latter indicates that this thorn adds the code in <file\_to\_include> to the include file <file\_name>. If the include file is described as SOURCE, the included code is only executed if the providing thorn is active. Both default to HEADER.

## D2.2.3 Function Aliasing

If any aliased function is to be used or provided by the thorn, then the prototype must be declared with the form:

```
<return_type> FUNCTION <alias>(<arg1_type> <intent1> [ARRAY] <arg1>, ...)
```

The <return\_type> must be either void, CCTK\_INT, CCTK\_REAL, CCTK\_COMPLEX, CCTK\_POINTER, or CCTK\_POINTER\_TO\_CONST. The keyword SUBROUTINE is equivalent to void FUNCTION. The name of the aliased function <alias> must contain at least one uppercase and one lowercase letter and follow the C standard for function names. The type of each argument, <arg\*\_type>, must be either CCTK\_INT, CCTK\_REAL, CCTK\_COMPLEX, CCTK\_POINTER, CCTK\_POINTER\_TO\_CONST, or STRING. All string arguments must be the last arguments in the list. The intent of each argument, <intent\*>, must be either IN, OUT, or INOUT. An argument may only be modified if it is declared to have intent OUT or INOUT. If the argument is an array then the prefix ARRAY must also be given.

If the argument  $\langle arg * \rangle$  is a function pointer, then the argument itself (which will preceded by the return type) should be

```
CCTK_FPOINTER <function_arg1>(<arg1_type> <intent1> <arg1>, ...)
```

Function pointers may not be nested.

If an aliased function is to be required, then the block

```
REQUIRES FUNCTION <alias>
```

is required.

If an aliased function is to be (optionally) used, then the block

```
USES FUNCTION <alias>
```

is required.

If a function is provided, then the block

#### D2.2.4 Variable Blocks

The thorn's variables are collected into groups. This is not only for convenience, but for collecting like variables together. Storage assignment, communication assignment, and ghostzone synchronization take place for groups only.

The thorn's variables are defined by:

(The options TYPE, DIM, etc., following <group\_name> must all appear on one line.) Note that the beginning brace ({) must sit on a line by itself; the ending brace (}) must be preceded by a carriage return.

- access defines which thorns can use the following groups of variables. access can be either public, protected or private.
- data\_type defines the data type of the variables in the group. Supported data types are CHAR, BYTE, INT, REAL, and COMPLEX.
- group\_name must be an alphanumeric name (which may also contain underscores) which is unique across group and variable names within the scope of the thorn. A group name is compulsory.
- [number], if present, indicates that this is a *vector* group. The number can be any valid arithmetical expression consisting of integers or integer-valued parameters. Each variable in that group appears as a one-dimensional array of grid variables. When the variable is accessed in the code, then the last index is the member-index, and any other indices are the normal spatial indices for a group of this type and dimension.
- TYPE designates the kind of variables held by the group. The choices are GF, ARRAY or SCALAR. This field is optional, with the default variable type being SCALAR.
- DIM defines the spatial dimension of the ARRAY or GF. The default value is DIM=3.
- TIMELEVELS defines the number of timelevels a group has if the group is of type ARRAY or GF, and can take any positive value. The default is one timelevel.
- SIZE defines the number grid-points an ARRAY has in each direction. This should be a commaseparated list of valid arithmetical expressions consisting of integers or integer-valued parameters.
- DISTRIB defines the processor decomposition of an ARRAY. DISTRIB=DEFAULT distributes SIZE grid-points across all processors. DISTRIB=CONSTANT implies that SIZE grid-points should be allocated on each processor. The default value is DISTRIB=DEFAULT.
- GHOSTSIZE defines number of ghost zones in each dimension of an ARRAY.
- STAGGER defines position of grid-points of a GF with respect to the underlying grid. It consists of a string made up of a combination DIM of the letters M, C, P, depending on whether the layout in that direction is on the Minus face, Centre, or Plus face of the cell in that dimension.
- TAGS defines an optional string which is used to create a set of key-value pairs associated with the group. The keys are case independent. The string (which must be deliminated by single or double quotes) is interpreted by the function Util\_TableSetFromString(), which is described in the Reference Manual.
  - Currently the CST parser and the flesh do not evaluate any information passed in an optional TAGS string. Thorns may do so by querying the key/value table information for a group by using CCTK\_GroupTagsTable() and the appropriate Util\_TableGet\*() utility functions (see the ReferenceManual for detailed descriptions).
  - For a list of currently supported TAGS key-value table information, please refer to the corresponding chapter in the documentation of the CactusDoc arrangement.
- The (optional) block following the group declaration line, contains a list of variables contained in the group. All variables in a group have the same data type, variable type, dimension and distribution. The list can be separated by spaces, commas, or new lines. The variable names must be unique within the scope of the thorn. A variable can only be a member of one group. The block must be delimited by brackets on new lines. If no block is given after a group declaration line, a variable with the same name as the group is created. Apart from this case, a group name cannot be the same as the name of any variable seen by this thorn.
- An optional description of the group can be given on the last line. If the variable block is omitted, this description can be given at the end of the declaration line.

Revision: 4782

## D2.3 param.ccl

The parameter configuration file consists of a list of parameter object specification items (OSIs) giving the type and range of the parameter separated by optional parameter data scoping items (DSIs), which detail access to the parameter.

## D2.3.1 Parameter Data Scoping Items

#### <access>:

INT

The keyword access designates that all parameter object specification items, up to the next parameter data scoping item, are in the same protection or scoping class. access can take the values:

global all thorns have access to global parameters

restricted other thorns can have access to these parameters, if they specifically request it in

their own param.ccl

private only your thorn has access to private parameters

shares in this case, an implementation name must follow the colon. It declares that all the

parameters in the following scoping block are restricted variables from the specified implementation. (Note: only one implementation can be specified on this line.)

## D2.3.2 Parameter Object Specification Items

```
[EXTENDS|USES] <parameter type> <parameter name>[[<len>]] "<parameter description>"
[AS <alias>] [STEERABLE=<NEVER|ALWAYS|RECOVER>]
[ACCUMULATOR=<expression>] [ACCUMULATOR-BASE=<parameter name>]
{
    <parameter values>
} <default value>
```

where the options AS, STEERABLE, etc., following <code>parameter description></code>, must all appear in one line. Note that the beginning brace ({) must sit on a line by itself; the ending brace (}) must be at the beginning of a line followed by <default value> on that same line.

• The parameter values depend on the parameter type, which may be one of the following:

The specification of parameter values takes the form of one or more lines,

each of the form

<range description> [::"<comment describing this range>"]

Here, a **<range** description> specifies a set of integers, and has one of the following forms:

where <lower bound> has one of the forms

```
<empty field>  # means no lower limit
*  # means no lower limit
<integer>  # means a closed interval starting at <integer>
[<integer>  # also means a closed interval starting at <integer>
(<integer>  # means an open interval starting at <integer>
```

and <upper bound> has one of the forms

REAL

The range specification is the same as with integers, except that here, no <code>step</code> implies a continuum of values. Note that numeric constants should be expressed as in C (e.g. 1e-10). Note also that one cannot use the Cactus types such as <code>CCTK\_REAL4</code> to specify the precision of the parameter; parameters always have the default precision.

KEYWORD

Each entry in the list of acceptable values for a keyword has the form

```
<keyword value>, <keyword value> :: "<description>"
```

Keyword values should be enclosed in double quotes. The double quotes are mandatory if the keyword contains spaces.

STRING

Allowed values for strings should be specified using regular expressions. To allow any string, the regular expression "" should be used. (An empty regular expression matches anything.) Regular expressions and string values should be enclosed in double quotes. The double quotes are mandatory if the regular expression or the string value is empty or contains spaces.

**BOOLEAN** 

No parameter values should be specified for a boolean parameter. The default value for a boolean can be

```
True: 1, yes, y, t, trueFalse: 0, no, n, f, false
```

Boolean values may optionally be enclosed in double quotes.

- The parameter name must be unique within the scope of the thorn.
- The default value must match one of the ranges given in the parameter type

- A thorn can declare that it EXTENDS a parameter of another thorn. This allows it to declare additional acceptable values. By default, it is acceptable for two thorns to declare the same value as acceptable.
- If the thorn wants to simply use a parameter from another thorn, without declaring additional values, use USES instead.
- [len] (where len is an integer), if present, indicates that this is an array parameter of len values of the specified type. (Note that the notation used above for the parameter specification breaks down here, as there must be square brackets around the length).
- alias allows a parameter to appear under a different name in this thorn, other than its original name in another thorn. The name, as seen in the parameter file, is unchanged.
- STEERABLE specifies when a parameter value may be changed. By default, parameters may not be changed after the parameter file has been read, or on restarting from checkpoint. This option relaxes this restriction, specifying that the parameter may be changed at recovery time from a parameter file or at any time using the flesh routine CCTK\_ParameterSet—see the Reference Guide. The value RECOVERY is used in checkpoint/recovery situations, and indicates that the parameter may be altered until the value is read in from a recovery par file, but not after.
- ACCUMULATOR specifies that this is an accumulator parameter. Such parameters cannot be set directly, but are set by other parameters who specify this one as an ACCUMULATOR-BASE. The expression is a two-parameter arithmetical expression of x and y. Setting the parameter consists of evaluating this expression successively, with x being the current value of the parameter (at the first iteration this is the default value), and y the value of the setting parameter. This procedure is repeated, starting from the default value of the parameter, each time one of the setting parameters changes.
- ACCUMULATOR-BASE specifies the name of an ACCUMULATOR parameter which this parameter sets.

## D2.4 schedule.ccl

A schedule configuration file consists of:

- Assignment statements to switch on storage for grid variables for the entire duration of program execution.
- Schedule blocks to schedule a subroutine from a thorn to be called at specific times during program execution in a given manner.
- Conditional statements for both assignment statements and schedule blocks to allow them to be processed depending on parameter values.

## D2.4.1 Assignment Statements

Assignment statements, currently only assign storage.

These lines have the form:

```
[STORAGE: <group>[timelevels], <group>[timelevels]]
```

If the thorn is active, storage will be allocated, for the given groups, for the duration of program execution (unless storage is explicitly switched off by some call to CCTK\_DisableGroupStorage within a thorn).

The storage line includes the number of timelevels to activate storage for, this number can be from 1 up to the maximum number or timelevels for the group, as specified in the defining <code>interface.ccl</code> file. If the maximum number of timelevels is 1 (the default), this number may be omitted. Alternatively <code>timelevels</code> can be the name of a parameter accessible to the thorn. The parameter name is the same as used in C routines of the thorn, fully qualified parameter names of the form <code>thorn::parameter</code> are not allowed. In this case 0 (zero) <code>timelevels</code> can be requested, which is equivalent to the STORAGE statement being absent.

The behaviour of an assignment statement is independent of its position in the schedule file (so long as it is outside a schedule block).

#### D2.4.2 Schedule Blocks

Each schedule block in the file schedule.ccl must have the syntax

```
schedule [GROUP] <function name|group name> AT|IN <time> \
     [AS <alias>] \
     [WHILE <variable>] [IF <variable>] \
     [BEFORE|AFTER <function name>|(<function name> <function name> ...)] \
  [LANG: <language>]
  [STORAGE:
                    <group>[timelevels], <group>[timelevels]...]
  TRIGGER:
                    <group>,<group>...]
                    <group>,<group>...]
  [SYNCHRONISE:
  [OPTIONS:
                    <option>,<option>...]
} "Description of function"
GROUP
                    Schedule a schedule group with the same options as a schedule function. The
                    schedule group will be created if it doesn't exist.
<function name | group name >
                    The name of a function or a schedule group to be scheduled. Function and schedule
                    group names are case sensitive.
<group>
                    A group of grid variables. Variable groups inherited from other thorns may be used,
                    but they must then be fully qualified with the implementation name.
                    Functions can be scheduled to run at the Cactus schedule bins, for example, CCTK_EVOL,
AΤ
                    and CCTK_STARTUP. A complete list and description of these is provided in Ap-
                    pendix D4. The initial letters CCTK_ are optional. Grid variables cannot be used in
                    the CCTK_STARTUP and CCTK_SHUTDOWN timebins.
IN
                    Schedules a function or schedule group to run in a schedule group, rather than in
                    a Cactus timebin.
```

AS Provides an alias for a function or schedule group which should be used for schedul-

ing before, after or in. This can be used to provide thorn independence for other

thorns scheduling functions, or schedule groups relative to this one.

WHILE Executes a function or schedule group until the given variable (which must be a

fully qualified integer grid scalar) has the value zero.

IF Executes a function or schedule group only if the given variable (which must be a

fully qualified integer grid scalar) has a non-zero value.

BEFORE/AFTER Takes a function name, a function alias, a schedule group name, or a parentheses-

enclosed whitespace-separated list of these. (Any names that are not provided by an active thorn are ignored.) Note that a single schedule block may have multiple

BEFORE/AFTER clauses.

LANG The code language for the function (either C or FORTRAN). No language should be

specified for a schedule group.

STORAGE List of variable groups which should have storage switched on for the duration of

the function or schedule group. Each group must specify how many timelevels to activate storage for, from 1 up to the maximum number for the group as specified in the defining interface.ccl file. If the maximum is 1 (the default) this number may be omitted. Alternatively timelevels can be the name of a parameter accessible to the thorn. The parameter name is the same as used in C routines of the thorn, fully qualified parameter names of the form thorn::parameter are not allowed. In this case 0 (zero) timelevels can be requested, which is equivalent to the STORAGE

statement being absent.

TRIGGER List of grid variables or groups to be used as triggers for causing an ANALYSIS

function or group to be executed. Any schedule block for an analysis function or

analysis group may contain a TRIGGER line.

SYNCHRONISE List of groups to be synchronised, as soon as the function or schedule group is

exited.

OPTIONS List of additional options (see below) for the scheduled function or group of func-

tions

#### Allowed Options

Cactus understands the following options. These options are interpreted by the driver, not by Cactus. The current set of options is useful for Berger-Oliger mesh refinement which has subcycling in time, and for multi-patch simulations in which the domain is split into several distinct patches. Given this, the meanings of the options below is only tentative, and their exact meaning needs to be obtained from the driver documentation. The standard driver PUGH ignores all options.

Option names are case-insensitive. There can be several options given at the same time.

META This routine will only be called once, even if several simulations are performed at

the same time. This can be used, for example, to initialise external libraries, or to

set up data structures that live in global variables.

META-EARLY This option is identical to to META option with the exception that the routine will

be called together with the routines on the first subgrid.

META-LATE This option is identical to to META option with the exception that the routine will

be called together with the routines on the last subgrid.

GLOBAL This routine will only be called once on a grid hierarchy, not for all subgrids making

up the hierarchy. This can be used, for example, for analysis routines which use global reduction or interpolation routines, rather than the local subgrid passed to

them, and hence should only be called once.

GLOBAL-EARLY This option is identical to to GLOBAL option with the exception that the routine

will be called together with the routines on the first subgrid.

GLOBAL-LATE This option is identical to to GLOBAL option with the exception that the routine

will be called together with the routines on the last subgrid.

LEVEL This routine will only be called once on any "level" of the grid hierarchy. That is, it

will only be called once for any set of sub-grids which have the same cctk\_levfac

numbers.

SINGLEMAP This routine will only be called once on any of the "patches" that form a "level" of

the grid hierarchy.

LOCAL (this is the default)

This routine will be called on every "component".

When the above options are used, it is often the case that a certain routine should, e.g. be called at the time for a GLOBAL routine, but should actually loop over all "components". The following set of options allows this:

LOOP-META Loop once.

LOOP-GLOBAL Loop over all simulations.

LOOP-LEVEL Loop over all "levels".

LOOP-SINGLEMAP Loop over all "patches".

LOOP-LOCAL Loop over all "components".

For example, the specification

OPTIONS: global loop-local

schedules a routine at the time when a GLOBAL routine is scheduled, and then calls the routine in a loop over all "components".

## D2.4.3 Conditional Statements

Any schedule block or assignment statements can be optionally surrounded by conditional if-elseif-else constructs using the parameter data base. These can be nested, and have the general form:

```
if (<conditional-expression>)
{
    [<assignments>]
    [<schedule blocks>]
}
```

¡conditional-expression¿ can be any valid C construct evaluating to a truth value. Such conditionals are evaluated only at program startup, and are used to pick between different static schedule options. For dynamic scheduling, the SCHEDULE WHILE construction should be used.

Conditional constructs cannot be used inside a schedule block.

## D2.5 configuration.ccl

[NOTE: The configuration.ccl is still relatively new, and not all features listed below may be fully implemented or functional.]

A configuration.ccl file defines **capabilities** which a thorn either provides or requires, or may use if available. Unlike **implementations**, only one thorn providing a particular capability may be compiled into a configuration at one time. Thus, this mechanism may be used to, for example: provide access to external libraries; provide access to functions which other thorns must call, but are too complex for function aliasing; or to split a thorn into several thorns, all of which require some common (not aliased) functions.

A configuration options file can contain any number of the following sections:

```
PROVIDES <Capability>
{
    SCRIPT <Configuration script>
    LANG <Language>
    [OPTIONS [<option>[,<option>]...]]
}
```

Informs the CST that this thorn provides a given capability, and that this capability has a given detection script which may be used to configure it (e.g. running an autoconf script or detecting an external library's location). The script should output configuration information on its standard output—the syntax is described below in Section D2.5.1. The script may also indicate the failure to detect a capability by returning a non-zero exit code; this will stop the build after the CST stage.

Scripts can be in any language. If an interpreter is needed to run the script, for example Perl, this should be indicated by the LANG option.

The specified options are checked for in the original configuration, and any options passed on the command line (including an 'options' file) at compile time when the thorn is added, or if the CST is rerun. These options need be set only once, and will be remembered between builds.

#### • REQUIRES <Capability>

Informs the CST that this thorn requires a certain capability to be present. If no thorn providing the capability is in the ThornList, the build will stop after the CST stage.

OPTIONAL < Capability>

```
{
    DEFINE <macro>
}
```

Informs the CST that this thorn may use a certain capability, if a thorn providing it is in the ThornList. If present, the preprocessor macro, macro, will be defined and given the value "1".

## D2.5.1 Configuration Scripts

The configuration script may tell the CST to add certain features to the Cactus environment—either to the make system or to header files included by thorns. It does this by outputting lines to its standard output:

#### • BEGIN DEFINE

<text>

END DEFINE

Places a set of definitions in a header file which will be included by all thorns using this capability (either through an OPTIONAL or REQUIRES entry in their configuration.ccl files).

#### • INCLUDE\_DIRECTORY <directory>

Adds a directory to the include path used for compiling files in thorns using this capability.

## • BEGIN MAKE\_DEFINITION

<text>

END MAKE\_DEFINITION

Adds a makefile definition into the compilation of all thorns using this capability.

## • BEGIN MAKE\_DEPENDENCY

<text>

END MAKE\_DEPENDENCY

Adds makefile dependency information into the compilation of all thorns using this capability.

#### • LIBRARY <library>

Adds a library to the final cactus link.

## • LIBRARY\_DIRECTORY <library>

Adds a directory to the list of directories searched for libraries at link time.

No other lines should be output by the script.

# Chapter D3

# **Utility Routines**

## D3.1 Introduction

As well as the high-level CCTK\_\* routines, Cactus also provides a set of lower-level Util\_\* utility routines, which are mostly independent of the rest of Cactus. This chapter gives a general overview of programming with these utility routines.

## D3.2 Key/Value Tables

#### D3.2.1 Motivation

Cactus functions may need to pass information through a generic interface. In the past, we have used various ad hoc means to do this, and we often had trouble passing "extra" information that wasn't anticipated in the original design. For example, for periodic output of grid variables, CCTK\_OutputVarAsByMethod() requires that any parameters (such as hyperslabbing parameters) be appended as an option string to the variable's character string name. Similarly, elliptic solvers often need to pass various parameters, but we haven't had a good way to do this.

Key/value tables (tables for short) provide a clean solution to these problems. They're implemented by the Util\_Table\* functions (described in detail in the Reference Manual).

## D3.2.2 The Basic Idea

Basically, a table is an object which maps strings to almost arbitrary user-defined data. (If you know Perl, a table is very much like a Perl hash table. Alternatively, if you know Unix shells, a table is like the set of all environment variables. As yet another analogy, if you know Awk, a table is like an Awk associative array.)<sup>1</sup>

Revision: 4782 D20/D36

<sup>&</sup>lt;sup>1</sup>However, the present Cactus tables implementation is optimized for a relatively small number of distinct keys in any one table. It will still work OK for huge numbers of keys, but it will be slow.

More formally, a table is an object which stores a set of *keys* and a corresponding set of *values*. We refer to a (key,value) pair as a table *entry*.

Keys are C-style null-terminated character strings, with the slash character '/' reserved for future expansion.<sup>2</sup>

Values are 1-dimensional arrays of any of the usual Cactus data types described in Section C1.9.8. A string can be stored by treating it as a 1-dimensional array of CCTK\_CHAR (there's an example of this below).

The basic "life cycle" of a table looks like this:

- 1. Some code creates it with Util\_TableCreate() or Util\_TableClone().
- Some code (often the same piece of code, but maybe some other piece) sets entries in it using one or more of the Util\_TableSet\*(), Util\_TableSet\*Array(), Util\_TableSetGeneric(), Util\_TableSetGenericArray(), and/or Util\_TableSetString() functions.
- 3. Some other piece or pieces of code can get (copies of) the values which were set, using one or more of the Util\_TableGet\*(), Util\_TableGet\*Array(), Util\_TableGetGeneric(), Util\_TableGetGenericArray(), and/or Util\_TableGetString() functions.
- 4. When everyone is through with a table, some (single) piece of code should destroy it with Util\_TableDestroy().

There are also convenience functions Util\_TableSetFromString() to set entries in a table based on a parameter-file-style string, and Util\_TableCreateFromString() to create a table and then set entries in it based on a parameter-file-style string.

As well, there are "table iterator" functions Util\_TableIt\*() to allow manipulation of a table even if you don't know its keys.

A table has an integer "flags word" which may be used to specify various options, via bit flags defined in util\_Table.h. For example, the flags word can be used to control whether keys should be compared as case sensitive or case insensitive strings. See the detailed function description of Util\_TableCreate() in the Reference Manual for a list of the possible bit flags and their semantics.

## D3.2.3 A Simple Example

Here's a simple example (in  $\mathbb{C}$ )<sup>3</sup> of how to use a table:

```
#include "util_Table.h"
#include "cctk.h"

/* create a table and set some entries in it */
int handle = Util_TableCreate(UTIL_TABLE_FLAGS_DEFAULT);
Util_TableSetInt(handle, 2, "two");
Util_TableSetReal(handle, 3.14, "pi");
```

<sup>&</sup>lt;sup>2</sup>Think of hierarchical tables for storing tree-like data structures.

<sup>&</sup>lt;sup>3</sup>All (or almost all) of the table routines are also usable from Fortran. See the full descriptions in the Reference Manual for details.

. . .

Actually, you shouldn't write code like this—in the real world errors sometimes happen, and it's much better to catch them close to their point of occurrence, rather than silently produce garbage results or crash your program. So, the *right* thing to do is to always check for errors. To allow this, all the table routines return a status, which is zero or positive for a successful return, but negative if and only if some sort of error has occurred.<sup>4</sup> So, the above example should be rewritten like this:

```
#include "util_Table.h"
/* create a table and set some entries in it */
int handle = Util_TableCreate(UTIL_TABLE_FLAGS_DEFAULT);
if (handle < 0)
        CCTK_WARN(CCTK_WARN_ABORT, "couldn't create table!");
/* try to set some table entries */
if (Util_TableSetInt(handle, 2, "two") < 0)</pre>
        CCTK_WARN(CCTK_WARN_ABORT, "couldn't set integer value in table!");
if (Util_TableSetReal(handle, 3.14, "pi") < 0)</pre>
        CCTK_WARN(CCTK_WARN_ABORT, "couldn't set real value in table!");
/* try to get the values from the table */
CCTK_INT two_value;
CCTK_REAL pi_value;
if (Util_TableGetInt(handle, &two_value, "two") < 0)</pre>
        CCTK_WARN(CCTK_WARN_ABORT, "couldn't get integer value from table!");
if (Util_TableGetReal(handle, &pi_value, "pi") < 0)</pre>
        CCTK_WARN(CCTK_WARN_ABORT, "couldn't get integer value from table!");
/* if we get to here, then two_value = 2 and pi_value = 3.14 */
```

### D3.2.4 Arrays as Table Values

As well as a single numbers (or characters or pointers), tables can also store 1-dimensional arrays of numbers (or characters or pointers).<sup>5</sup>

For example (continuing the previous example):

<sup>&</sup>lt;sup>4</sup>Often (as in the examples here) you don't care about the details of which error occurred. But if you do, there are various error codes defined in util\_Table.h and util\_ErrorCodes.h; the detailed function descriptions in the Reference Manual say which error codes each function can return.

<sup>&</sup>lt;sup>5</sup>Note that the table makes (stores) a *copy* of the array you pass in, so it's somewhat inefficient to store a large array (e.g. a grid function) this way. If this is a problem, consider storing a CCTK\_POINTER (pointing to the array) in the table instead. (Of course, this requires that you ensure that the array still exists whenever that CCTK\_POINTER is used.)

```
static const CCTK_INT a[3] = { 42, 69, 105 };
if (Util_TableSetIntArray(handle, 3, a, "my array") < 0)</pre>
        CCTK_WARN(CCTK_WARN_ABORT, "couldn't set integer array value in table!");
CCTK_INT blah[10];
int count = Util_TableGetIntArray(handle, 10, blah, "my array");
if (count < 0)
        CCTK_WARN(CCTK_WARN_ABORT, "couldn't get integer array value from table!");
/* now count = 3, blah[0] = 42, blah[1] = 69, blah[2] = 105, */
       and all remaining elements of blah[] are unchanged */
As you can see, a table entry remembers the length of any array value that has been stored in it.<sup>6</sup>
If you only want the first few values of a larger array, just pass in the appropriate length of your array,
that's OK:
CCTK_INT blah2[2];
int count = Util_TableGetIntArray(handle, 2, blah2, "my array");
if (count < 0)
        CCTK_WARN(CCTK_WARN_ABORT, "couldn't get integer array value from table!");
/* now count = 3, blah2[0] = 42, blah2[1] = 69 */
You can even ask for just the first value:
CCTK_INT blah1;
int count = Util_TableGetInt(handle, &blah1, "my array");
if (count < 0)
        CCTK_WARN(CCTK_WARN_ABORT, "couldn't get integer array value from table!");
/* now count = 3, blah1 = 42 */
```

### D3.2.5 Character Strings

One very common thing you might want to store in a table is a character string. While you could do this by explicitly storing an array of CCTK\_CHAR, there are also routines specially for conveniently setting and getting strings:

 $<sup>^6</sup>$ In fact, actually *all* table values are arrays—setting or getting a single value is just the special case where the array length is 1.

Util\_TableGetString() guarantees that the string is terminated by a null character ('\0'), and also returns an error if the string is too long for the buffer.

#### D3.2.6 Convenience Routines

There are also convenience routines for the common case of setting values in a table based on a string.

For example, the following code sets up exactly the same table as the example in Section D3.2.3:

There is also an even higher-level convenience function Util\_TableCreateFromString(): this creates a table with the case insensitive flag set (to match Cactus parameter file semantics), then (assuming no errors occurred) calls Util\_TableSetFromString() to set values in the table.

For example, the following code sets up a table (with the case insensitive flag set) with four entries: an integer number (two), a real number (pi), a string (buffer), and an integer array with three elements (array):

Note that this code passes a single string to Util\_TableCreateFromString()<sup>7</sup>, which then gets parsed into key/value pairs, with the key separated from its corresponding value by an equals sign.

Values for numbers are converted into integers (CCTK\_INT) if possible (no decimal point appears in the value), otherwise into reals (CCTK\_REAL). Strings must be enclosed in either single or double quotes. String values in single quotes are interpreted literally, strings in double quotes may contain character escape codes which then will be interpreted as in C. Arrays must be enclosed in curly braces, array elements must be single numbers of the same type (either all integer or all real).

 $<sup>^7\</sup>mathrm{C}$  automatically concatenates adjacent character string constants separated only by whitespace.

### D3.2.7 Table Iterators

In the examples up to now, the code, which wanted to get values from the table, knew what the keys were. It's also useful to be able to write generic code which can operate on a table without knowing the keys. "Table iterators" ("iterators", for short) are used for this.

An iterator is an abstraction of a pointer to a particular table entry. Iterators are analogous to the DIR \* pointers used by the POSIX opendir(), readdir(), closedir(), and similar functions, to Perl hash tables' each(), keys(), and values(), and to the C++ Standard Template Library's forward iterators.

At any time, the entries in a table may be considered to be in some arbitrary (implementation-defined) order; an iterator may be used to walk through some or all of the table entries in this order. This order is guaranteed to remain unchanged for any given table, so long as no changes are made to that table, i.e. so long as no Util\_TableSet\*(), Util\_TableSet\*Array(), Util\_TableSetGeneric(), Util\_TableSetGenericArray(), Util\_TableSetString(), or Util\_TableDeleteKey() calls are made on that table (making such calls on other tables doesn't matter). The order may change if there is any change in the table, and it may differ even between different tables with identical key/value contents (including those produced by Util\_TableClone()).

Any change in the table also invalidates all iterators pointing anywhere in the table; using any such iterator is an error. Multiple iterators may point into the same table; they all use the same order, and (unlike in Perl) they're all independent.

The detailed function description in the Reference Manual for Util\_TableItQueryKeyValueInfo() has an example of using an iterator to print out all the entries in a table.

### D3.2.8 Multithreading and Multiprocessor Issues

At the moment, the table functions are *not* thread-safe in a multithreaded environment.

Note that tables and iterators are process-wide, i.e. all threads see the same tables and iterators (think of them as like the Unix current working directory, with the various routines which modify the table or change iterators acting like a Unix chdir() system call).

In a multiprocessor environment, tables are always processor-local.

#### D3.2.9 Metadata about All Tables

Tables do not themselves have names or other attributes. However, we may add some special "system tables" to be used by Cactus itself to store this sort of information for those cases where it's needed. For example, we may add support for a "checkpoint me" bit in a table's flags word, so that if you want a table to be checkpointed, you just need to set this bit. In this case, the table will probably get a system generated name in the checkpoint dump file. But if you want the table to have some other name in the dump file, then you need to tell the checkpointing code that, by setting an appropriate entry in a checkpoint table. (You would find the checkpoint table by looking in a special "master system table" that records handles of other interesting tables.)

<sup>&</sup>lt;sup>8</sup>For example, if tables were implemented by hashing, the internal order could be that of the hash buckets, and the hash function could depend on the internal table address.

# Schedule Bins

Using the schedule.ccl files, thorn functions can be scheduled to run in the different timebins which are executed by the Cactus flesh. This chapter describes these standard timebins, and shows the flow of program execution through them.

Scheduled functions must be declared as

In C: #include "cctk\_Arguments.h"

void MyFunction (CCTK\_ARGUMENTS);

In C++: #include "cctk\_Arguments.h"

extern "C" void MyFunction (CCTK\_ARGUMENTS);

In Fortran: #include "cctk\_Arguments.h"

subroutine MyFunction (CCTK\_ARGUMENTS)

DECLARE\_CCTK\_ARGUMENTS

end

Exceptions are the functions that are scheduled in the bins CCTK\_STARTUP, CCTK\_RECOVER\_PARAMETERS, and CCTK\_SHUTDOWN. They do not take arguments, and they return an integer. They must be declared as

In C: int MyFunction (void);

In C++ extern "C" int MyFunction ();

In Fortran: integer function MyFunction ()

end

The return value in CCTK\_STARTUP and CCTK\_SHUTDOWN is unused, and might in the future be used to indicate whether an error occurred. You should return 0.

The return value in CCTK\_RECOVER\_PARAMETERS should be zero, positive, or negative, indicating that no parameters were recovered, that parameters were recovered successfully, or that an error occurred, respectively. Routines in this bin are executed in alphabetical order, according to the owning thorn's name, until one returns a positive value. All later routines are ignored. Schedule clauses BEFORE, AFTER, WHILE, IF, etc., are ignored.

Revision: 4782 D26/D36

#### CCTK\_RECOVER\_PARAMETERS

Used by thorns with relevant I/O methods as the point to read parameters when recovering from checkpoint files. Grid variables are not available in this timebin. Scheduling in this timebin is special (see above).

CCTK\_STARTUP

Run before any grids are constructed, this is the timebin, for example, where grid independent information (e.g. output methods, reduction operators) is registered. Note that since no grids are setup at this point, grid variables cannot be used in routines scheduled here.

CCTK\_WRAGH

This timebin is executed when all parameters are known, but before the driver thorn constructs the grid. It should only be used to set up information that is needed by the driver.

CCTK\_PARAMCHECK

This timebin is for thorns to check the validity of parameter combinations. This bin is also executed before the grid hierarchy is made, so that routines scheduled here only have access to the global grid size and the parameters.

#### CCTK\_PREREGRIDINITIAL

This timebin is used in mesh refinement settings. It is ignored for unigrid runs. This bin is executed whenever the grid hierarchy is about to change during evolution; compare CCTK\_PREREGRID. Routines that decide the new grid structure should be scheduled in this bin.

#### CCTK\_POSTREGRIDINITIAL

This timebin is used in mesh refinement settings. It is ignored for unigrid runs. This bin is executed whenever the grid hierarchy or patch setup has changed during evolution; see CCTK\_POSTREGRID. It is, e.g. necessary to re-apply the boundary conditions or recalculate the grid points' coordinates after every changing the grid hierarchy.

CCTK\_BASEGRID

This timebin is executed very early after a driver thorn constructs grid; this bin should only be used to set up coordinate systems on the newly created grids.

CCTK\_INITIAL

This is the place to set up any required initial data. This timebin is not run when recovering from a checkpoint file.

CCTK\_POSTINITIAL

This is the place to modify initial data, or to calculate data that depend on the initial data. This timebin is also not run when recovering from a checkpoint file.

#### CCTK\_POSTRESTRICTINITIAL

This timebin is used only in mesh refinement settings. It is ignored for unigrid runs. This bin is executed after each restriction operation while initial data are set up; compare CCTK\_POSTRESTRICT. It is, e.g. necessary to re-apply the boundary conditions after every restriction operation.

#### CCTK\_POSTPOSTINITIAL

This is the place to modify initial data, or to calculate data that depend on the initial data. This timebin is executed after the recursive initialisation of finer grids if there is a mesh refinement hierarchy, and it is also not run when recovering from a checkpoint file.

### CCTK\_RECOVER\_VARIABLES

Used by thorns with relevant I/O methods as the point to read in all the grid variables when recovering from checkpoint files.

### CCTK\_POST\_RECOVER\_VARIABLES

This timebin exists for scheduling any functions which need to modify grid variables after recovery.

Revision: 4782 D27/D36

 ${\tt CCTK\_CPINITIAL} \qquad {\tt Used \ by \ thorns \ with \ relevant \ I/O \ methods \ as \ the \ point \ to \ checkpoint \ initial \ data}$ 

if required.

CCTK\_CHECKPOINT Used by thorns with relevant I/O methods as the point to checkpoint data during

the iterative loop when required.

CCTK\_PREREGRID This timebin is used in mesh refinement settings. It is ignored for unigrid runs. This

bin is executed whenever the grid hierarchy is about to change during evolution; compare CCTK\_PREREGRIDINITIAL. Routines that decide the new grid structure

should be scheduled in this bin.

CCTK\_POSTREGRID This timebin is used in mesh refinement settings. It is ignored for unigrid runs.

This bin is executed whenever the grid hierarchy or patch setup has changed during evolution; see CCTK\_POSTREGRIDINITIAL. It is, e.g. necessary to re-apply the boundary conditions or recalculate the grid points' coordinates after every changing

the grid hierarchy.

CCTK\_PRESTEP The timebin for scheduling any routines which need to be executed before any rou-

tines in the main evolution step. This timebin exists for thorn writers convenience, the BEFORE, AFTER, etc., functionality of the schedule.ccl file should allow all

functions to be scheduled in the main CCTK\_EVOL timebin.

CCTK\_EVOL The timebin for the main evolution step.

CCTK\_POSTRESTRICT This timebin is used only in mesh refinement settings. It is ignored for unigrid

runs. This bin is executed after each restriction operation during evolution; compare CCTK\_POSTRESTRICTINITIAL. It is, e.g. necessary to re-apply the boundary

conditions after every restriction operation.

CCTK\_POSTSTEP The timebin for scheduling any routines which need to be executed after all the

routines in the main evolution step. This timebin exists for thorn writers convenience, the BEFORE, AFTER, etc., functionality of the schedule.ccl file should allow

all functions to be scheduled in the main CCTK\_EVOL timebin.

CCTK\_ANALYSIS The ANALYSIS timebin is special, in that it is closely coupled with output, and

routines which are scheduled here are typically only executed if output of analysis variables is required. Routines which perform analysis should be independent of the main evolution loop (that is, it should not matter for the results of a simulation

whether routines in this timebin are executed or not).

CCTK\_TERMINATE Called after the main iteration loop when Cactus terminates. Note that sometime,

in this timebin, a driver thorn should be destroying the grid hierarchy and removing

grid variables.

CCTK\_SHUTDOWN Cactus final shutdown routines, after the grid hierarchy has been destroyed. Grid

variables are no longer available.

# Flesh Parameters

The flesh parameters are defined in the file src/param.ccl.

### D5.1 Private Parameters

Here, the default value is shown in square brackets, while curly braces show allowed parameter values.

```
allow_mixeddim_gfs
                    Allow use of GFs from different dimensions [no]
cctk_brief_output Give only brief output [no]
cctk_full_warnings
                    Give detailed information for each warning statement [yes]
cctk_run_title
                    Description of this simulation [""]
cctk_show_banners
                    Show any registered banners for the different thorns [yes]
cctk_show_schedule
                    Print the scheduling tree to standard output [yes]
cctk_strong_param_check
                    Die on parameter errors in CCTK_PARAMCHECK [yes]
cctk_timer_output Give timing information [off] {off, full}
manual_cache_setup
                    Set the cache size manually [no]
manual_cache_size The size to set the cache to if not done automatically (bytes) [0]
manual_cacheline_bytes
                    The size of a cacheline if not set automatically (bytes) [0]
                    How to behave when recovering from a checkpoint [strict] {strict, relaxed}
recovery_mode
highlight_warning_messages
                    Highlight CCTK warning messages [yes]
```

Revision: 4782 D29/D36

info\_format Specifies the content and format of CCTK\_INFO()/CCTK\_VInfo() messages. [basic]

{"basic", "numeric time stamp", "human-readable time stamp",

"full time stamp"}

## D5.2 Restricted Parameters

cctk\_final\_time Final time for evolution, overridden by cctk\_itlast unless it is positive [-1.0]

cctk\_initial\_time Initial time for evolution [0.0]

cctk\_itlast Final iteration number [10]

max\_runtime Terminate evolution loop after a certain elapsed runtime (in minutes); set to zero

to disable this termination condition [0]

terminate Condition on which to terminate evolution loop [iteration] {never, iteration,

time, runtime, any, all}

terminate\_next Terminate on next iteration? [no]

D30/D36

# Using TRAC

TRAC is a web-based tool for tracking bug reports and feature requests. Cactus bugs and feature requests are handled using the TRAC system hosted by the Einstein Toolkit consortium at http://trac.einsteintoolkit.org. Click on New Ticket to create a new ticket in the system.

Here, we briefly describe the main categories when creating a Cactus problem report.

**Summary** A brief and informative subject line.

**Description** Describe your problem precisely, if you get a core dump, include the stack trace, and

if possible give the minimal number of thorns, this problems occurs with. Describe how to reproduce the problem if it is not clear. Note that the description field (and the comments) allow a wiki-style syntax. This means that blocks of code or error messages should be surrounded by  $\{\{\{\ldots\}\}\}\}$  in order to avoid the text being interpreted as wiki markup. Click on the WikiFormatting link to learn more about

the available markup.

**Type** Choose defect for cases where there is clearly something wrong and enhancement

for a feature request.

**Priority** Pick whichever level is appropriate. *Blocker* for issues that stop you using the

code, *critical* for very serious problems, *major* for things which should definitely be addressed, *minor* for things which would be good to fix but not essential, and *optional* for very low priority items. If in doubt, choose either *major* or *minor*.

Milestone This is used by the maintainers to indicate an intention to fix the problem before

a particular release of Cactus.

**Component** Use *Cactus* for problems related to the Cactus flesh or one of the thorns in one of

the Cactus arrangements (those in arrangements with names starting "Cactus").

Version The Cactus release you are using. You can find this out, for example, from an

executable by typing cactus\_<config> -v.

**Keywords** Here you can enter a space-separated list of keywords which might be useful for

people searching for specific types of tickets. For example, you could enter the thorn name if the problem is with a specific thorn, the keyword *testsuite* if the ticket is related to a test failure, or the keyword *documentation* if the problem is

related to the documentation.

Revision: 4782 D31/D36

### $\mathbf{CC}$

Email addresses of people who should be emailed on any change to the ticket, such as a comment being added.

### Email or username

Your email address, so we can get in contact with you.

If you have an account on the computer systems at CCT, you can log in to the TRAC system in order to be recognised. Otherwise, your comments will appear as "anonymous".

Revision: 4782 D32/D36

# Using SVN

SVN is a version control system, which allows you to keep old versions of files (usually source code), log of when, and why changes occurred, and who made them, etc. SVN does not just operate on one file at a time or one directory at a time, but operates on hierarchical collections of directories consisting of version controlled files. SVN helps to manage releases and to control the concurrent editing of source files among multiple authors. SVN can be obtained from <a href="http://subversion.apache.org">http://subversion.apache.org</a>, but is usually available on workstations, or can be easily installed using a package manager.

An SVN repository located on a server contains a hierarchy of directory and files, and any subdirectory can be checked out independently. The Cactus flesh and the Cactus arrangements are organized as repositories on the server svn.cactuscode.org. You can browse the contents of this repository using a web browser at the URL http://svn.cactuscode.org.

You do not need to know about SVN in order to download or update Cactus using the GetComponents script, though you must have SVN installed. In order to contribute changes to Cactus files or your own thorns, which may also be stored in SVN, you will need a basic understanding of SVN. For more information about

## D7.1 Essential SVN Commands

Assuming that you have checked out Cactus using the GetComponents script, the following commands are the minimum you will need in order to work with SVN in Cactus.

svn update Execute this command from within your working directory when you wish to update

your copies of source files from changes that other developers have made to the source in the repository. Merges are performed automatically when possible, a

warning is issued if manual resolution is required for conflicting changes.

svn add file Use this command to enroll new files in SVN records of your working directory.

The files will be added to the repository the next time you run 'svn commit'.

svn commit file Use this command to add your local changes to the source to the repository and,

thereby, making it publically available to checkouts and updates by other users.

You cannot commit a newly created file unless you have added it.

Revision: 4782 D33/D36

svn diff file

Show differences between a file in your working directory and a file in the source repository, or between two revisions in source repository. (Does not change either repository or working directory.) For example, to see the difference between versions 1.8 and 1.9 of a file foobar.c:

svn diff -r 1.8 1.9 foobar.c

svn remove file

Remove files from the source repository, pending an svn commit on the same files.

svn status [file]

This command returns the current status of your local copy relative to the reposi-

tory: e.g. it indicates local modifications and possible updates.

For more information about using SVN, you can read the documentation provided at http://svnbook. red-bean.com.

> D34/D36Revision: 4782

# Using Tags

Finding your way around in the Cactus structure can be pretty difficult to handle. To make life easier there is support for *tags*, which lets you browse the code easily from within Emacs/XEmacs or vi. A tags database can be generated with gmake:

## D8.1 Tags with Emacs

The command gmake TAGS will create a database for a routine reference table to be used within Emacs. This database can be accessed within Emacs if you add either of the following lines to your .emacs file: (setq tags-file-name "CACTUS\_HOME/TAGS") XOR (setq tag-table-alist '(("CACTUS\_HOME" . "CACTUS\_HOME/TAGS"))) where CACTUS\_HOME is your Cactus directory.

You can now easily navigate your Cactus flesh and Toolkits by searching for functions or "tags":

- 1. **Alt.** will find a tag
- 2. Alt, will find the next matching tag
- 3. Alt\* will go back to the last matched tag

If you add the following lines to your .emacs file, the files found with tags will opened in read-only mode:

```
(defun find-tag-readonly (&rest a)
  (interactive)
  (call-interactively 'find-tag a)
  (if (eq nil buffer-read-only) (setq buffer-read-only t)) )
(defun find-tag-readonly-next (&rest a)
  (interactive)
  (call-interactively 'tags-loop-continue a)
  (if (eq nil buffer-read-only) (setq buffer-read-only t)) )
```

D35/D36

```
(global-set-key [(control meta \.)] 'find-tag-readonly)
(global-set-key [(control meta \,)] 'find-tag-readonly-next)
```

The key strokes to use when you want to browse in read-only mode are:

- 1. CTRL Alt. will find a tag and open the file in read-only mode
- 2. CTRL Alt, will find the next matching tag in read-only mode

# D8.2 Tags with vi

The commands available are highly dependent upon the version of vi, but the following is a selection of commands which may work.

- 1. vi -t tag Start vi and position the cursor at the file and line where 'tag' is defined.
- 2. Control-] Find the tag under the cursor.
- 3. :ta tag Find a tag.
- 4. :tnext Find the next matching tag.
- 5. :pop Return to previous location before jump to tag.
- 6. Control-T Return to previous location before jump to tag (not widely implemented).

Note: Currently some of the CCTK\_FILEVERSION() macros at the top of every source file don't have a trailing semicolon, which confuses the etags and ctags programs, so tags does not find the first subroutine in any file with this problem.